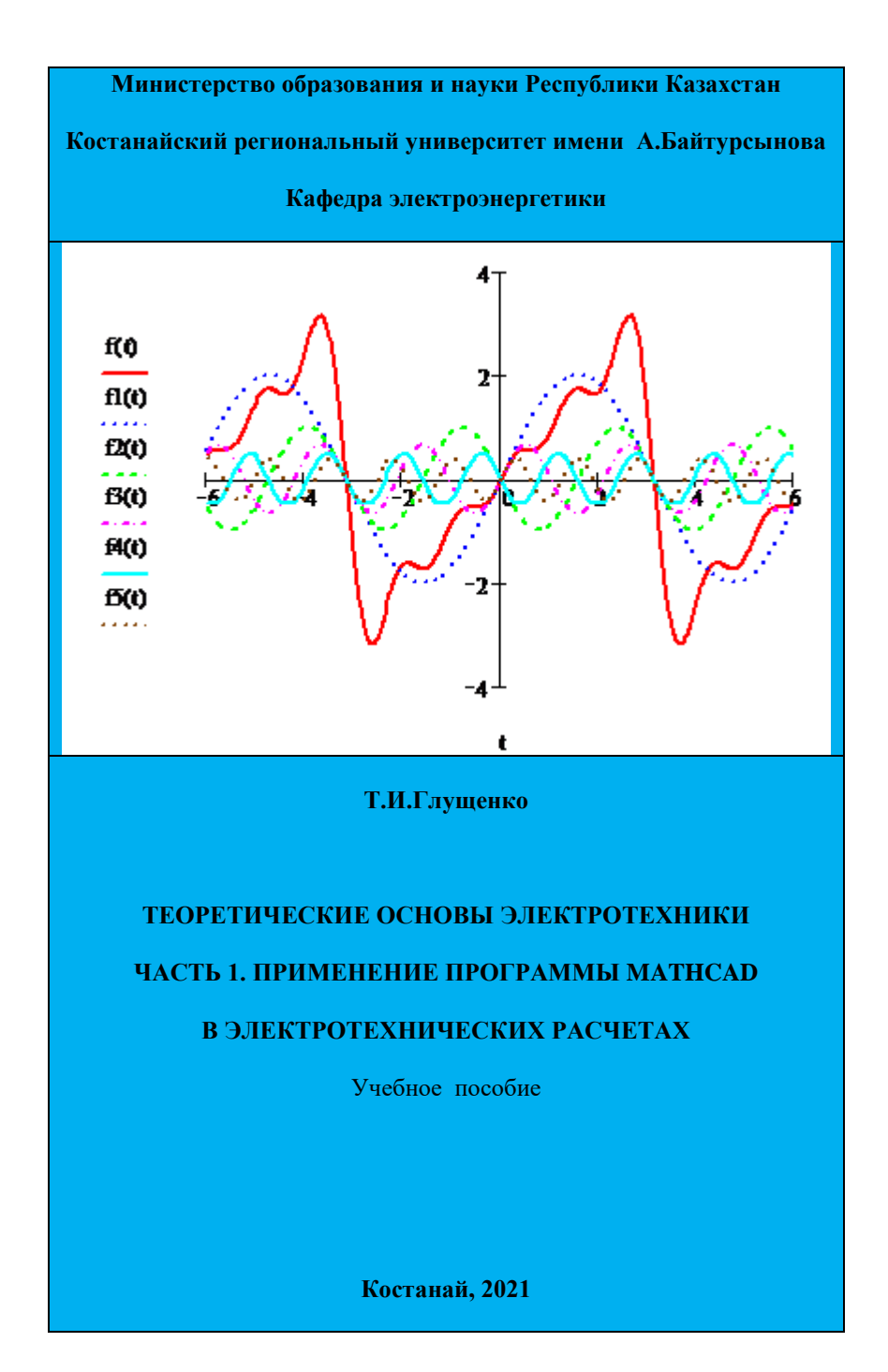

**Министерство образования и науки Республики Казахстан Костанайский региональный университет имени А.Байтурсынова**

**Кафедра электроэнергетики** 

**Т.И.Глущенко**

# **ТЕОРЕТИЧЕСКИЕ ОСНОВЫ ЭЛЕКТРОТЕХНИКИ**

## **ЧАСТЬ 1. ПРИМЕНЕНИЕ ПРОГРАММЫ MATHCAD**

## **В ЭЛЕКТРОТЕХНИЧЕСКИХ РАСЧЕТАХ**

Учебное пособие

**Костанай, 2021**

#### **УДК 621.31 (075.8) ББК 31.25я73 Г 55**

#### **Автор:**

Глущенко Татьяна Ивановна, ассоциированный профессор

#### **Рецензенты**:

Сбитнев Станисла Александрович, доктор технических наук, профессор кафедры электротехники и электроэнергетики ФГБОУ ВО «Владимирский государственный университет имени Александра Григорьевича и Николая Григорьевича Столетовых»

Бедыч Татьяна Витальевна, кандидат технических наук, доцент кафедры энергетики и машиностроения Костанайского инженерноэкономического университета им. М. Дулатова

Медетов Нурлан Амирович, доктор физико-математических наук, академик Казахстанской национальной академии естественных наук, академик Международной академии информатизации, профессор кафедры информационных систем КРУ имени А.Байтурсынова

Глущенко Т.И.

Г55 Теоретические основы электротехники. Часть 1 – Применение программы Mathcad в электротехнических расчетах. Учебное пособие для образовательной программы 6В07101 –Электроэнергетика – Костанай, 2021. - 180 с.

#### **ISBN 978-601-7481-97-1**

Учебное пособие посвящено применению программы Mathcad в электротехнических расчетах. Пособие состоит из введения и двух глав. В первой главе приведены приемы работы в программе. Во вторую главу включены примеры решения задач и анализа по курсу теоретических основ электротехники.

Предназначено для студентов электротехнических направлений подготовки; так же может быть рекомендовано преподавателям высших учебных заведений при проведении занятий по теоретическим основам электротехники.

Утверждено и рекомендовано к изданию Учебно-методическим советом Костанайского регионального университета имени А. Байтурсынова, 20 апреля 2021г., протокол № 4

#### **ISBN** 978-601-7481-97-1

© Глущенко Т.И., 2021

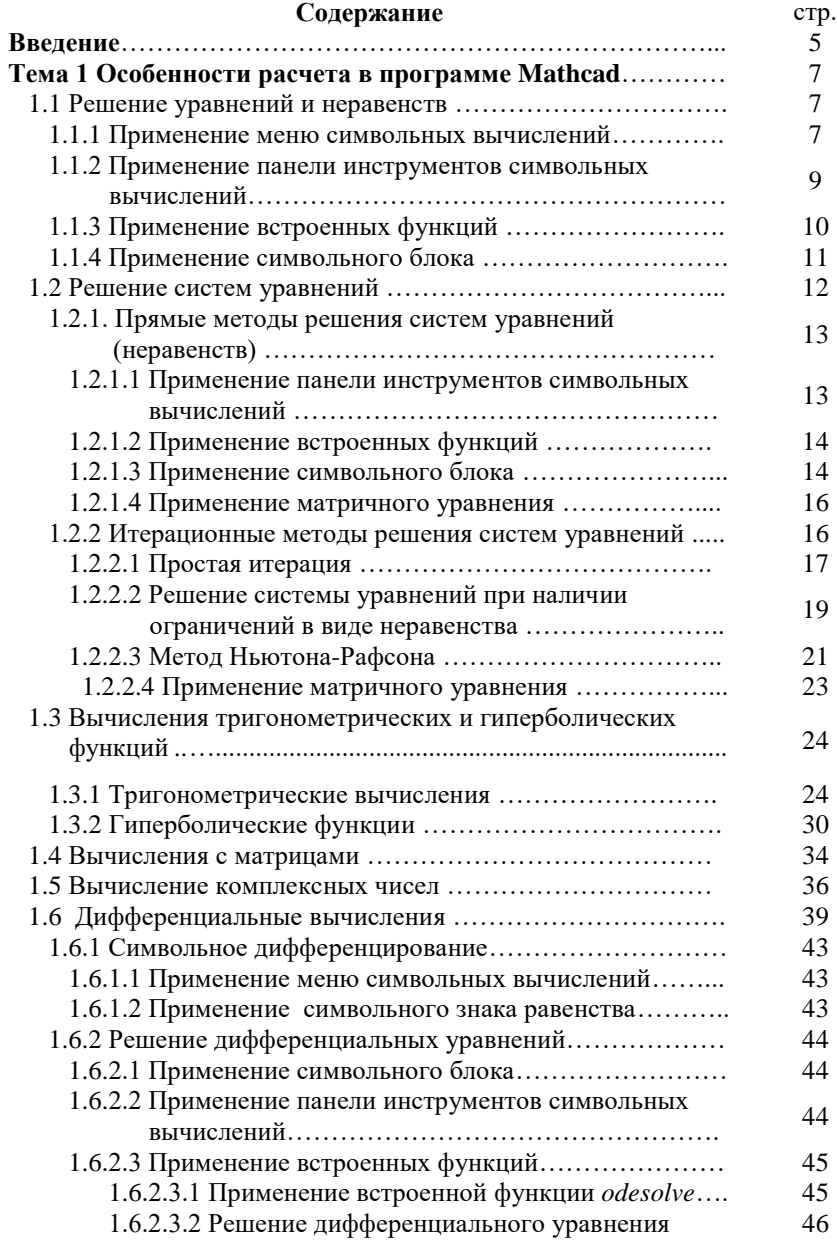

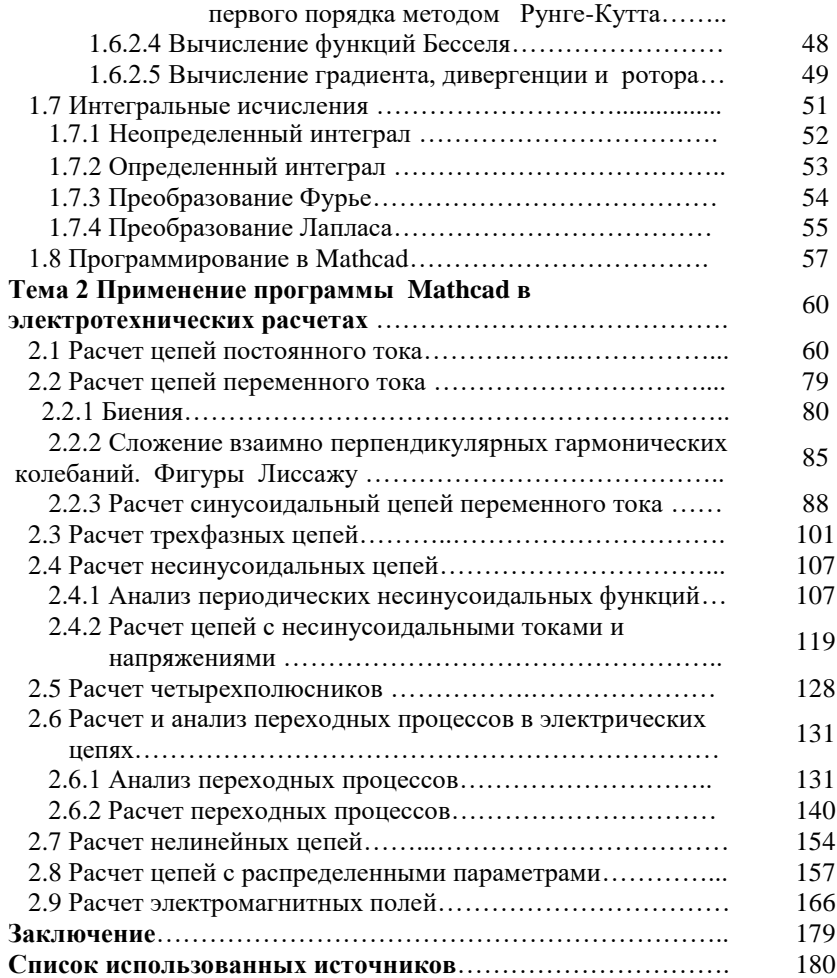

«Теоретические основы электротехники» являются основной теоретической дисциплиной в системе подготовки специалистов в области электроэнергетики. Она базируется на знаниях, полученных студентами в результате изучения физики, математики и информатики.

В настоящее время успешное решение большинства научных в значительной степени зависит от умения применить задач вычислительную технику и соответствующие методы. При обучении современного специалиста необходимо связать математику как общетеоретическую дисциплину с практическим ее применением в работе специалиста и дать конкретный практический аппарат для расчета и исследований.

Математические решения прикладных задач обладают серьезной спецификой. Решения таких задач должны быть не только правильными, но и своевременными, экономными по затрачиваемым усилиям, а результаты должны быть пригодными для практического применения. Для решения многих научно-исследовательских задач разработаны различные программы, применение которых позволяет обеспечить необходимую точность решения задач, заменить трудоемкую работу.

Ранее для решения этих целей требовалось знание языков программирования, с появлением математических программ работа пользователя значительно упростилась. Наиболее распространенные математические пакеты MathCAD и MATLAB соответствуют потребностям, как студента, так и профессионала-аналитика.

Одним из достоинств пакета MathCAD является реализация принципа WYSIWYG (What You See Is What You Get, т.е. что видишь, то и получаешь), а также простота в изучении и использовании. В системе применен уникальный метод визуализации данных, суть которого заключается в том, что формулы в документе выглядят так же, как на бумаге. Описываемая система предоставляет пользователю около двухсот операторов и логических функций для численного и символьного решения математических задач различной сложности и математического моделирования.

Поэтому исключительно велика роль систем класса MathCAD в образовании. Облегчая решение сложных математических задач, система снимает психологический барьер при использовании теоретической и прикладной математики, делая обучение интересным и достаточно простым. Грамотное применение систем MathCAD в учебном процессе обеспечивает повышение фундаментальности математического и специального образования, позволяют готовить

электронные уроки с использованием изысканных графиков (в том числе анимационных), визуализировать сложные процессы.

Учебное пособие предназначено для подготовки бакалавров образовательной программы 6В07101 «Электроэнергетика».

#### 1 Особенности расчета в программе Mathcad 1.1 Решение уравнений и неравенств

Решение уравнений (неравенств) сводится к определению корней уравнения (неравенства). MathCAD позволяет решать уравнения как символьно, так и численно. Перед тем как приступить к решению уравнения, необходимо научиться различать разные типы уравнений. Типизация уравнений (алгебраические уравнения, дробнорациональные уравнения, экспоненциальные уравнения и т.д.) производится и при преподавании математики, поскольку от типа уравнений зависит, какой метод следует применять для решения данного уравнения. Этот аспект не представляет особого интереса при решении с помощью MathCAD, поскольку само решение как таковое MathCAD берет на себя.

Что за польза человеку от «кладбища мертвых чисел», если он не имеет возможности представлять их графически? Во многих случаях графики лучше любого вспомогательного средства делает очевидным сложные внутренние закономерности. MathCAD легко позволяет строить двух- и трехмерные гистограммы, двухмерные графики кривых в декартовых и полярных координатах и многое другое.

Для решения уравнений и неравенств можно использовать:

- меню символьных вычислений:
- панель инструментов символьных вычислений;
- встроенные функции;

 $-$  символьный блок

#### 1.1.1 Применение меню символьных вычислений

Чтобы решить уравнение необходимо выполнить следующие этяпы.

- 1. Задать уравнение с использованием логического знака равенства =.
- 2. Курсором выделить одну из переменных, относительно которой должно быть решено уравнение.
- 3. В меню Symbolics (Символы) подменю Variable (Переменные) выбрать команду Solve (Вычислить).

После введения команды под уравнением автоматически появится результат. Результат может быть символьным или численным. Для преобразования символьного результата необходимо выделить его курсором и выбрать знак вывода численного результата  $=$ .

Пример.

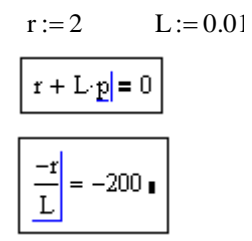

При решении тригонометрического уравнения получают символьный результат

UL := 220 V P := 2520 W IL := 20 A  
\n
$$
P = UL·IL \cos(\underline{\phi 1})
$$
\n
$$
\underline{\text{acos}\left(\frac{P}{UL·IL}\right)} = 0.961 \text{ m}
$$

ИЛИ

$$
\cos(2 \cdot \frac{\pi}{2}) - \sin(\pi) = 1
$$
  

$$
\pi
$$
  

$$
\pi
$$
  

$$
\pi
$$
  

$$
\pi
$$
  

$$
\pi
$$
  

$$
\pi
$$
  

$$
\pi
$$
  

$$
\pi
$$
  

$$
-0.524
$$
  

$$
\pi
$$
  

$$
-2.618
$$

Аналогично можно решить неравенство

$$
\frac{x^2 + 3 \cdot x + 2 > 0}{x^2 + 3 \cdot x + 2 > 0}
$$

Следует учесть, что при использовании данного способа решения нельзя автоматически обновить результаты расчетов при изменении исходных данных.

#### 1.1.2 Применение панели инструментов символьных вычислений

Чтобы решить уравнение необходимо выполнить следующие этапы:

1.Записать уравнение с использованием логического знака равенства • и на панели инструментов Symbolics (Символьные) выбрать команду Solve (Вычислить).

2. В ячейку ввести имя переменной, относительно которой необходимо решить уравнение, и выбрать знак символьных вычислений  $\rightarrow$ . Автоматически появится результат.

Пример.

$$
r := 2 \qquad L := 0.01
$$

$$
r + Lp = 0
$$
 solve,  $p \rightarrow -200$ .

Аналогично можно вычислить корни неравенства:

$$
x^{2} + 6x + 8 < 0
$$
 solve,  $x \rightarrow \begin{pmatrix} -4 < x \\ x < -2 \end{pmatrix}$ 

При решении уравнений (неравенств) данным способом результаты вычислений будут автоматически обновляться при изменении условий.

#### 1.1.3 Применение встроенных функций

Встроенная функция **polyroots** применима к решению полиномов.

Чтобы решить уравнение необходимо выполнить этапы:

1. Используя знак локального присваивания [:= ]записать уравнение и применить команду определения коэффициентов coeffs (на панели символьных вычислений). В ячейку ввести имя переменной.

2. Применить встроенную функцию **polyroots** и вывести результат. Пример.

Определяют коэффициенты полинома:

p := 
$$
x^4 - 2 \cdot x^3 + 10x + 2 \text{ coefficients}, x \to \begin{pmatrix} 2 \\ 10 \\ 0 \\ -2 \\ 1 \end{pmatrix}
$$

Затем определяют корни полинома:

$$
r :=
$$
 polyroots (p)

$$
r = \begin{pmatrix} -1.564 \\ -0.202 \\ 1.883 - 1.67i \\ 1.883 + 1.67i \end{pmatrix}
$$

В результате функция возвращает все корни полинома, используя метод Ла Гуэрра.

Аналогично можно использовать встроенную функцию root для решения уравнений:

1. Записать уравнение, используя знак локально присваивания.

2. Использовать встроенную функцию root, в скобках указать через запятую имя функции и аргумента.

3. Вывести результат символьно или численно.

Пример.

$$
p(x) := x2 + 6 \cdot x + 8
$$
  
root[ (p(x), x]  $\rightarrow$  (-4 -2) = (-4 -2)

При решении уравнений (неравенств) данным способом результаты вычислений будут автоматически обновляться при изменении условий.

#### 1.1.4 Применение символьного блока

Для решения нелинейных уравнений можно использовать символьный блок, который открывается словом Given (данным), в котором можно указать до 200 уравнений и неравенств с применением логических операторов, и закрывается словом find (найти). В том случае, если нахождение решения с помощью функции find невозможно, следует использовать функцию minner, которая находит значения наиболее подходящие для удовлетворения уравнений, описанных в блоке решений.

#### Пример.

 $r := 2$   $L := 0.01$ given  $r + L \cdot p = 0$ find(p)  $\rightarrow -200$ .

Символьный блок можно использовать для решения уравнений и неравенств с радикалами, экспоненциальные, логарифмические, тригонометрические, гиперболические и дифференциальные. Пример.

Найти корни кубического уравнения

given  
\n
$$
x^3 + x = 10
$$
\nfind(x)  $\rightarrow$  (2, -1 + 2*i*, -1 – 2*i*)

Найти корни тригонометрического уравнения

given  $cos(2-x) - sin(x) = 1$  $x := \text{find}(x) \rightarrow \left(0 \pi \frac{-1}{6} \pi \frac{-5}{6} \pi\right)$ 

 $x = (0, 3.142, -0.524, -2.618)$ 

При решении уравнений (неравенств) ланным способом результаты вычислений будут автоматически обновляться при изменении условий.

#### 1.2 Решение систем уравнений

Многие процессы, происходящие в электрических цепях постоянного и переменного тока, можно описать с помощью систем уравнений. Тогда определение параметров электрической цепи сводится к определению корней системы уравнений.

Существуют прямые и итерационные (от латинского iteratioповторение) метолы решения систем уравнений. К прямым методам относят метод Крамера, методы последовательного исключения неизвестных (метод Гаусса и его модификации: метод главного элемента, метод квадратного корня, метод отражений).

Прямые методы дают точные результаты решения системы за конечное число математических операций. Если все операции выполняются точно без округлений, то решение заданной системы получается точным.

В программе MathCAD существует несколько вариантов решения систем уравнений прямыми методами. При решении

уравнений (неравенств) описанными ниже способами результаты вычислений будут автоматически обновляться при изменении условий.

## 1.2.1. Прямые метолы решения систем уравнений (неравенств)

### 1.2.1.1 Применение панели инструментов символьных вычислений

При использовании панели символьных вычислений систему уравнений (неравенств) задают матрицей, число строк которой равно числу уравнений (неравенств), столбец один. При записи уравнений (неравенств) применяют панель логических операторов. Затем выбирают команду solve (вычислить) на панели инструментов Symbolics (Символьные) и в ячейку вводят имена переменных, относительно которых необходимо решить уравнение (неравенство). Размер матрицы, содержащей переменные, соответствует размеру матрицы уравнений.

Пример.

$$
\begin{pmatrix}\n0.3x + 0.2y + 6.6z - 1.1 \cdot w = 1 \\
0.3x + 0.2y + 6.6z - 1.1 \cdot w = 1 \\
0.3x + 0.2y + 6.6z - 1.1 \cdot w = 1 \\
4.5x - 1.8y - 0.3z + 6.5 \cdot w = 0.1 \\
-7.3x + 9.7y + 10.9z - 4.1 \cdot w = 0.01 \\
8.1x - 2.7y + 8.7z + 8.9 \cdot w = 0.001\n\end{pmatrix}
$$
 solve,

$$
\begin{pmatrix}\n0.3 \cdot x + 0.2 \cdot y + 6.6 \cdot z - 1.1 \cdot w = 1 \\
4.5 \cdot x - 1.8 \cdot y - 0.3 \cdot z + 6.5 \cdot w = 0.1 \\
-7.3 \cdot x + 9.7 \cdot y + 10.9 \cdot z - 4.1 \cdot w = 0.01 \\
8.1 \cdot x - 2.7 \cdot y + 8.7 \cdot z + 8.9 \cdot w = 0.001\n\end{pmatrix}
$$
 solve 
$$
\begin{pmatrix}\nx \\
y \\
z \\
w\n\end{pmatrix} \rightarrow (-3.937 - 2.975 - 7.459 - 1.952)
$$

Результат вычислений: x=-3.937; y=-2.975; z =0.7459; w=1.952.

#### 1.2.1.2 Применение встроенных функций

Лля решения системы уравнений задают матрицу коэффициентов, которая не должна быть вырожденной, и вектор свободных членов. Используя встроенную функцию Isolve, в скобках отделив запятой. указывают имена переменных матрицы коэффициентов и вектора свободных членов.

#### Пример.

Для решения системы уравнений следует определить матрицу коэффициентов и указать вектор свободных коэффициентов:

$$
\mathbf{M} := \begin{pmatrix} 0.3 & 0.2 & 6.6 & -1.1 \\ 4.5 & -1.8 & -0.3 & 6.5 \\ -7.3 & 9.7 & 10.9 & -4.1 \\ 8.1 & -2.7 & 8.7 & 8.9 \end{pmatrix} \qquad \mathbf{v} := \begin{pmatrix} 1 \\ 0.1 \\ 0.01 \\ 0.001 \end{pmatrix}
$$

Решение.

$$
s := lsolve(M, v)
$$

$$
s = \begin{pmatrix} -3.937 \\ -2.975 \\ 0.746 \\ 1.952 \end{pmatrix}
$$

Результат вычислений совпадают с расчетами предыдущим методом:  $x=-3.937$ ;  $y=-2.975$ ;  $z=0.7459$ ;  $w=1.952$ .

#### 1.2.1.3 Применение символьного блока

Для решения системы уравнений (неравенств) используется символьный блок, который имеет следующую структуру:

- 1. Начальные условия, заданные с помощью знака локального присваивания.
- 2. Встроенная функция Given, которая открывает блок решений.
- 3. Последовательность  $\mathbf{c}$ уравнений. заланных применением логического знака равенства или неравенств.
- 4. Определение ограничений, которые накладываются на искомые переменные.
- 5. Выражение, которое использует встроенные функции поиска решений (find или minner). После ввода встроенной функции в скобках, отделяя запятой, указывают имена искомых переменных.

### Пример.

Given

 $0.3x + 0.2y + 6.6z - 1.1w = 1$  $4.5x - 1.8y - 0.3z + 6.5w = 0.1$  $-7.3x + 9.7y + 10.9z - 4.1w = 0.01$  $8.1 \times -2.7 \text{y} + 8.7 \times 1 = 8.9 \text{w} = 0.001$ 

Find(x, y, z, w) 
$$
\rightarrow
$$
\n
$$
\begin{pmatrix}\n-3.9371585952195628203 \\
-2.9752573457871181164 \\
.74590602095089835895 \\
1.951618809593306090\n\end{pmatrix}
$$

Результаты вычислений, выполненные различно, совпадают

$$
x=3,937
$$
;  $y=2,975$ ;  $z=0,7459$ ;  $w=1,952$ .

Используя символьный блок можно получить многозначный результат.

Пример.

Given  
\n
$$
x + 3 = a
$$
\n
$$
4 \cdot x + 2 \cdot y = b
$$
\n
$$
\text{Find}(x, y) \rightarrow \begin{pmatrix} -3 + a \\ 6 - 2 \cdot a + \frac{1}{2} \cdot b \end{pmatrix}
$$

#### 1.2.1.4 Применение матричного уравнения

Так как систему уравнений можно задать в матричным уравнением  $M\cdot X=v$ , то решение системы будет записываться в виде

$$
X = M^{-1} \cdot v,\tag{1.1}
$$

где М<sup>-1</sup>-обратная матрица к матрице М;

М-матрица коэффициентов, которая не должна быть вырожденной;

v- вектор свободных членов.

Этот способ неприменим, если определитель матрицы коэффициентов равен 0 (вырожденный случай). Пример.

$$
\mathbf{M} := \begin{pmatrix} 0.3 & 0.2 & 6.6 & -1.1 \\ 4.5 & -1.8 & -0.3 & 6.5 \\ -7.3 & 9.7 & 10.9 & -4.1 \\ 8.1 & -2.7 & 8.7 & 8.9 \end{pmatrix} \qquad \mathbf{v} := \begin{pmatrix} 1 \\ 0.1 \\ 0.01 \\ 0.001 \end{pmatrix}
$$

Решение.

$$
x := M^{-1} \cdot v
$$

$$
x = \begin{pmatrix} -3.937 \\ -2.975 \\ 0.746 \\ 1.952 \end{pmatrix}
$$

#### 1.2.2 Итерационные методы решения систем уравнений

Если попытки решить систему уравнений прямыми методами терпят неудачу, необходимо прибегнуть к итерационным методам. Итерационные методы являются приближенными. Они имеют преимущество, так как могут применяться для всех типов уравнений.

Недостаток численных методов - трудно определить, откуда начать поиск и сколько решений может существовать. Все численные

методы без исключения являются итеративными, в них используются рекуррентные формулы (формулы приведения, связывающие значения соседних членов, некоторой последовательности). К ним относят метод простой итерации, метод Зейделя, метод релаксации, градиентные методы и их модификации.

#### 1.2.2.1 Простая итерация

Суть метода простой итерации заключается в следующем. Систему уравнений

$$
x_1 \cdot a_{11} + x_2 \cdot a_{12} + x_3 \cdot a_{13} + \dots + x_n \cdot a_{1n} = \mathbf{e}_1
$$
  
\n
$$
x_1 \cdot a_{11} + x_2 \cdot a_{22} + x_3 \cdot a_{23} + \dots + x_n \cdot a_{2n} = \mathbf{e}_2
$$
  
\n
$$
x_1 \cdot a_{m1} + x_2 \cdot a_{m2} + x_3 \cdot a_{m3} + \dots + x_n \cdot a_{mn} = \mathbf{e}_m
$$
  
\n(1.2)

Записывают в виле

$$
x_1 = x_1 \cdot a_{11} + x_2 \cdot a_{12} + x_3 \cdot a_{13} + \dots + x_n \cdot a_{1n} + \epsilon_1
$$
  
\n
$$
x_2 = x_2 \cdot a_{11} + x_2 \cdot a_{22} + x_3 \cdot a_{23} + \dots + x_n \cdot a_{2n} + \epsilon_2
$$
  
\n
$$
x_m = x_1 \cdot a_{m1} + x_2 \cdot a_{m2} + x_3 \cdot a_{m3} + \dots + x_n \cdot a_{mn} + \epsilon_m
$$
 (1.3)

Задают произвольно начальное приближение и подставляют в левую часть уравнений. Решив систему уравнений и получив координаты новой точки, используют их для задания начальной точки и находят координаты следующей точки.

При определенных условиях последовательность сходится, и ее предел является решением системы уравнений.

#### Пример.

Систему уравнений

$$
2x_1 - x_2 - x_3 = 1
$$
  
\n
$$
3x_1 - 4x_2 + x_3 = 2
$$
  
\n
$$
x_1 - x_2 - x_3 = 3
$$
\n(1.4)

Записывают в виде

$$
x_1=3x_1 \cdot x_2 \cdot x_3 \cdot 1x_2=3x_1 \cdot 3 x_2 + x_3 \cdot 2x_3=x_1 \cdot x_2 \cdot 3
$$
\n(1.5)

За начальную точку принимают координаты

$$
x_1=0 \qquad x_2=0 \qquad x_3=0
$$

и решают систему

$$
0=3x_1 - x_2 - x_3 - 1
$$
  
\n
$$
0=3x_1 - 3x_2 + x_3 - 2
$$
  
\n
$$
0=x_1 - x_2 - 3
$$
\n(1.6)

Получают координаты

$$
x_1 = -4,5 \qquad x_2 = -7,5 \qquad x_3 = -7 \tag{1.7}
$$

Полученные координаты подставляют в левую часть системы уравнений и решают систему

$$
-4,5=3x_1-x_2-x_3-1
$$
  
\n
$$
-7,5=3x_1-3x_2+x_3-2
$$
  
\n
$$
-7=x_1-x_2-3
$$
\n(1.8)

Затем получают новые координаты

$$
x_1=3,5 \qquad x_2=7,5 \qquad x_3=6,5 \tag{1.9}
$$

подставляют в уравнение и находят новые координаты

$$
x_1 = -12 \qquad x_2 = -21,5 \qquad x_3 = -19 \tag{1.10}
$$

И так далее, до тех пор пока не будет найден предел сходимости. Решением данной системы являются значения

$$
x_1 = -2 \qquad x_2 = -2, 6 \qquad x_3 = -2, 4 \qquad (1.11)
$$

В программе MathCAD существует несколько вариантов решения систем уравнений **итерационными методами**. При решении уравнений описанными ниже способами результаты вычислений будут автоматически обновляться при изменении условий.

#### **Применение символьного блока.**

Сначала определяют начальные условия, а затем, используя символьный блок, записывают систему уравнений.

#### **Пример.**

Требуется найти решение следующей системы уравнений

$$
2 \cdot x + y = 5 - 2 \cdot z^{2} + x - y
$$
  

$$
y^{3} + 4 \cdot z = 2 - x
$$
  

$$
x + z = e^{z}
$$

Сначала следует задать начальные условия

$$
x := 1 \qquad \qquad y := 1 \qquad \qquad z := 0
$$

Затем указать последовательность уравнений, расположив их в блоке решения

Given

$$
2 \cdot x + y = 5 - 2 \cdot z^{2} + x - y
$$
  

$$
y^{3} + 4 \cdot z = 2 - x
$$
  

$$
x + z = e^{z}
$$

Блок решения заканчивается функцией *find* 

$$
s := \text{Find}(x, y, z)
$$

$$
s = \left( \begin{array}{c} 1.168 \\ 1.504 \end{array} \right)
$$

 $-0.642$ 

J

**1.2.2.2 Решение системы уравнений при наличии ограничений в виде неравенства**

 $\setminus$ 

Предположим, что необходимо найти точки пересечения двух кривых. Для нахождения этих точек следует указать границы области поиска и приближенные значения для каждого из решений.

Пример. Приближенные значения для первого решения

x := -1  
\ny := 0  
\nGiven  
\n
$$
x - 2y + 3 = 0
$$
  
\n $x^4 - 2x^2 - y + 1 = 0$ 

Вводят ограничения

 $x < 0$  $y < 1$ 

Решение.

$$
\binom{x1}{y1} := \text{find}(x, y)
$$

$$
x1 = -1.379 \qquad y1 = 0.811
$$

Приближенные значения для второго решения

**Решение.**

$$
\binom{x2}{y2} := \text{find}(x, y)
$$
  
x2 = 1.586  $y2 = 2.293$ 

Графики, иллюстрирующие правильность решения данной системы уравнений (рисунок 1.1).

$$
x := -2, -1.95.. 2
$$

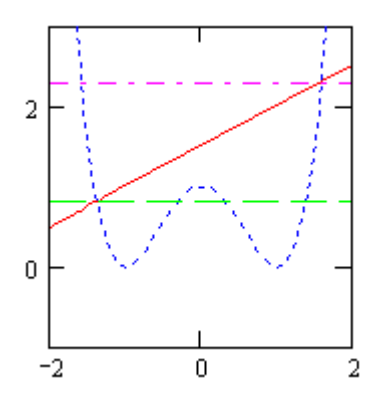

Рисунок 1.1 – Графики решения системы уравнений

## **1.2.2.3 Метод Ньютона-Рафсона**

Метод Ньютона-Рафсона применяется в действительной и комплексной области для нахождения векторного решения системы уравнений. Этот метод базируется на рекуррентной формуле для решения уравнений *f(x)=0*

$$
x_{i+1} = x_i - \frac{f(x_i)}{f'(x_i)}
$$
\n(1.12)

с начальным стартовым значением *х0*.

Порядок решения этим методом следующий:

1. Уравнения задают как функцию от переменных, используя знак локального присваивания :=:

2. Задают функции первой производной для исходных уравнений. Чтобы ввести индекс, после введения переменной используют клавишу [. ] английского шрифта, после нажатия которой, курсор перемещается вправо, но ячейка для введения индекса не отображается (рисунок 1.2)

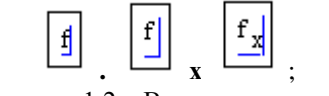

Рисунок 1.2 - Введение индекса

3. Задают стартовые значения и число итераций;

4. Используя матрицу, записывают рекуррентную формулу и выводят результат.

#### Пример.

Систему уравнений

$$
x^2 + y^2 = 25
$$
  $u \t 9 \cdot x^2 - 16 \cdot y^2 = 144$ 

записывают в виде

$$
f(x,y) := x2 + y2 - 25
$$
  $g(x,y) := 9 \cdot x2 - 16 \cdot y2 - 144$ 

Полученные выражения дифференцируют

$$
f_X(x, y) := \frac{d}{dx} f(x, y)
$$
  
\n
$$
f_Y(x, y) := \frac{d}{dy} f(x, y)
$$
  
\n
$$
g_X(x, y) := \frac{d}{dx} g(x, y)
$$
  
\n
$$
g_Y(x, y) := \frac{d}{dy} g(x, y)
$$

Задают начальные значения и число итераций

$$
x_0 = 3 \qquad y_0 = 2
$$

$$
N:=5 \qquad \qquad i:=0.. \ N
$$

Используя матричную запись, записывают систему уравнений

$$
\begin{pmatrix} x_{i+1} \\ y_{i+1} \end{pmatrix} := \begin{pmatrix} x_i \\ y_i \end{pmatrix} - \begin{pmatrix} f_x(x_i,y_i) & f_y(x_i,y_i) \\ g_x(x_i,y_i) & g_y(x_i,y_i) \end{pmatrix}^{-1} \cdot \begin{pmatrix} f(x_i,y_i) \\ g(x_i,y_i) \end{pmatrix}
$$

Результаты расчета

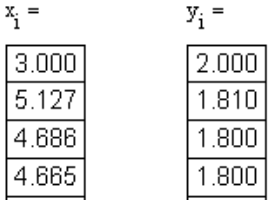

Предел сходимости соответствует значениям:  $x= 4,665$ ;  $y=1,8$ .

## **1.2.2.4 Применение матричного уравнения**

Систему уравнений записывают в форме, удобной для итерации. Задают матрицу коэффициентов и стартовые значения. Задав число итераций (в примере 30 итераций), и итерационную формулу определяют предел сходимости системы.

## **Пример.**

$$
A := \begin{pmatrix} 0.5 & 0 & 0.2 \\ 0.25 & 0.9 & 0.1 \\ 0.25 & 0.1 & 0.7 \end{pmatrix} \qquad v^{\langle 0 \rangle} := \begin{pmatrix} 10 \\ 25 \\ 15 \end{pmatrix}
$$

$$
k := 1..30 \qquad v^{\langle k \rangle} := A \cdot v^{\langle (k-1) \rangle}
$$

Результаты вычисления

$$
v^{(10)} = \begin{pmatrix} 5.954 \\ 29.258 \\ 14.788 \end{pmatrix} \qquad v^{(11)} = \begin{pmatrix} 5.934 \\ 29.3 \\ 14.766 \end{pmatrix} \qquad v^{(24)} = \begin{pmatrix} 5.883 \\ 29.41 \\ 14.707 \end{pmatrix}
$$

Решением системы являются: х=5.883, у=29.41, z=14.707.

#### **1.3 Вычисления тригонометрических и гиперболических функций**

Из курса физики известно, что переменный ток— это такой ток, который изменяется во времени как по величине, так и по направлению.

Во многих разделах курса теоретических основ электротехники содержатся тригонометрические функции. Такие разделы как цепи переменного тока, трехфазные цепи, цепи с несинусоидальными токами и напряжениями содержат тригонометрические функции, а цепи с распределенными параметрами описываются гиперболическими функциями.

На практике тригонометрические выражения для вычислений громоздкие, поэтому рассчитывают цепи переменного тока через действующие значения или заменяя тригонометрические выражения комплексными числами. В программе Mathcad эти вычисления доступны и удобны.

#### **1.3.1 Тригонометрические вычисления**

В технике встречаются различные формы переменного тока, однако наиболее распространен ток переменный синусоидальный, именно такой используется всюду, при помощи него электроэнергия передается, в виде переменного тока она генерируется, преобразуется трансформаторами и потребляется нагрузками. Синусоидальный ток периодически изменяется по синусоидальному (гармоническому) закону.

Как правило, для расчета синусоидальных токов и напряжений в электротехнике, используют комплексные числа. Однако, для расчета и построения временных диаграмм периодических синусоидальных функций используют тригонометрические вычисления.

Для тригонометрических вычислений в Mathcad существуют встроенные функции, которые содержаться в меню **insert function** (вставка функции *f(x)*), категория **Trigonometric** (тригонометрические).

Эти же функции можно записать с помощью клавиатуры (Таблица 1.1).

| прямые    |           | обратные         |              |  |
|-----------|-----------|------------------|--------------|--|
| cos(x)    | косинус   | acos(x)          | арккосинус   |  |
| sin(x)    | синус     | asin(x)          | арксинус     |  |
| tan(x)    | тангенс   | atan(x)          | арктангенс   |  |
| $\cot(x)$ | котангенс | $\text{acot}(x)$ | арккотангенс |  |

Таблица 1.1 – Форма записи тригонометрических функций в Mathcad

Особенностью данной программы является то, что углы, заданные в градусах (по умолчанию) считываются в радианах. Результат вычислений так же выводится в радианах. Чтобы указать угол в градусах, его значение умножают на оператор градусной меры [**deg**].

**Пример:**

$$
\sin\left(\frac{\pi}{6}\right) = 0.500
$$
  $\sin(30 \deg) = 0.500$ 

При вычислении обратных функций необходимо так же указывать градусную меру. Для этого в ячейку, которая отображается в виде черного прямоугольника после вывода результата (выделена красным цветом, как показано в примере ниже) вводят оператор **deg** (рисунок 1.3).

# $\arcsin(0.5) = 0.524$

Рисунок 1.3 – Перевод результата вычислений в градусную меру

**Пример.**

$$
asin(0.5) = 0.524
$$
  $asin(0.5) = 30.000$ deg

Для расчета и построения временных диаграмм необходимо переменную синусоидальную величину (ток, напряжение, эдс) задать как функцию времени *i(t)*, при этом необходимо указать начальное значение времени, шаг вычислений и диапазон изменения времени (рисунок 1.4).

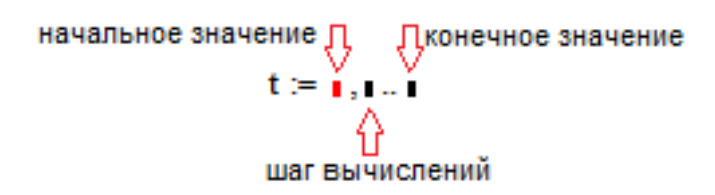

Рисунок 1.4 – Запись переменной времени t

#### **Пример.**

Рассчитать и построить временную диаграмму тока, изменяющегося по закону  $i(t) = I_m \sin(\omega t + \phi)$ , если амплитуда  $I_m = 50$  А; частота  $f = 0.159$  Гц, начальная фаза 60<sup>0</sup>.

#### **Решение.**

Вводят исходные данные и записывают уравнения для вычисления угловой частоты и мгновенного значения тока

t := 0, 
$$
\frac{\pi}{180}
$$
 .. 2· $\pi$  I := 50 f := 0.159  
\n $\omega$  := 2· $\pi$ f  
\ni(t) := I·sin $\left(\omega \cdot t + \frac{\pi}{3}\right)$ 

Для вывода расчетных значений используют знак равенства. На рисунке 1.5 приведена временная диаграмма тока.

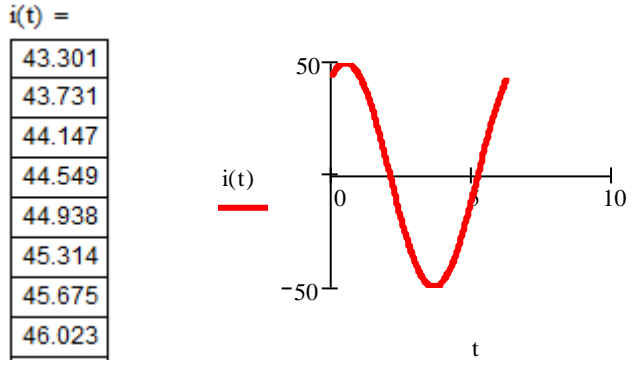

Рисунок 1.5 – Результаты вычислений и временная диаграмма тока

Число расчетных точек *i(t)* зависит от выбранного шага вычислений. В данном примере задано сто восемьдесят точек на половину периода. То есть всего триста шестьдесят одна точка, включая ноль. При выводе результата отображаются только первые одиннадцать значений. Если установить курсор на выведенный результат и кликнуть мышью, появится полоса прокрутки и можно просмотреть все расчетные значения.

Mathcad позволяет выполнять символьные вычисления тригонометрических функций.

#### **Пример.**

Для электрической цепи, приведенной на рисунке 1.6 известно: Амплитуда I<sub>m</sub>=1,41 А; частота f=0,318 Гц; сопротивление резистора R=1000 Ом; емкость конденсатора С=31,8 мкФ. Записать закон изменения тока в цепи, напряжения приложенного и падений напряжения на резисторе и конденсаторе. Вычислить активную, реактивную и полную мощности. Построить временные диаграммы тока, напряжений и мощностей.

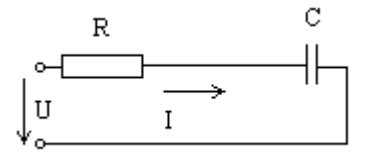

Рисунок 1.6 – Расчетная схема

#### **Решение.** Исходные данные

I := 1.41 
$$
f := 0.318
$$
 R := 1000 C := 31.810<sup>-6</sup>  $\omega := 2 \cdot \pi \cdot f$   
i(t) := I sin( $\omega \cdot t$ )  $\rightarrow$  1.41 sin(.636 $\pi \cdot t$ )

Мгновенные значения напряжений на активном сопротивлении,

KOHJEHCATOPE H IPMJOXCHHOE K IJCHI

\nUr(t) := R·i(t) \rightarrow 1410.00 \sin(.636 \pi \cdot t)

\nUc(t) := 
$$
-\frac{1}{C} \int_{0}^{T} i(t) \, dt \rightarrow 22191.415466118075138 \cdot (1.9980529276831084997)
$$

\nU(t) := Ur(t) + Uc(t) \rightarrow 1410.00 \sin(.636 \pi \cdot t) + 22191.415466118075138 \cdot (1.9980529276831084997)

#### Мгновенные значения активной, реактивной и полной мощностей

P(t) := Ur(t)·i(t) → 1988.1000sin(.636
$$
\pi
$$
·t)<sup>2</sup>  
Q(t) := Uc(t)·i(t) → 31289.89580722648600b(s(1.9980529276831084947 sin(.636 $\pi$ ·t)

 $S(t) := U(t) \cdot i(t) \rightarrow 1.41(1410.00 \sin(.636 \pi \cdot t) + 22191.415466118075178 \text{m/s} (1.998052927683108499 \text{m}) \cdot \sin(.636 \pi \cdot t)$ 

Для построения графиков необходимо задать диапазон изменения переменной и шаг

$$
t := \left(0, \frac{\pi}{90} \cdot 2 \cdot \pi\right)
$$

Графики строят в различных координатных плоскостях (рисунки 1.7-.1.9), поскольку масштаб устанавливается автоматически для наибольшего численного значения. Так как наибольшее значение напряжения составляет 31289, а тока 1,41, то график тока будет отображаться в виде прямой, расположенной по оси абсцисс.

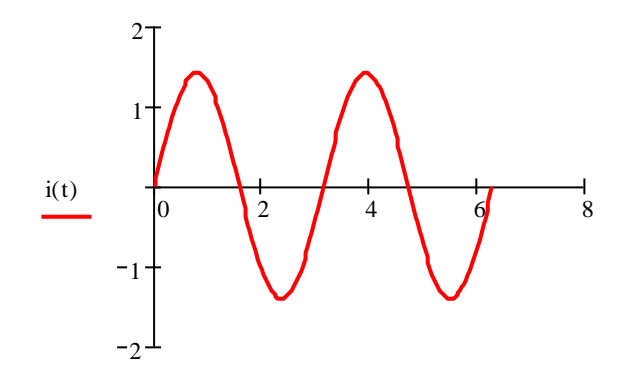

Рисунок 1.7 – Временная диаграмма тока

t

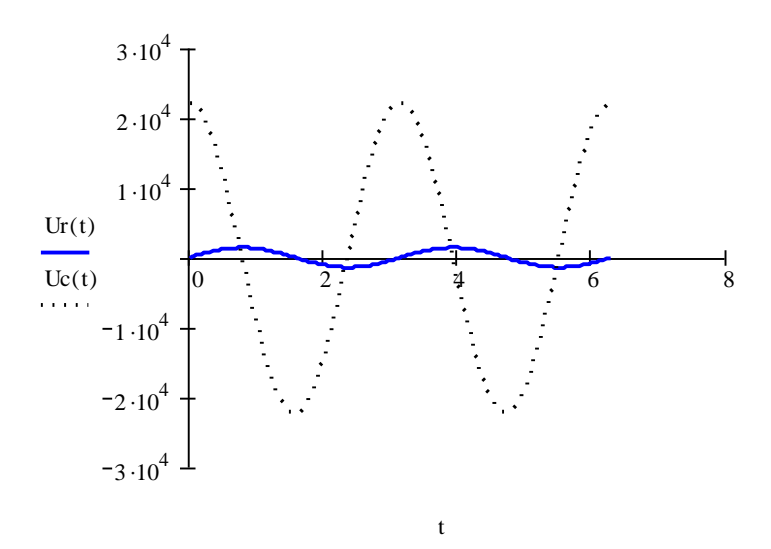

Рисунок 1.8 – Временные диаграммы напряжений

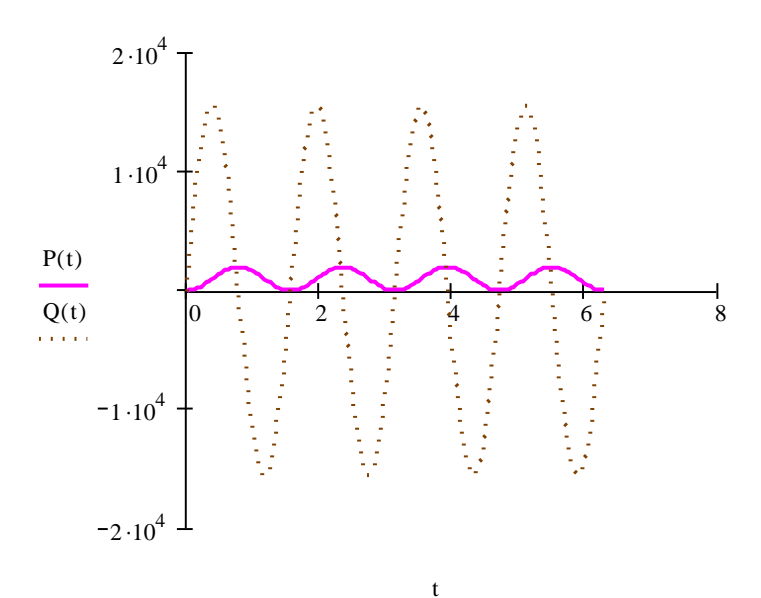

Рисунок 1.9 - Временные диаграммы мошностей

Полученные временные диаграммы позволяют сделать вывод: среднее значение реактивной мощности за период равно нулю, так как положительная и отрицательная полуволны одинаковые, то есть преобразования данного вида энергии в другие виды энергии не происходит. Среднее же значение активной мощности за период положительно, что свидетельствует о преобразовании данной мошности в другие вилы энергии (механическую, тепловую, световую).

#### 1.3.2 Гиперболические функции

Для описания процессов в цепях с распределенными параметрами используются гиперболические функции. В отличие от тригонометрических, гиперболические функции не являются периодическими. Функция гиперболического тангенса имеет симметричную кривую с характерными ограничениями. Поэтому она широко используется для моделирования передаточных характеристик нелинейных систем с ограничением выходного параметра при больших значениях входного параметра.

Гиперболи́ческие функции — семейство элементарных функций, выражающихся через экспоненту и тесно связанных с тригонометрическими функциями.

Гиперболические функции можно представить следующими выражениями:

- гиперболический синус:

$$
shx = \frac{e^x - e^{-x}}{2}
$$
 (1.13)

литературе обозначается зарубежной sinhx;  $\overline{B}$ - гиперболический косинус:

$$
chx = \frac{e^x + e^{-x}}{2}
$$
 (1.14)

в зарубежной литературе обозначается coshx;

- гиперболический тангенс:

$$
thx = \frac{shx}{chx} \tag{1.15}
$$

в зарубежной литературе обозначается tanhx;

- гиперболический котангенс:

$$
c\hbar x = \frac{1}{\hbar x} \tag{1.16}
$$

Основные свойства гиперболических функций:

$$
ch2x - sh2x = 1
$$
  
\n
$$
sh2x = 2 \cdot shx \cdot chx
$$
  
\n
$$
ch2x = ch2x + sh2x
$$
  
\n
$$
sh(-x) = -shx
$$
  
\n
$$
ch(-x) = chx
$$
  
\n
$$
th(-x) = -thx
$$
  
\n(1.17)

Гиперболические функции выражаются через тригонометрические функции от мнимого аргумента.

$$
sh(\beta x) = -j \sin(j\beta x)
$$
  
\n
$$
ch(\beta x) = \cos(j\beta x)
$$
  
\n
$$
th(\beta x) = -jtg(j\beta x)
$$
  
\n
$$
sh(j\beta x) = j \sin(\beta x)
$$
  
\n
$$
ch(j\beta x) = \cos(\beta x)
$$
  
\n
$$
th(j\beta x) = jtg(\beta x)
$$

Гиперболические функции в программе Mathcad приведены как встроенные функции, которые содержаться в меню insert function (вставка функции  $f(x)$ ), категория **Hyperbolic** (гиперболические).

Эти же функции можно записать с помощью клавиатуры (таблица 1.2):

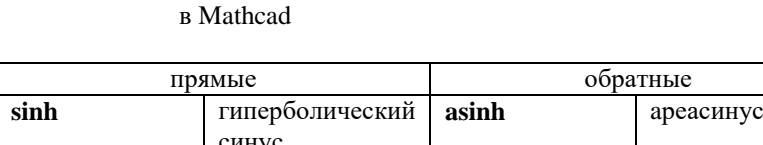

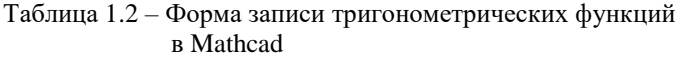

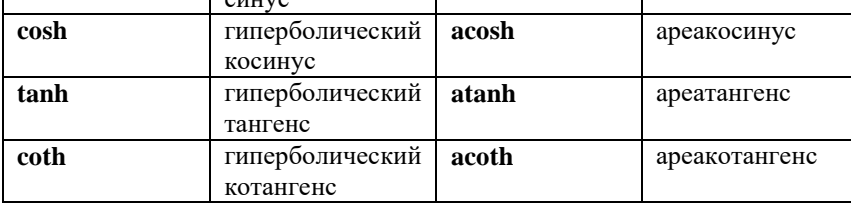

гиперболических Вычисления функций аналогично тригонометрических функций. Для вычислениям вычисления единичных значений можно указать вместо «х» число и вывести результат.

#### Пример.

Необходимо вычислить значения гиперболических и ареа-функций.

 $\tanh(0.5) = 462.117 \times 10^{-3}$  $\cosh(2) = 3.762$  $sinh(5) = 74.203$ 

 $a\cosh(3.762) = 2.000$  as  $\sinh(74.203) = 5.000$   $atanh(462.117 \times 10^{-3}) = 500.000 \times 10^{-3}$ 

Вычисления можно выполнить в заданном диапазоне с шагом «1», для этого переменную «х» необходимо задать в интервале:

$$
x:=\blacksquare\ldots\blacksquare
$$

$$
x:=-5...5
$$

Тогда результат выводится в виде таблицы

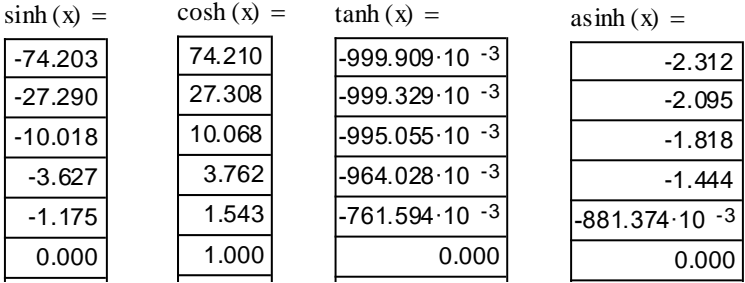

 $\begin{bmatrix} 1 \end{bmatrix}$  $1.19-1.20$ ). Графическое Rak BBIHOMMOT HOCTPOCHILE Графическое изображение гиперболических функций 1.444 аналогично тому, как выполняют построение других функций (рисунки  $\overline{a}$ 

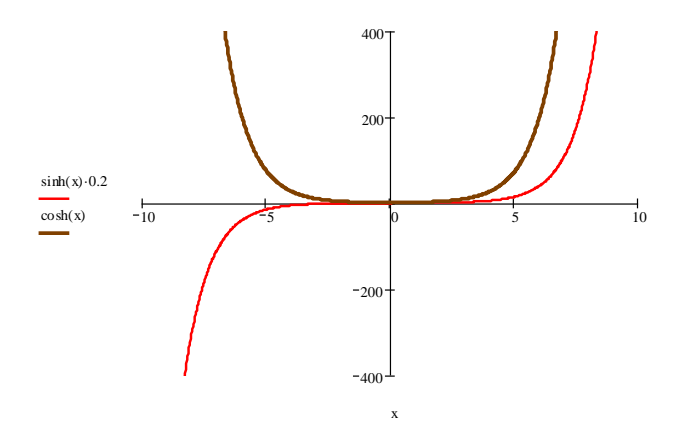

Рисунок 1.19 – Графики гиперболического синуса и косинуса

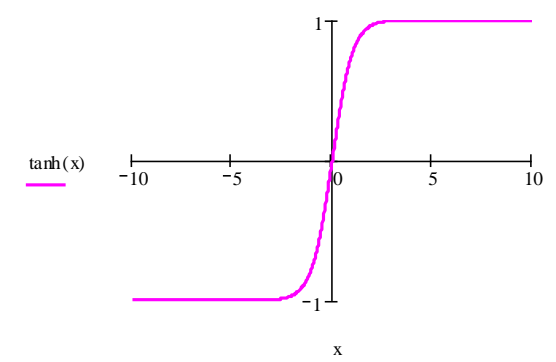

Рисунок 1.20 – График гиперболического тангенса

#### **1.4 Вычисления с матрицами**

При решении многих задач в электротехнике приходится оперировать многомерными объектами. Для вычисления коэффициентов четырехполюсника и их передаточных функций удобно использовать матричные вычисления.

Mathcad содержит большие возможности для операций с матрицами и векторами.

Для задания матрицы используют команду **Matrix** (Матрица) меню **Insert** (Вставка) или комбинацию клавиш **[Ctrl+M],** либо соответствующую пиктограмму панели **Matrix**.

Во всех трех случаях на экране появится диалоговое окно (рисунок 1.21) для задания числа рядов и столбцов матрицы.

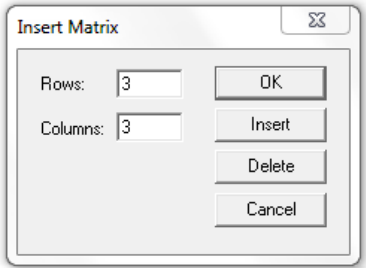

Рисунок 1.21 – Диалоговое окно для создания матриц

В соответствующие поля диалогового окна необходимо задать число строк и столбцов матрицы (по умолчанию по 3), а затем щелкнуть на кнопке **Insert** (Вставить), чтобы создать «каркас» матрицы заданного размера. В ячейки этого каркаса необходимо ввести численные значения отдельных элементов матрицы или имена переменных (рисунок 1.22). Переход от одной ячейки к другой осуществляется либо нажатием клавиши [**Tab**], либо при помощи мыши. Ввод элементов (чисел или символов) завершает задание матрицы. Чтобы закрыть диалоговое окно матриц, которое остается на экране, необходимо нажать кнопку **ОК**.

| $1 \t2 \t3'$ |                | $-1$         |
|--------------|----------------|--------------|
| 4 5 6        | R1             | $0 \quad R3$ |
| (789)        | $\overline{0}$ | R2 R3        |

Рисунок 1.22 – Примеры заполнения матриц

Заданные подобным образом матрицы не имеют имен. Для записи матричных уравнений удобно присваивать матрицам имена. Для этого вводят имя матрицы, затем знак локального присваивания [**:=**], а затем вводят каркас матрицы нужного размера.

**Пример.**

 $M := \blacksquare$ 

$$
\mathbf{M} := \begin{pmatrix} 0.3 & 0.2 & 6.6 & -1.1 \\ 4.5 & -1.8 & -0.3 & 6.5 \\ -7.3 & 9.7 & 10.9 & -4.1 \\ 8.1 & -2.7 & 8.7 & 8.9 \end{pmatrix} \qquad \mathbf{v} := \begin{pmatrix} 1 \\ 0.1 \\ 0.01 \\ 0.001 \end{pmatrix}
$$

$$
\mathbf{x} := \mathbf{M}^{-1} \cdot \mathbf{v}
$$

Присвоение имени позволяет выполнять другие действия, необходимые в вычислениях. Для вывода элементов матрицы и их использования в вычислениях необходимо задать имя матрицы, затем используя пиктограмму [**xn**] на панели **Matrix** ввести номер строки и номер столбца разделив их запятой [**,**]. Нумерация строк и столбцов по
умолчанию начинается с нуля. Для вывода столбца матрицы используют пиктограмму [M°]. Для вычисления определителя на панели **Matrix** и **Calculator** существует пиктограмма **|x|. Пример.**

$$
M := \begin{pmatrix} 1 & 2 & 3 \\ 4 & 5 & 6 \\ 7 & 8 & 10 \end{pmatrix}
$$
  
\n
$$
M_{0, 1} = 2.000
$$
  
\n
$$
M_{1, 1} = 5.000
$$
  
\n
$$
M^{(0)} = \begin{pmatrix} 1.000 \\ 4.000 \\ 7.000 \end{pmatrix}
$$
  
\n
$$
M^{(1)} = \begin{pmatrix} 2.000 \\ 5.000 \\ 8.000 \end{pmatrix}
$$

 $\backslash$  $\overline{\phantom{a}}$  $\left| \right|$ )

Операции с матрицами в Mathcad обозначаются так, как это принято в математике (операция скалярного произведения обозначается символом [**\***], векторного – [**x**] и т.д.)

Меню **Symbolics** (Символы) содержит подменю **Matrix** (Матрицы), содержащие команды **Transpose** (Транспонировать), а также, только для квадратных матриц, **Invert** (Инвертировать) и **Determinant** (Определитель). Панель матриц **Matrix** (Матрицы) содержит пиктограммы для выполнения вышеназванных команд, а также пиктограммы, позволяющие получить обратную матрицу.

#### **1.5 Вычисление комплексных чисел**

Расчет периодических синусоидальных функций в электротехнике выполняют заменой тригонометрических выражений комплексными числами.

Мнимую единицу в математике принято обозначать буквой [**i**], однако в электротехнике это буквенное обозначение используется для записи тока. Поэтому для обозначения мнимой единицы используют [**j**], принятое в технической литературе, вместо [**i**]. В Mathcad (по умолчанию) мнимая единица задана как это принято в математике. Чтобы заменить [**i**] на [**j**] в меню **Format** (Формат) необходимо выбрать **Result** (Результат) и установить [**j**].

При вводе комплексных чисел следует помнить о том, что Mathcad должен иметь возможность отличать мнимую единицу [i] от переменной [*i*]. которая может быть задана в том же документе.

На панели Calculator (Калькулятор) содержится мнимая единица [i]. Можно использовать клавиатуру для ввода мнимой елиницы, учитывая следующие особенности:

- вводить без знака «умножить» мнимую единицу, если она следует за коэффициентом. Если коэффициент отсутствует, мнимую елиницу вводить как «1i»:

- ВВОДИТЬ МНИМУЮ ЕДИНИЦУ, ИСПОЛЬЗУЯ ЗНАК «УМНОЖИТЬ». Пример.

$$
Z := 3 + 4i
$$
  
\n
$$
Z := 5 \cdot e^{53i \cdot deg}
$$
  
\n
$$
Z := 3 + i \cdot 4
$$
  
\n
$$
Z := 5 \cdot e^{i \cdot 53 \cdot deg}
$$

Лля вывода модуля комплексного числа используют знак модуля на панели Calculator (Калькулятор)  $\|\cdot\|$  или на панели Matrix (Матрица). На клавиатуре можно использовать соответствующие клавиши.

### Пример.

$$
|Z| = 5.000
$$

Для вывода аргумента комплексного числа используют оператор [arg], который можно набрать с помощью клавиатуры или вставить с помощью Insert Function (Вставить функцию) из категории Complex Number (комплексное число). По умолчанию результат выводиться в радианах. Чтобы получить результат в градусах, необходимо в ячейку, которая отображается за численным результатом, ввести оператор [deg]. Автоматически результат обновляется в градусах.

Пример.

$$
arg(Z) = 925.025 \times 10^{-3}
$$

$$
arg(Z) = \mathbf{1} \deg \qquad arg(Z) = 53.000 \deg
$$

Для вывода комплексно-сопряженного числа используют клавишу [**"**] английской клавиатуры, которую вводят после записи имени переменной. При этом над именем переменной появляется горизонтальная черта.

# **Пример.**

$$
\overline{Z}
$$
  

$$
\overline{Z} = 3.000 - 4.000i
$$

Для вывода действительной части комплексного числа используют оператор **Re** (real), а мнимой части – **Im** (image).

**Внимание!** *Поскольку запись мнимой части комплексного числа похожа на запись амплитуды тока, индекс «m» не используют для записи максимального значения тока!* 

### **Пример.**

$$
Re(Z) = 3.000
$$
  $Im(Z) = 4.000$ 

Использовать данные операторы удобно при построении графиков. **Пример.**

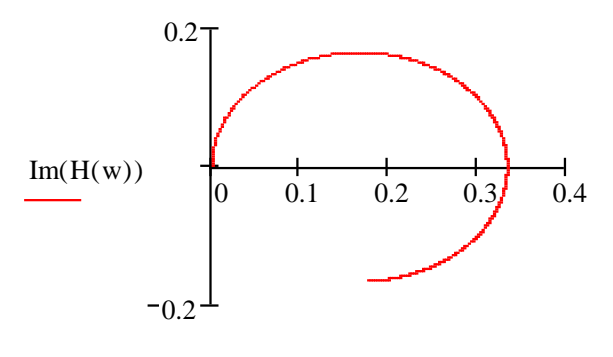

 $Re(H(w))$ 

### 1.6 Дифференциальные вычисления

Лифференциальные вычисления широко применяются в электротехнике. Переходные процессы в любой электрической цепи можно описать системой дифференциальных уравнений, составленных для схемы цепи по законам Кирхгофа. При расчете задач электромагнитного поля используют теоремы в дифференциальной форме, содержащие градиенты, дивергенцию, ротор и функции Бесселя.

Mathcad находит производную функции в заданной точке (численное дифференцирование) при помощи итерационного метода Риддера. С помощью одного символа дифференцирования могут быть получены производные до 5-го порядка. Поскольку символ дифференцирования можно использовать несколько раз, численно могут быть вычислены производные практически любого порядка.

Символ дифференцирования вводится при помощи клавиши [Shift+/] (первая производная) либо при помощи комбинации клавиш [Ctrl+Shift+/] (производные высших порядков). Оба символа дифференцирования можно найти на панели Calculus (Исчисление). Еще одна возможность дифференцирования функций заключается в использовании меню Symbolics (Символы).

помошью переменных, принимающих  $\mathcal{C}$ значения И3 промежутка, или компонент вектора в качестве аргумента значения производной могут вычисляться одновременно в нескольких точках.

В случае функций нескольких переменных под производными в Mathcad понимаются частные производные. При численном дифференцировании функции нескольких переменных необходимо задавать числовое значение для каждой переменной.

Поскольку производные от комбинаций (сумм. произведений, суперпозиций и т.д.) элементарных дифференцируемых функций также имеют вид комбинаций элементарных функций, задача символьного дифференцирования решается сравнительно легко и не составляет сложности для Mathcad. Так же Mathcad позволяет производить символьное дифференцирование двумя способами:

1. При помощи меню символьных вычислений **Symbolics** (Символы); 2. При помощи символьного знака равенства  $\rightarrow$ .

Решить дифференциальные уравнения Mathcad позволяет следующими способами:

1. С применением символьного блока;

2. При помощи панели символьных вычислений.

3. При помоши встроенных функций.

Mathcad содержит встроенные функции для решения дифференциальных уравнений и систем уравнений численными метолами:

 $-odesolve(x, a, step)$  - решение однородного дифференциального уравнения, которое записано в блоке решений с использованием логических операторов, при заданных начальных условиях (также описываются в блоке решений),

х - переменная, по которой будет производиться, интегрирование;

а - конечная точка интервала интегрирования:

step - переменная, задающая шаг.

-  $rkfixed(v0,a,b,n,D)$  – решение уравнения осуществляется с помощью метода Рунге-Кутта.

а, b -начальное и конечное значение интервала, в котором будет находиться решение;

vO - начальное значение функции (задается в точке a);

 $\boldsymbol{n}$  - число точек в интервале, в которых будет находиться решение;

**D** - вектор, содержащий первые производные неизвестной функции.

- $rkadapt(y0,a,b,n,D)$  – решение уравнения осуществляется с, помощью метода Рунге-Кутта, однако шаг является переменной величиной. При быстром изменении функции используется меньший шаг, а при плавном - больший.

-bulstoer(y0,a,b,n,D) - решение уравнения осуществляется с помощью метода Булиша-Стоера. Это метод является более точным по сравнению с методом Рунге-Кутта, однако его стоит применять лишь в том случае, если известно, что решение уравнения является гладкой функцией.

-stiffr( $y0$ ,a,b,n,D,J) – решение жесткой системы уравнений с помощью метода Розенброка.

**J** - Якобиан

-stiffb $(y0,a,b,n,D,J)$  – решение жесткой системы уравнений с помощью метода Булиша-Стоера.

Mathcad содержит встроенные функции для вычисления функций Бесселя, которые широко применяются в электротехнических расчетах:

-  $JO(x)$ ) – Функция Бесселя первого рода нулевого порядка (х положительная безразмерная величина).

Функция является решением дифференциального уравнения вида:

$$
x^{2} \frac{d^{2}}{dx^{2}} y + x \cdot \frac{d}{dx} y + x^{2} \cdot y = 0
$$
\n(1.23)

**- J1(x) ) –** Функция Бесселя первого рода первого порядка, удовлетворяет дифференциальному уравнению вида:

$$
x^{2} \frac{d^{2}}{dx^{2}} y + x \cdot \frac{d}{dx} y + (x^{2} - 1) \cdot y = 0
$$
\n(1.24)

**- Jn(n,x) ) –** Функция Бесселя первого рода **n**-го порядка (**n** натуральное число), представляет собой решение дифференциального уравнения вида:

$$
x^{2} \frac{d^{2}}{dx^{2}} y + x \cdot \frac{d}{dx} y + (x^{2} - n^{2}) \cdot y = 0
$$
\n(1.25)

**- YO(x) ) –** Функция Бесселя второго рода нулевого порядка, является решением следующего дифференциального уравнения:

$$
x2 \frac{d2}{dx2} y + x \cdot \frac{d}{dx} y + x2 \cdot y = 0
$$
 (1.26)

**- Y1(x) ) –** Функция Бесселя второго рода первого порядка, является решением следующего дифференциального уравнения:

$$
x^{2} \frac{d^{2}}{dx^{2}} y + x \cdot \frac{d}{dx} y + (x^{2} - 1) \cdot y = 0
$$
\n(1.27)

**-Yn(n,x) ) –** Функция Бесселя второго рода **n**-го порядка, является решением дифференциального уравнения вида:

$$
x^{2} \frac{d^{2}}{dx^{2}} y + x \cdot \frac{d}{dx} y + (x^{2} - n^{2}) \cdot y = 0
$$
\n(1.28)

-**IO(x) ) –** Модифицированная функция Бесселя первого рода нулевого порядка, является решением следующего дифференциального уравнения:

$$
x2 \frac{d2}{dx2} y + x \cdot \frac{d}{dx} y - x2 \cdot y = 0
$$
 (1.29)

-**I1(x) ) –** Модифицированная функция Бесселя первого рода первого порядка, является решением следующего дифференциального уравнения:

$$
x^{2} \frac{d^{2}}{dx^{2}} y + x \cdot \frac{d}{dx} y - (x^{2} + 1) \cdot y = 0
$$
\n(1.30)

-**In(n,x) ) –** Модифицированная функция Бесселя первого рода первого порядка, является решением следующего дифференциального уравнения:

$$
x^{2} \frac{d^{2}}{dx^{2}} y + x \cdot \frac{d}{dx} y - (x^{2} + n^{2}) \cdot y = 0
$$
\n(1.31)

-**K(x) ) –** Модифицированная функция Бесселя второго рода нулевого порядка, является решением следующего дифференциального уравнения:

$$
x^2 \frac{d^2}{dx^2} y + x \cdot \frac{d}{dx} y - x^2 \cdot y = 0
$$
\n(1.32)

-**K1(x) ) –** Модифицированная функция Бесселя второго рода первого порядка, является решением следующего дифференциального уравнения:

$$
x^{2} \frac{d^{2}}{dx^{2}} y + x \cdot \frac{d}{dx} y - (x^{2} + 1) \cdot y = 0
$$
\n(1.33)

## 1.6.1 Символьное дифференцирование 1.6.1.1 Применение меню символьных вычислений

Дифференцирование осуществляется при помощи команды **Differentiate** (Дифференциалы) подменю Variable (Переменные) меню Symbolics (Символы). В любом выражении или определении функции необходимо отметить следом курсора переменную, относительно которой будет производиться дифференцирование, после чего выбрать команлу **Differentiate** (Лифференциалы) полменю **Variable** (Переменные).

Пример.

$$
\frac{d}{dx}\sin(x)
$$

$$
-\sin(x)
$$

### 1.6.1.2 Применение символьного знака равенства

Символьный знак равенства ( $\blacksquare$  =  $\blacksquare$ ) вводится посредством соответствующей пиктограммы панели **Calculator** (Калькулятор). Большое преимущество этого способа вычисления производных заключается в автоматическом обновлении результата при изменениях в исходном выражении. Небольшой недостаток состоит в том, что, если какой-либо переменной, входящей в дифференцируемое выражение, ранее было присвоено числовое значение, это числовое значение будет фигурировать в выражении производной вместо имени переменной. Однако путем повторного определения  $x:=x$  можно заставить **Mathcad** снова рассматривать **х** как переменную. Пример:

$$
\frac{d}{dz}\sqrt{z} \to \frac{1}{\frac{1}{2z^2}}
$$

## **1.6.2 Решение дифференциальных уравнений 1.6.2.1 Применение символьного блока**

Для применения символьного блока необходимо задать дифференциальное уравнение, используя знак логического равенства и задать начальное значение.

### **Пример.**

$$
f(x) := \frac{3}{\sqrt{x^2} \cdot (x + 4)}
$$
  
\n
$$
F(x) := \frac{d}{dx} f(x)
$$
  
\n
$$
F(x) \to \frac{1}{2} \cdot \left[2 \cdot x(x + 4) + x^2\right]
$$
  
\n
$$
3 \cdot \left[x^2 \cdot (x + 4)\right]^3
$$
  
\n
$$
x := -3
$$
  
\nGiven  
\n
$$
F(x) = 0
$$
  
\n
$$
Find(x) = -2.667
$$

Результат автоматически обновляется при изменении условий.

## **1.6.2.2 Применение панели инструментов символьных вычислений**

При использовании панели инструментов применяют две команды *solve* и *assume*, с помощью которых вычисляют дифференциальное уравнение и задают начальное значение. Уравнение записывают с помощью логического знака равенства. **Пример.**

$$
f(x) := \sqrt[3]{\frac{2}{x^2 \cdot (x+4)}}
$$

$$
F(x) := \frac{d}{dx} f(x)
$$
  
\n
$$
F(x) \to \frac{1}{2} \left[2 \cdot x \cdot (x + 4) + x^{2}\right]
$$
  
\n
$$
3 \left[x^{2} \cdot (x + 4)\right]^{3}
$$
  
\n
$$
F(x) = 0
$$
  
\n
$$
\begin{cases}\n\text{solve, } x \\
\text{assume, } x = -3 \to \frac{-8}{3} = -2.667\n\end{cases}
$$

Результат автоматически обновляется при изменении условий.

## 1.6.2.3 Применение встроенных функций 1.6.2.3.1 Применение встроенной функции odesolve

Встроенную функцию odesolve применяют в сочетании с символьным блоком для решения дифференциальных уравнений первого порядка вида

$$
y' = F(x, y) \tag{1.34}
$$

Задают функцию от двух переменных и интервал изменения переменных от  $t\theta$  до  $t\mathbf{l}$ :

$$
f(t, y) := \sin(t) + \frac{1}{y}
$$
  
to := 0  $y0 := 1$   
 $t1 := 8 \cdot \pi$ 

Задают число вычисляемых значений в указанном диапазоне

$$
N := 1000
$$

Используя символьный блок и встроенную функцию Odesolve, задают дифференциальное уравнение. Символ ['] вводят, используя сочетание клавиш  $[Ctrl]$   $F7$ .

Given  
\n
$$
y'(t) = f(t, y(t))
$$
\n
$$
y(t0) = y0
$$
\n
$$
y := \text{odesolve } (t, t1)
$$

Результаты вычислений изображены на графике (рисунок 1.10).

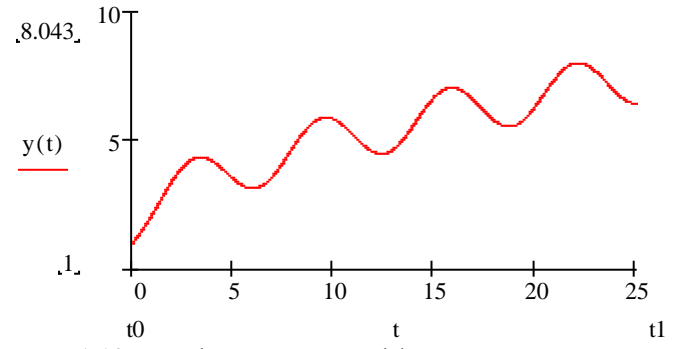

Рисунок 1.10 - График решения дифференциального уравнения

## 1.6.2.3.2 Решение дифференциального уравнения первого порядка методом Рунге-Кутта

Общий вид дифференциального уравнения первого порядка

$$
y' = F(x, y) \tag{1.35}
$$

Необходимо решить дифференциальное уравнение, правая часть которого определяется функцией

$$
F(x, y) := 2 + 6 \cdot e^{-y} \cdot \sin(y) - 2 \cdot x^{2}
$$

Поскольку решение уравнения находится в некотором интервале, то существует необходимость задания пределов вычисления rightlim:=  $5$  leftlim:=  $0$ 

а также шага и числа точек, в которых будут найдены решения

$$
h := 0.05
$$

$$
N := floor \left( \left| \frac{right \frac{right \text{lim} - left \text{lim}}{h} \right| \right)
$$

Функция *floor(x)* возвращает наибольшее целое число, которое меньше либо равно *х*. Число *х* должно быть действительным.

Ввод формул для определения коэффициентов Рунге-Кутта

K1(x y) hF(x y) K2(x y) h F x h 2 y K1(x y) 2 K3(x y) h F x h 2 y K2(x y) 2 K4(x y) hF(x h y K3(x y)) Z(x y) K1(x y) 2K2(x y) 2K3(x y) K4(x y) i 0 N 1

Задание начальных условий

$$
\begin{pmatrix} x_0 \\ y_0 \end{pmatrix} := \begin{pmatrix} 0 \\ 2 \end{pmatrix}
$$

Итерационные формулы метода Рунге-Кутта

$$
\begin{pmatrix} x_{i+1} \\ y_{i+1} \end{pmatrix} := \begin{pmatrix} x_i + h \\ z(x_i, y_i) \\ y_i + \frac{z(x_i, y_i)}{6} \end{pmatrix}
$$

График преобразованной функции  $F(x, y)$  представлен на рисунке 1.11.

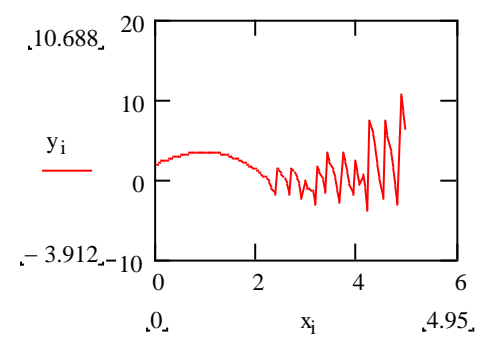

Рисунок 1.11 - График решения дифференциального уравнения методом Рунге Кутта

В Mathcad существует несколько встроенных функций, предназначенных для решения дифференциальных уравнений методом Рунге-Кутта. Самой используемой является функция rkfixed.

## 1.6.2.4 Вычисление функций Бесселя

Для вычисления функций Бесселя существуют встроенные функции, перечисленные выше. Задав функцию переменной и значение х, вычисляют функцию Бесселя.

## Пример.

Для функции  $f(x)$  в точке  $x = -3$ 

$$
f(x) := \sin(x)
$$

$$
x := -3
$$

Вычисляют функцию Бесселя первого рода нулевого и первого порядка используя знак вывода численного результата «=»:

$$
I0(f(x)) = 1.005
$$

$$
I1(f(x)) = -0.071
$$

#### 1.6.2.5 Вычисление градиента, дивергенции и ротора

При расчете задач электромагнитного поля используют теоремы в дифференциальной форме, содержащие градиенты, дивергенции и роторы.

Градиентом скалярной величины называют скорость изменения скалярной функции, взятую в направлении ее наибольшего возрастания. Напряженность в какой-либо точке электростатического поля равна скорости изменения потенциала в этой точке, взятой с обратным знаком. Для вычисления градиента необходимо:

Задать скалярное значение функции от переменных  $x$ ,  $y$ , и  $z$ .

$$
f(x, y, z) := x^2 \cdot y \cdot z^3
$$

Задать вектор значений функции от x, y, z и формулу градиента скалярной функции

$$
A(x,y,z) := \begin{pmatrix} x \cdot z \\ -y^2 \\ 2 \cdot x^2 \cdot y \end{pmatrix}
$$

$$
Grad(f, x, y, z) := \begin{pmatrix} \frac{d}{dx} f(x, y, z) \\ \frac{d}{dy} f(x, y, z) \\ \frac{d}{dz} f(x, y, z) \end{pmatrix}
$$

Вычисления могут быть символьными

$$
Grad(f, x, y, z) \rightarrow \begin{pmatrix} 2 \cdot x \cdot y \cdot z^3 \\ 2 \cdot z^3 \\ x^2 \cdot z^2 \\ 3 \cdot x^2 \cdot y \cdot z^2 \end{pmatrix}
$$

или численными, для значений указанных в скобках

$$
Grad(f, 1, 1, 1) = \begin{pmatrix} 2 \\ 1 \\ 3 \end{pmatrix}.
$$

Теорема Гаусса в дифференциальной форме имеет вид

$$
div\vec{D} = \rho c \tag{1.36}
$$

т.е. исток линий в данной точке поля определяется величиной плотности свободных зарядов в этой точке.

**Дивергенцией** вектора  $D$  называют предел отношения потока векторной величины сквозь замкнутую поверхность, ограничивающую некоторый объем, к объему V.

Задают формулу дивергенции

Div(A, x, y, z) := 
$$
\frac{d}{dx}
$$
 (A(x, y, z)<sub>0</sub>) +  $\frac{d}{dy}$  (A(x, y, z)<sub>1</sub>) +  $\frac{d}{dz}$  (A(x, y, z)<sub>2</sub>)

Результат вычислений символьный и численный

Div(A, x, y, z) 
$$
\rightarrow
$$
 z - 2-y  
Div(A, 1, 1, 1) = -1

Закон полного тока в дифференциальной форме содержит ротор

$$
rot\vec{H} = \vec{\delta} \tag{1.37}
$$

**Ротор** – это функция, характеризующая поле  $\mathbf{B}$ рассматриваемой точке в отношении способности к образованию вихрей.

Для вычисления ротора задают формулу

$$
\text{Curl}(A, x, y, z) := \begin{bmatrix} \frac{d}{dy} (A(x, y, z)_2) - \frac{d}{dz} (A(x, y, z)_1) \\ \frac{d}{dz} (A(x, y, z)_0) - \frac{d}{dx} (A(x, y, z)_2) \\ \frac{d}{dx} (A(x, y, z)_1) - \frac{d}{dy} (A(x, y, z)_0) \end{bmatrix}
$$

Результат вычислений символьный и численный:

$$
\text{Curl}(A, x, y, z) \rightarrow \begin{pmatrix} 2 \cdot x^2 \\ x - 4 \cdot xy \\ 0 \end{pmatrix}
$$

$$
\text{Curl}(A, 1, 1, 1) = \begin{pmatrix} 2 \\ -3 \\ 0 \end{pmatrix}
$$

#### 1.7 Интегральные вычисления

Интегральные вычисления в электротехнике используют при анализе и расчете цепей переменного тока, и несинусоилальных периодических функций, которые можно представить на основании теоремы Фурье в виде суммы синусоидальных составляющих.

Система Mathcad представляет пользователю широкие возможности по обработке функций. В том числе имеется возможность численного и символьного интегрирования функций. Существует несколько способов вычисления первообразной функций при аналитических вычислениях:

используя знак интеграла (Indefinite Integral) на панели инструментов **Calculus** и знак вывода результата в символьных вычислениях (-):

- используя команду **Integrate** подменю **Variable** меню **Symbolics**. При использовании этого способа знак интеграла вводить не нужно, однако необходимо выделить переменную, относительно которой осуществляется интегрирование;
- используя команду **Symbolically** подменю **Evaluate** меню **Symbolics***.*

Небольшое различие между приведенными ниже способами заключается в том, что при выборе команды **Integrate** (Интегрировать) подменю **Variable** (Переменные) и при использовании символа неопределенного интеграла из множества первообразных, которые отличаются друг от друга только константой, произвольно выбирается и выдается в качестве решения одна. При использовании символа определенного интеграла с переменным верхним пределом в качестве решения предлагается первообразная, принимающая нулевое значение, если аргумент равен нижнему пределу интегрирования.

### **1.7.1 Неопределенный интеграл**

Символ неопределенного интеграла (первообразной) вводится при помощи комбинации **[Ctrl+I].** Этот символ можно найти на панели **Calculus** (Исчисление).

Выполнить символьное интегрирование можно тремя способами:

1. При помощи команды **Integrate** (Интегрировать) подменю **Variable** (Переменные) меню **Symbolics** (Символы) можно вывести на экран первообразную выражения без неопределенной постоянной. Предварительно необходимо выделить следом курсора в интегрируемом выражении переменную, относительно которой производится интегрирование.

### **Пример:**

 $-\cos(x)$ 

2. При помощи одного из символов интеграла на панели инструментов **Calculus** и символьного знака равенства [**→**]. Символ интеграла вводится с панели инструментов **Calculus**. Введя подинтегральное выражение и переменную интегрирования, завершив ввод знаком равенства [**→**]. Если после этого выполнить щелчок

мышью на свободном участке документа, определенный интеграл будет вычислен.

**Пример.**

$$
\int \sin(x) dx \to -\cos(x)
$$

### **1.7.2 Определенный интеграл**

Определенные интегралы с фиксированными численно заданными пределами интегрирования вычисляются Mathcad при помощи метода трапеций - комбинированного деления интервалов пополам с последующим применением квадратурной формулы Ромберга. Символ определенного интеграла вводится при помощи клавиши **[&]**. Этот символ можно найти на панели **Calculus** (Исчисление)**.**

Этот способ состоит в использования одного из символов интеграла на панели инструментов **Calculus** и символьного знака равенства [**→**].

Символ интеграла с пределами интегрирования вводится с панели инструментов **Calculus**. Введя пределы интегрирования, необходимо ввести подынтегральное выражение и переменную интегрирования, завершив ввод знаком равенства [**=**]. Если после этого выполнить щелчок мышью на свободном участке документа, определенный интеграл будет вычислен.

## **Пример.**

$$
\int_{1}^{1} d\mathbf{u}
$$

$$
\int_{0}^{1} \sin(x) dx = 0.46
$$

Данный пример демонстрирует возможности ввода интегралов и вычисления определенных интегралов.

Геометрическая интерпретация определенного интеграла или площади фигуры, ограниченной графиком подинтегральной функции и осью ОХ иллюстрируется графиком (рисунок 1.12).

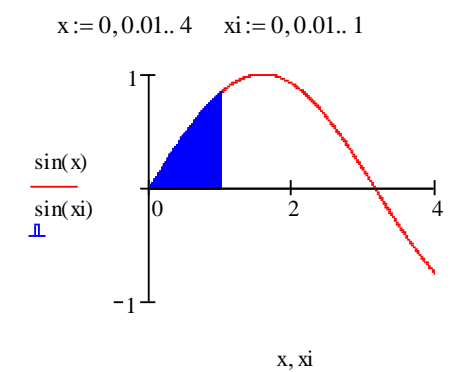

Рисунок 1.12 - Графическая интерпретация определенного интеграла

автоматическое обновление результата Возможно при изменении условий.

### 1.7.3 Преобразование Фурье

При расчете несинусоидальных функций в электротехнике или электронике определяют коэффициенты Фурье. Эти вычисления являются интегральными. Поэтому коэффициенты Фурье можно вычислять как интегралы (как это описано выше в пунктах 1.7.1 и  $1.7.2$ ).

Меню символьных вычислений Symbolics (Символы) содержит команды Fourier (Фурье) и Inverse Fourier (Фурье обратное).

Панель символьных вычислений Symbolic (Символьные) содержит команды *fourier* (Фурье) и invfourier (Фурье обратное).

Преобразование Фурье - это интегральное преобразование, ставящее в соответствие функции времени  $f(t)$  комплекснозначную функцию  $F(\omega)$  вида

$$
F(\omega) \coloneqq \int_{-\infty}^{\infty} f(t)e^{-j\omega t}dt \tag{1.38}
$$

Функция представляет собой частотный спектр исходной функции и играет значительную роль в технике и физике.

Обратное преобразование Фурье имеет вид:

$$
f(t) := \frac{1}{2\pi} \int_{-\infty}^{\infty} F(\omega) e^{j\omega t} dt
$$
 (1.39)

Mathcad содержит ключевые слова fourier и invfourier.

программы помошью Mathcad  $\mathcal{C}$ можно наглялно продемонстрировать гармонические составляющие несинусоидальных функций, широко применяемых в технике, изучить особенности симметричных несинусоидальных функций, а также изучить влияние фазы синусоидальной составляющей начальной на форму синусоидальной функции.

#### 1.7.4 Преобразование Лапласа

Расчет переходных процессов в электрических цепях постоянного и переменного токов выполняется операторным методом, основой которого является преобразование Лапласа. Эти интегральные вычисления. Подобные преобразования применяются также при решении задач теории автоматического регулирования.

Преобразование Лапласа позволяет заменить дифференциальные уравнения алгебраическими на комплексной плоскости

Операторный метод реализуется в два этапа:

- временные функции (оригиналы) заменяются их изображениями па основе прямого преобразования Лапласа. Полученные алгебраические уравнения решаются  $\mathbf{c}$ применением основных законов электротехники;

- результаты решения (изображения) преобразуются во временные функции с помощью обратного преобразования Лапласа.

Преобразование Лапласа - это интегральное преобразование, в соответствие функции времени (оригиналу)  $f(t)$ ставяшее комплексную функцию (изображение)  $F(p)$ :

$$
F(p) \coloneqq \int_{-\infty}^{\infty} f(t)e^{-pt}dt \tag{1.40}
$$

Обратное преобразование Лапласа:

$$
f(t) := \frac{1}{2\pi j} \int_{\sigma - j\infty}^{\sigma + j\infty} F(p)e^{pt} dp
$$
 (1.41)

Меню символьных вычислений **Symbolics** (Символы) содержит команды **Laplace** (Лапласа) и **Inverse Laplace** (Лапласа обратное).

Панель символьных вычислений **Symbolic** (Символьные) содержит команды *laplace* (Лапласа) и *invlaplace* (Лапласа обратное)**.**

В Mathcad можно использовать ключевые слова *laplace* и *invlaplace***.**

#### **Пример.**

Прямое преобразование

$$
E(t) := 100
$$
  
E(p) := E(t) laplace, p  $\rightarrow \frac{100}{s}$ 

Обратное преобразование

$$
I(p) := \frac{2 + 3 \cdot p}{p \cdot (3 + 5 \cdot p)}
$$
  

$$
I(t) := I(p) \text{ invalplace}, p \rightarrow \frac{2}{3} - \frac{1}{15} \cdot \exp\left(\frac{-3}{5} \cdot t\right)
$$

Особый интерес данная программа представляет для визуализации переходных процессов и моделирования переходных процессов при различных условиях как в цепях постоянного, так и переменного токов.

## 1.8 Программирование в Mathcad

 $\overline{B}$ электротехнических расчетах часто возникает необходимость в циклических вычислениях, когда меняется один параметр и вычисляются зависимые параметры. Например, при построении графиков зависимости сопротивлений, токов или напряжений от частоты. При вычислении коэффициентов Фурье или при вычислении частотных характеристик передаточных функций.

Лля таких повторяющихся вычислений рационально использовать панель программирования (**Programming**). То есть, Mathcad позволяет составлять программы вычислений. С точки зрения программирования эти программы представляют собой подпрограммыфункции, которые могут возвращать в качестве результата число, вектор или матрицу. Функции могут вызывать самих себя или другие подпрограммы-функции, определенные выше в том же Mathcadтаблине  $1.3$ приведены документе. B. операторы программирования.

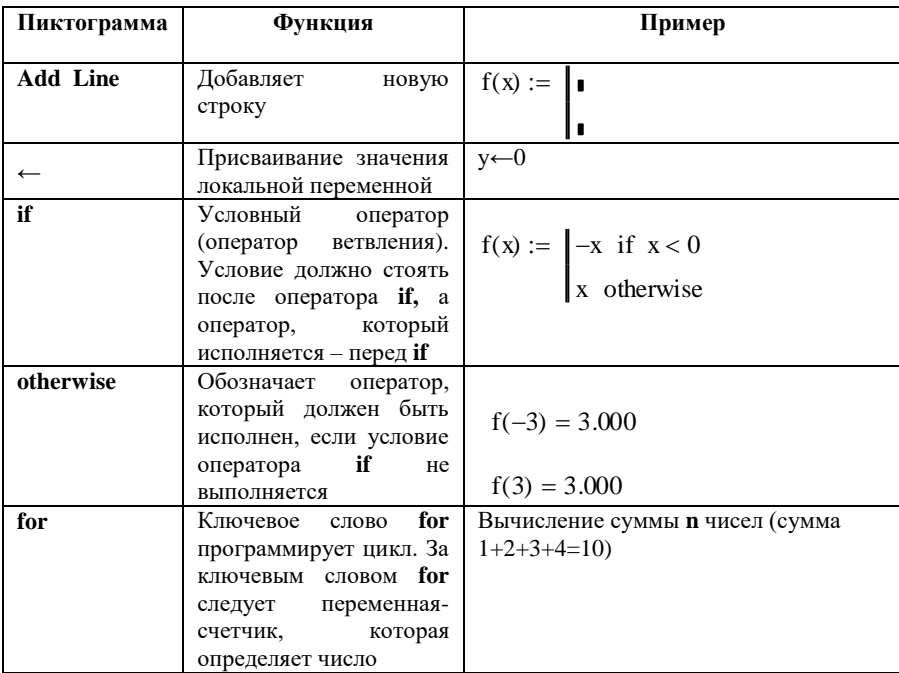

Таблица 1.3 - Операторы панели программирования

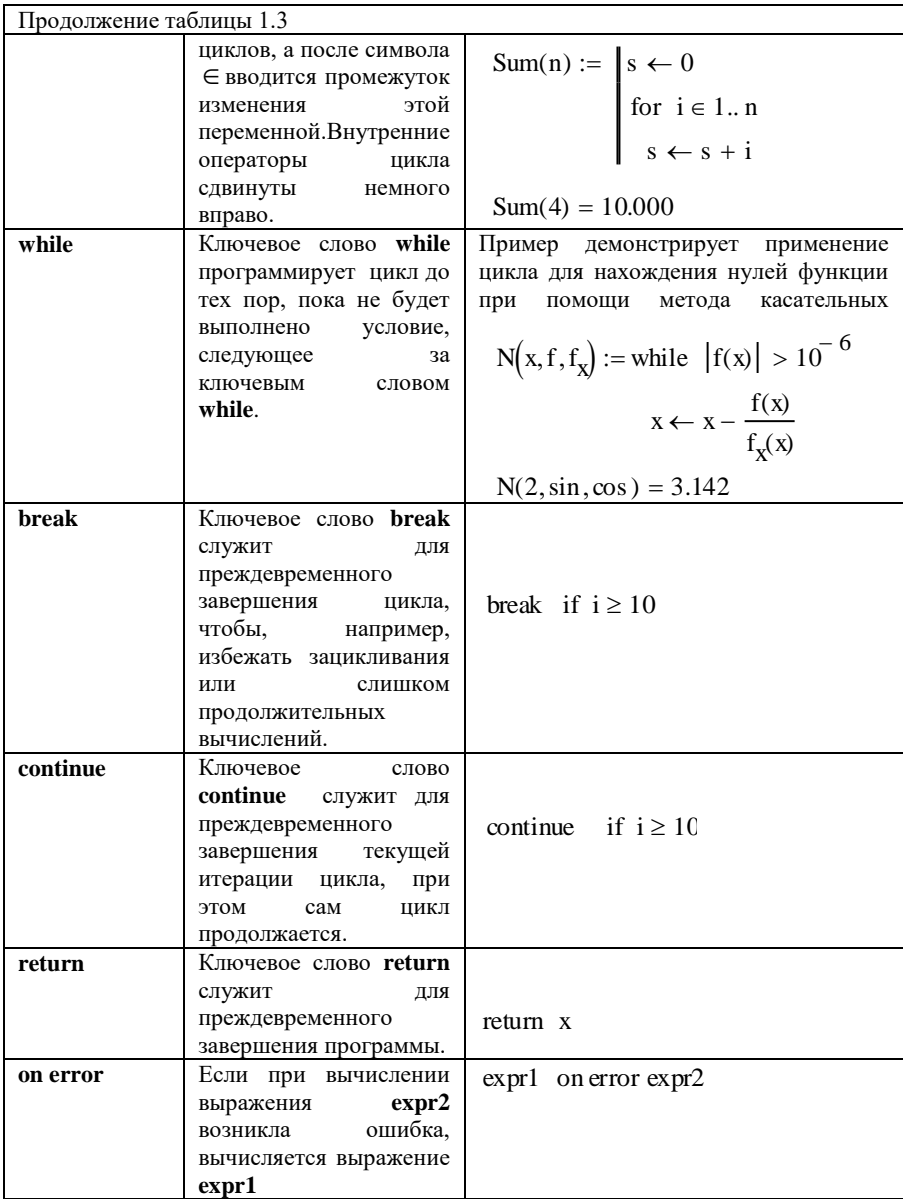

Во втором разделе приводятся примеры вычислений с помощью программирования.

## **Контрольные вопросы**

1. Основное достоинство программы Mathcad?

2. Какие операторы в программе Mathcad существуют для решения уравнений и неравенств?

3. Какие способы расчета систем уравнений в программе Mathcad существуют?

4. Какие ключевые слова можно использовать для решения систем уравнений?

5. Какие операторы позволяют создать символьный блок?

6. Какие приемы применяют для дифференцирования и интегрирования?

7. Какая пиктограмма позволяет получить символьный результат?

8. Какие гиперболические функции можно вычислить в программе Mathcad?

9. Для чего предназначены операторы laplace и invlaplace?

10. Для чего переназначена панель программирования?

### **2 Применение программы Mathcad в электротехнических расчетах**

Электротехнические дисциплины широко используют математический аппарат для вычисления, анализа и наглядного представления процессов, протекающих в электрических цепях. Электротехнические расчеты содержат системы уравнений и неравенств, тригонометрические, дифференциальные и интегральные вычисления различной сложности.

Существенным достоинством программы является визуализация процессов, происходящих в электрических цепях. В учебном процессе, не всегда представляется возможность наглядно продемонстрировать явления, происходящие в электрических цепях. Mathcad графически отображает процессы модуляции сигналов, несинусоидальных функций в виде суммы синусоидальных составляющих и многое другое, тем самым позволяет лучше понять эти процессы. С помощью этой программы можно создать фигуры Лиссажу, которые на практике возможно увидеть только при использовании двухлучевого осциллографа и генератора сигналов с переменной частотой.

Применение программирования оптимизирует вычисления.

Все перечисленные достоинства Mathcad свидетельствуют о широком использовании не только при выполнении расчетов, но и в процессе подготовки качественных специалистов в области электроэнергетики.

#### **2.1 Расчет цепей постоянного тока**

Расчет цепей постоянного тока сводится к решению уравнений (систем уравнений) и визуализации результатов вычислений в виде потенциальных диаграмм. Потенциальные диаграммы не только показывают распределение потенциала по замкнутому контуру, но и подтверждают правильность вычислений. К расчету цепей постоянного тока применяют различные методы, описанные в курсе теоретических основ электротехники. Все существующие методы расчета можно выполнить с помощью Mathcad.

Запись вычислений выполняется в последовательности, соответствующей методу. Выбор приемов и методов вычислений остается за пользователем. В данной работе будут показаны различные способы решения задач, используя возможности программы.

Задача 2.1. Определить эде генератора и его внутреннее сопротивление (рисунок 2.1), если при мощности нагрузки  $P_1 = 2.7$  кВт напряжение на зажимах генератора  $U_1$ =225 В, при мощности нагрузки  $P_2$ =1,84 кВт напряжение составляет  $U_2$ =230 В.

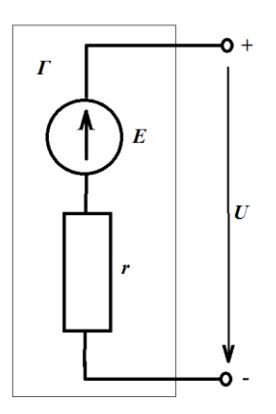

Рисунок 2.1 – Схема к задаче 2.1

#### Решение.

Используя закон Ома и второй закон Кирхгофа для данной цепи можно записать:

$$
E=IR+Ir, U=IR
$$
 (2.1)

где  $R$  – сопротивление нагрузки, Ом;

 $r$  – внутреннее сопротивление генератора. Ом

 $U$  – падение напряжения на нагрузке.

Поскольку заданы значения для двух различных случаев с двумя неизвестными, составим систему уравнений:

$$
\begin{cases}\nE = U_1 + I_1 r \\
E = U_2 + I_2 r\n\end{cases}
$$
\n(2.2)

Для решения данной системы необходимо вычислить токи в цепи. Для этого задают исходные данные с использование знака локального присваивания [:=].

$$
P_1 := 2700 \t\t U_1 := 225
$$

$$
P_2 := 1840 \t U_2 := 230
$$

Записывают формулы вычисления токов и вывода результата

$$
I_1 := \frac{P_1}{U_1}
$$
  

$$
I_2 := \frac{P_2}{U_2}
$$
  

$$
I_1 = 12
$$
  

$$
I_2 = 8
$$

Для определения ЭДС и внутреннего сопротивления решают систему уравнений, составленную по второму закону Кирхгофа, используя символьный блок

$$
P_1 := 2700 \t U_1 :=
$$
\n
$$
P_2 := 1840 \t U_2 :=
$$
\n
$$
I_1 := \frac{P_1}{U_1} \t I_2 :=
$$
\n
$$
I_1 = 12 \t I_2 =
$$
\n
$$
I_2 =
$$
\n
$$
I_3 = 2IC \t u \t BHYTPEHHero \t compoary
$$
\n
$$
I_3 = 2K
$$
\n
$$
I_2 =
$$
\n
$$
I_3 = 2K
$$
\n
$$
I_3 = 2K
$$
\n
$$
I_2 =
$$
\n
$$
I_3 = 2K
$$
\n
$$
I_3 = 2K
$$
\n
$$
I_3 = 2K
$$
\n
$$
I_3 = 2K
$$
\n
$$
I_3 = 2K
$$
\n
$$
I_3 = 2K
$$
\n
$$
I_3 = 2K
$$
\n
$$
I_3 = 2K
$$
\n
$$
I_3 = 2K
$$
\n
$$
I_3 = 2K
$$
\n
$$
I_3 = 2K
$$
\n
$$
I_3 = 2K
$$
\n
$$
I_3 = 2K
$$
\n
$$
I_3 = 2K
$$
\n
$$
I_3 = 2K
$$
\n
$$
I_3 = 2K
$$
\n
$$
I_3 = 2K
$$
\n
$$
I_3 = 2K
$$
\n
$$
I_3 = 2K
$$
\n
$$
I_3 = 2K
$$
\n
$$
I_3 = 2K
$$
\n
$$
I_3 = 2K
$$
\n
$$
I_3 = 2K
$$
\n
$$
I_3 = 2K
$$
\n
$$
I_3 = 2K
$$
\n
$$
I_3 = 2K
$$
\n
$$
I_3 = 2K
$$
\n
$$
I_3 = 2K
$$
\n
$$
I_3 = 2K
$$
\n
$$
I_3 = 2K
$$
\n
$$
I_3 = 2K
$$
\n
$$
I_
$$

Как показано в примере, результат можно выводить, используя знак символьного и численного равенства. Эту же задачу можно решить с помощью матричного уравнения. Система уравнений, в этом случае, будет выглядеть

$$
\begin{cases}\n-U_1 = -E + I_1 r \\
-U_2 = -E + I_2 r\n\end{cases}
$$
\n(2.3)

На этом основании записывают матрицу коэффициентов и вектор свободных членов, а затем матричное уравнение

$$
U := \begin{pmatrix} -1 & 12 \\ -1 & 8 \end{pmatrix} \qquad v := \begin{pmatrix} -225 \\ -230 \end{pmatrix}
$$

$$
\begin{pmatrix} E \\ r \end{pmatrix} := U^{-1} \cdot v
$$

$$
\begin{pmatrix} E \\ r \end{pmatrix} = \begin{pmatrix} 240 \\ 1.25 \end{pmatrix}
$$

Результаты вычислений совпадают.

Задача 2.2. К источнику постоянного тока напряжением  $U=150$  В подключена нагрузка, состоящая из четырех параллельных ветвей (рисунок 2.2). Мощность, потребляемая каждой ветвью, соответственно  $P_1$ =90 Вт,  $P_2$ =270 Вт,  $P_3$ =157,5 Вт,  $P_4$ =360 Вт.

Определить проводимость и ток каждой ветви, общую проводимость и эквивалентное сопротивление нагрузки, ток в неразветвленной части цепи.

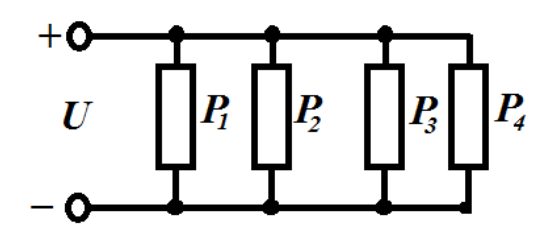

Рисунок 2.2 – Схема к задаче 2.2

#### Решение

Для данной электрической цепи на основании основных законов электротехники можно записать выражения для токов и мощностей в ReTRAX:

$$
I = U \cdot g \tag{2.4}
$$

$$
P = U \cdot I = U^2 \cdot g \tag{2.5}
$$

Приведенные уравнения (2.4, 2.5) позволяют определить проводимость (См) и ток в ветвях, А

$$
U := 150 \qquad P1 := 90 \qquad P2 := 270 \qquad P3 := 157.5 \qquad P4 := 360
$$
  
\n
$$
g1 := \frac{P1}{U^2} \qquad \qquad g2 := \frac{P2}{U^2} \qquad \qquad g3 := \frac{P3}{U^2} \qquad \qquad g4 := \frac{P4}{U^2}
$$
  
\n
$$
g1 = 0.004 \qquad \qquad g2 = 0.012 \qquad \qquad g3 = 0.007 \qquad \qquad g4 = 0.016
$$
  
\n
$$
II := U \cdot g1 \quad I2 := U \cdot g2 \qquad \qquad I3 := U \cdot g3 \qquad \qquad I4 := U \cdot g4
$$
  
\n
$$
II = 0.6 \qquad I2 = 1.8 \qquad \qquad I3 = 1.05 \qquad \qquad I4 = 2.4
$$

Далее определяют эквивалентную проводимость, См

$$
g := g1 + g2 + g3 + g4
$$
  $g = 0.039$ 

эквивалентное сопротивление, Ом

$$
R := \frac{1}{g} \qquad R = 25.641
$$

и ток в неразветвленной части цепи по закону Ома, А

$$
I := U \cdot g \qquad \qquad I = 5.85
$$

или по первому закону Кирхгофа

$$
I := I1 + I2 + I3 + I4 \qquad I = 5.85
$$

Задача 2.3. Построить потенциальную диаграмму для схемы (рисунок 2.3). Параметры цепи:  $I_1=10$  мА,  $I_2=10$  мА,  $I_3=-20$  мА,  $I_4=10$ MA,  $I_5$  = -10 MA,  $I_6$  = 0,  $E_5$  = 20 B,  $E_6$  = 40 B,  $R_4$  = 5 kOm,  $R_5$  = 3 kOm,  $R_6$  = 2 kOm.

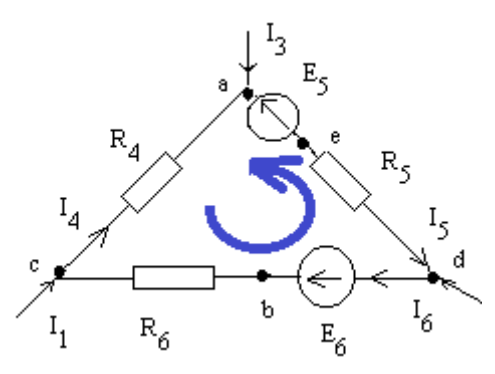

Рисунок 2.3 - Схема к задаче 2.3

#### Решение.

Для построения потенциальной диаграммы выбирают направление обхода контура (произвольно). В данном случае - против часовой стрелки, и задают исходные данные.

 $I1 := 10 \text{ mA}$   $I2 := 10 \text{ mA}$   $I3 := -20 \text{ mA}$   $I4 := 10 \text{ mA}$  $I5 := -10 \text{ mA}$   $I6 := 0 \text{ mA}$  $E5 := 20V$  $E6 = 40V$  $R4 := 5 \cdot K\Omega$  $R5 := 3 \cdot K\Omega$  $R6 := 2 \cdot K\Omega$ 

Потенциал точки с принимают равным нулю. Для остальных точек записывают выражения потенциалов относительно точки с:

 $\Phi := 0 \cdot V \qquad \qquad \Phi := \Phi + 16 \cdot R6$  $\phi d := \phi b - E6$  $\phi b = 0 V$  $\phi d = -40V$  $\Phi := \Phi a + I4 \cdot R4$  $\Phi := \Phi d + I5 \cdot R5$  $\phi \mathbf{a} := \phi \mathbf{e} + \mathbf{E} \mathbf{5}$  $\Phi = -70V$  $\phi a = -50V$  $\oint_C = 0 \text{ V}$ 

Построить потенциальную диаграмму можно задав значения в векторной форме.

$$
R := \begin{pmatrix} 0 \\ R6 \\ R6 + 0 \\ R6 + R5 \\ R6 + R5 \\ R6 + R5 + R4 \end{pmatrix} \qquad \phi := \begin{pmatrix} \phi \\ \phi \\ \phi \\ \phi \\ \phi \\ \phi \\ \phi \end{pmatrix}
$$

Для построения потенциальной диаграммы по оси абсцисс задают сопротивления, по оси ординат - потенциал (рисунок 2.4).

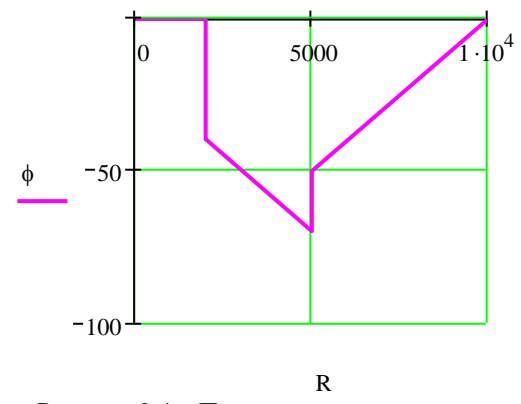

Рисунок 2.4 - Потенциальная диаграмма

Задача 2.4. В одну из ветвей сложной электрической цепи включен генератор (рисунок 2.5), а в другую - аккумуляторная батарея. ЭДС генератора  $E_7$ =200 В, внутреннее сопротивление  $R_{01}$ =1 Ом, ЭДС батареи  $E_2$ =140 В, внутреннее сопротивление  $R_{02}$ =0,5 Ом, источник тока  $J=2.8$  A, сопротивление резисторов  $R<sub>1</sub>=9$  OM,  $R<sub>2</sub>=19.5$ Ом,  $R_3 = 4$  Ом.

Определить токи в ветвях. Выполнить проверку по первому закону Кирхгофа.

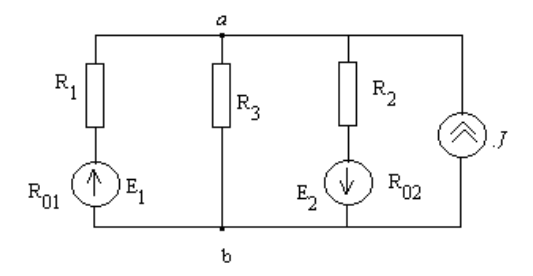

Рисунок 2.5 – Схема к задаче 2.4

## **Решение.**

Исходные данные

E1 200J 2.8 E2 140 R01 1 R02 0.5 R1 9 R2 9.5 R3 5

Расчет токов в ветвях можно выполнить методом двух узлов. Расчетная формула для определения узлового напряжения, В

$$
Uab := \frac{E1 \cdot \frac{1}{R1 + R01} - E2 \cdot \frac{1}{R02 + R2} + J}{\frac{1}{R1 + R01} + \frac{1}{R02 + R2} + \frac{1}{R3}}
$$

$$
Uab = 22
$$

Расчетные формулы для определения токов в ветвях и результаты вычислений, А

II := (E1 – Uab) 
$$
\cdot \frac{1}{R01 + R1}
$$
  
\nI2 := (-E2 – Uab)  $\cdot \frac{1}{R02 + R2}$   
\nI3 := (0 – Uab)  $\cdot \frac{1}{R3}$   
\nII = 17.8 I2 = -16.2 I3 = -4.4

Проверка по первому закону Кирхгофа

$$
I2 + I3 + I1 + J = 0
$$

**Задача 2.5.** Рассчитать токи ветвей в электрической цепи (рисунок 2.6). Параметры резисторов:  $R_1 = 200$  Ом,  $R_2 = 100$  Ом,  $R_{22}=200$  Ом,  $R_{3}=125$  Ом,  $R_{4}=$   $R_{3}$  Ом,  $R_{5}=50$  Ом,  $R_{6}=60$  Ом. Источники:  $E_3=15 B$ ,  $E_6=30 B$ ,  $J_4=1 A$ . Выполнить проверку балансом мощности.

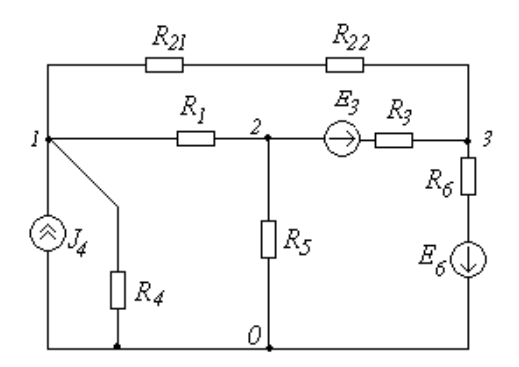

Рисунок 2.6 - Схема к задаче 2.5

#### **Решение.**

Расчет приведенной схемы можно выполнить различными методами. Рассмотрим примеры расчета методом узловых и контурных уравнений, методом контурных токов и методом узловых потенциалов. Для проверки выполняется расчет баланса мощности. Для расчета в программе Mathcad выбрано решение посредством матричного уравнения.

**Метод узловых и контурных уравнений** Исходные данные

R1 200 R21 100 R22 200 R3 <sup>125</sup> R4 <sup>125</sup> R5 <sup>50</sup> R6 <sup>60</sup> E3 <sup>15</sup> E6 <sup>30</sup> J4 <sup>1</sup>

Составляют уравнения по первому и второму законам Кирхгофа (рисунок 2.7), учитывая выбранные направления

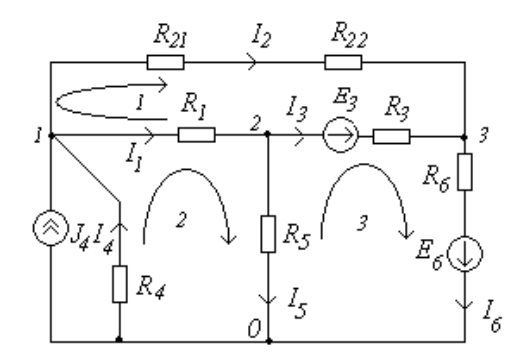

Рисунок 2.7 – Схема к расчету задачи 2.5 методом узловых и контурных уравнений

$$
\begin{cases}\n-I_1 - I_2 + J_4 + I_4 = 0 \\
I_1 - I_3 - I_5 = 0 \\
I_2 + I_3 - I_6 = 0\n\end{cases}
$$
\n(2.6)  
\n
$$
\begin{aligned}\n-I_1R_1 + I_2(R_{21} + R_{22}) - I_3R_3 = -E_3 \\
I_1R_1 + I_4R_4 + I_5R_5 = 0 \\
I_3R_3 - I_5R_5 + I_6R_6 = E_3 + E_6\n\end{aligned}
$$

В полученную систему уравнений подставляют известные значения

$$
\begin{cases}\n-I_1 - I_2 + I_4 = -1 \\
I_1 - I_3 - I_5 = 0 \\
I_2 + I_3 - I_6 = 0\n\end{cases}
$$
\n(2.7)  
\n
$$
\begin{aligned}\n-I_1 200 + I_2 (100 + 200) - I_3 125 = -15 \\
I_1 200 + I_4 125 + I_5 50 = 0 \\
I_3 125 - I_5 50 + I_6 60 = 15 + 30\n\end{aligned}
$$

Решают систему, задав матричное уравнение

 $I = M^{-1} \cdot V$ 

Матрица коэффициентов и вектор свободных членов

$$
\mathbf{M} := \begin{pmatrix}\n-1 & -1 & 0 & 1 & 0 & 0 \\
1 & 0 & -1 & 0 & -1 & 0 \\
0 & 1 & 1 & 0 & 0 & -1 \\
-200 & 300 & -125 & 0 & 0 & 0 \\
200 & 0 & 0 & 125 & 50 & 0 \\
0 & 0 & 125 & 0 & -50 & 60\n\end{pmatrix} \qquad \mathbf{V} := \begin{pmatrix}\n-1 \\
0 \\
0 \\
-15 \\
-15 \\
0 \\
0 \\
45\n\end{pmatrix}
$$

Матричное уравнение для определения токов

$$
I \coloneqq M^{-1} \cdot V
$$

Результаты расчетов токов в ветвях, А

$$
I = \begin{pmatrix} 0.285 \\ 0.222 \\ 0.196 \\ -0.493 \\ 0.09 \\ 0.417 \end{pmatrix}
$$

Токи в ветвях, А

| $I1 := I_{0,0}$ | $I2 := I_{1,0}$ | $I3 := I_{2,0}$ |
|-----------------|-----------------|-----------------|
| $I4 := I_{3,0}$ | $I5 := I_{4,0}$ | $I6 := I_{5,0}$ |
| $I1 = 0.285$    | $I2 = 0.222$    |                 |
| $I3 = 0.196$    | $I4 = -0.493$   |                 |
| $I5 = 0.09$     | $I6 = 0.417$    |                 |

Баланс мощностей составляется на основании закона сохранения энергии. В любой электрической цепи суммарная мощность источников электрической энергии равна общей мощности,

поглощаемой сопротивлениями, входящими в состав цепи. Для этого определяют мощность, генерируемую источником энергии и мощность потребителя.

Мощность источника энергии, Вт

Pi E3I3 E6I6 (I4J4R4) Pi 77.045

Мощность потребителя, Вт

$$
Pp := II2 \cdot RI + I22 \cdot (R21 + R22) + I32 \cdot R3 + I52 \cdot R5 + I62 \cdot R6 + I42 \cdot R4
$$
  

$$
Pp = 77.045
$$

Баланс мощностей сходится, что доказывает правильность решения.

### **Метод контурных токов**

Составляют уравнения по второму закону Кирхгофа относительно контурных токов (рисунок 2.8)

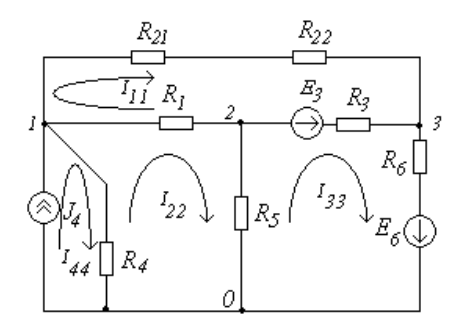

Рисунок 2.8 – Схема к расчету задачи 2.5 методом контурных токов

$$
\begin{cases}\nI_{11}(R_1 + R_{21} + R_{22} + R_3) - I_{22}R_1 - I_{33}R_3 = -E_3 \\
I_{22}(R_1 + R_5 + R_4) - I_{11}R_1 - I_{33}R_5 - I_{44}R_4 = 0 \\
I_{33}(R_3 + R_5 + R_6) - I_{11}R_3 - I_{22}R_5 = E_3 + E_6 \\
I_{44} = J_4\n\end{cases} (2.8)
$$
На основании полученных уравнений записывают матрицу коэффициентов и вектор свободных членов

$$
\mathbf{M} := \begin{pmatrix} 625 & -200 & -125 \\ -200 & 375 & -50 \\ -125 & -50 & 235 \end{pmatrix} \qquad \qquad \mathbf{V} := \begin{pmatrix} -15 \\ 125 \\ 45 \end{pmatrix}
$$

Матричное уравнение для определения токов

$$
\mathbf{I} := \mathbf{M}^{-1} \mathbf{\cdot} \mathbf{V}
$$

Результаты расчетов контурных токов, А

$$
\mathbf{I} = \begin{pmatrix} 0.222 \\ 0.507 \\ 0.417 \end{pmatrix}
$$

| $I11 := I_{0,0}$ | $I22 := I_{1,0}$ |
|------------------|------------------|
| $I11 = 0.222$    | $I22 = 0.507$    |
| $I33 := I_{2,0}$ | $I44 := J4$      |
| $I33 = 0.417$    | $I44 = 1$        |

Зная контурные токи определяют действительные токи в ветвях, А

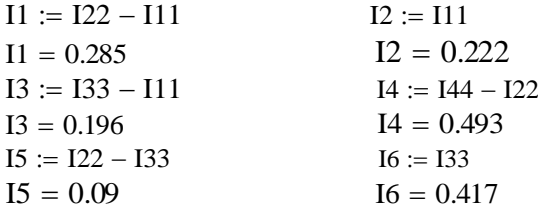

# **Метод узловых потенциалов**

В схеме (рисунок 2.6) четыре узла. В качестве базового выбирают узел **0**. Для оставшихся узлов составляют уравнения

$$
\begin{cases}\nG_{11}\varphi_{10} - G_{12}\varphi_{20} - G_{13}\varphi_{30} = J_{11} \\
-G_{21}\varphi_{10} + G_{22}\varphi_{20} - G_{23}\varphi_{30} = J_{22} \\
-G_{31}\varphi_{10} - G_{32}\varphi_{20} + G_{33}\varphi_{30} = J_{33}\n\end{cases}
$$
\n(2.9)

Задают расчетные формулы для определения собственных проводимостей

$$
G11 := \frac{1}{R1} + \frac{1}{R21 + R22} + \frac{1}{R4}
$$

$$
G22 := \frac{1}{R1} + \frac{1}{R3} + \frac{1}{R5}
$$

$$
G33 := \frac{1}{R3} + \frac{1}{R21 + R22} + \frac{1}{R6}
$$

Значения собственных проводимостей, См

$$
G11 = 0.016
$$
  

$$
G22 = 0.033
$$
  

$$
G33 = 0.028
$$

Задают расчетные формулы для определения взаимных проводимостей

$$
G12 := \frac{1}{R1}
$$
  
\n
$$
G13 := \frac{1}{R21 + R22}
$$
  
\n
$$
G31 := G12
$$
  
\n
$$
G31 := G13
$$
  
\n
$$
G32 := \frac{1}{R3}
$$
  
\n
$$
G23 := G32
$$

Значения взаимных проводимостей, См

$$
G12 = 5 \times 10^{-3}
$$
  
 
$$
G13 = 3.333 \times 10^{-3}
$$
  
 
$$
G32 = 8 \times 10^{-3}
$$

Расчетные формулы для определения узловых токов

J11 := J4  
\nJ22 := 
$$
\frac{-E3}{R3}
$$
  
\nJ33 :=  $\frac{E3}{R3} - \frac{E6}{R6}$ 

Значения узловых токов, А

$$
J11 = 1
$$
  

$$
J22 = -0.12
$$
  

$$
I33 = 0.417
$$

Узловые потенциалы рассчитывают используя символьный блок

Given  
\n
$$
G11 \cdot U10 - G12 \cdot U20 - G13 \cdot U30 = J11
$$
\n
$$
-G21 \cdot U10 + G22 \cdot U20 - G23 \cdot U30 = J22
$$
\n
$$
-G31 \cdot U10 - G32 \cdot U20 + G33 \cdot U30 = J33
$$
\n
$$
U := Find(U10, U20, U30) \rightarrow \begin{pmatrix} 117450 \\ 7907 \\ 1907 \\ 1907 \\ -9450 \\ \hline 1907 \end{pmatrix}
$$

Значения потенциалов в узлах, В

$$
U10 := U_{0,0}
$$
  
\n $U20 := U_{1,0}$   
\n $U30 := U_{2,0}$   
\n $U30 = 4.494$   
\n $U30 = -4.955$ 

Зная величины потенциалов в узлах, определят токи в ветвях, А

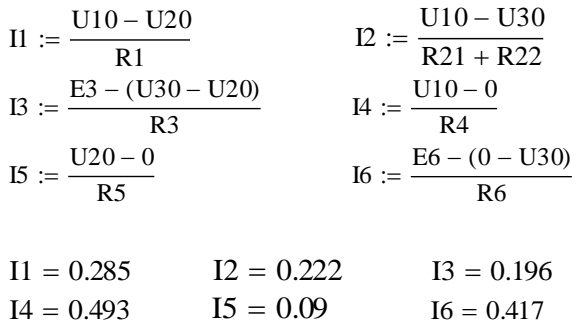

Результаты расчетов, проведенные различными методами, совпадают.

Задача 2.6. В одну из ветвей сложной электрической цепи включен генератор (рисунок 2.9), а в другую - аккумуляторная батарея. ЭДС генератора  $E_1 = 200$  В, внутреннее сопротивление  $R_{01} = 1$  Ом, ЭДС батареи  $E_2$ =140 В, внутреннее сопротивление  $R_{02} = 0.5$  O<sub>M</sub>, сопротивление резисторов  $R_1 = 7$  Ом,  $R_2 = 19.5$  Ом,  $R_3 = 40$  Ом.

Определить токи в ветвях.

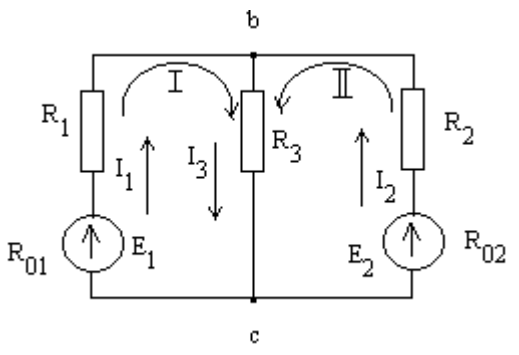

Рисунок 2.9 - Схема к задаче 2.6

Решение. Задачу решают по законам Кирхгофа. Выбирают произвольно направление токов в ветвях и составляют уравнение по первому закону Кирхгофа для узла b:

$$
i_1 + i_2 = i_3 \tag{2.10}
$$

Два других уравнения составляют по второму закону Кирхгофа. Для контура I:

$$
E_1 = i_1(R_1 + R_{01}) + i_3 R_3 \tag{2.11}
$$

Для контура II:

$$
E_2 = i_2 (R_2 + R_{02}) + i_3 R_3 \tag{2.12}
$$

После подстановки известных величин получат систему уравнений:

$$
i_1 + i_2 = i_3
$$
  
200 =  $i_1(1 + 7) + i_3 40$   
140 =  $i_2(0.5 + 19.5) + i_3 40$  (2.13)

Задают исходные данные для решения задачи

 $\sim$ 

Решение выполняют при помощи символьного блока. Этот способ удобен тем, что уравнения в символьном блоке, составленные по законам Кирхгофа, записываются так же как и от руки. Это позволяет легко выполнить проверку и внести изменения.

Given  
\ni1 + i2 = i3  
\n200 = i1·8 + i3·40  
\n140 = i2·20 + i3·40  
\nFind(i1, i2, i3) 
$$
\rightarrow
$$
  $\begin{pmatrix} 5 \\ -1 \\ 4 \end{pmatrix}$ 

Где  $i_1 = 5$  A,  $i_2 = -1$  A,  $i_3 = 4$  A.

Знак минус показывает, что направление тока  $\mathbf{i}$ , противоположно выбранному, т.е. ток  $i_2$  направлен навстречу источнику *Е<sup>2</sup>* и аккумуляторная батарея работает в режиме потребителя энергии.

**Задача 2.7.** Источник электрической энергии имеет в качестве нагрузки реостат с переменным сопротивление **R**. ЭДС источника **Е**=24 В, а его внутреннее сопротивление **r**= 1 Ом (рисунок 2.10).

Построить графики зависимости источника мощности **Ри**, мощности приемника **Рп**, мощности потерь внутри источника **Р<sup>0</sup>** от тока нагрузки от **R**=∞ (*холостой ход*) до **R**=0 (*короткое замыкание*), считая ЭДС источника постоянной.

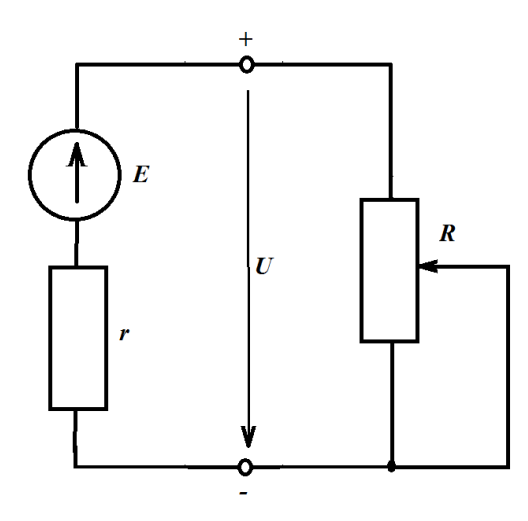

Рисунок 2.10 – Схема к задаче 2.7

### **Решение.**

Для удобства, сопротивление нагрузки задают, используя матричную запись. Поскольку **R**=∞ задать нельзя, задают значение **R**=10<sup>10</sup>:

$$
R := \begin{pmatrix} 10^{10} \\ 23 \\ 11 \\ 7 \\ 5 \\ 3 \\ 2 \\ 2 \\ 1 \\ 0.2 \\ 0 \end{pmatrix}
$$
 E := 24  $r := 1$ 

Необходимые параметры определяют, использую программирование. Ток I(R), мощность источника Pe(R), мощность на

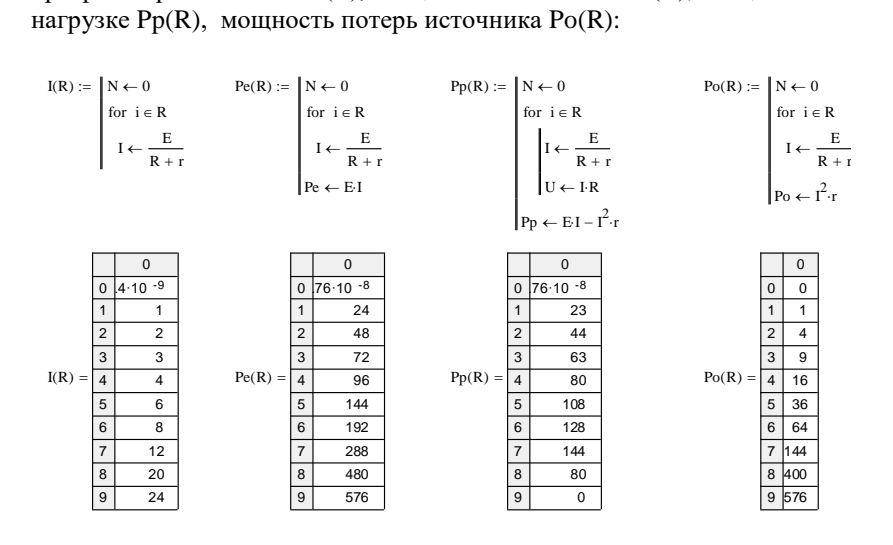

Максимальная мощность, выделяемая на нагрузке определяется выражением:

 $max(Pp(R)) = 144$ 

Максимальная мощность соответствует сопротивлению нагрузки **R**=1 Ом. То есть, при данном сопротивлении выполняется условие согласования сопротивлений нагрузки и внутреннего сопротивления **R**=**r.** Такой режим называют режимом **согласованной нагрузки.**

Графики зависимости мощностей от тока представлены на рисунке 2.11.

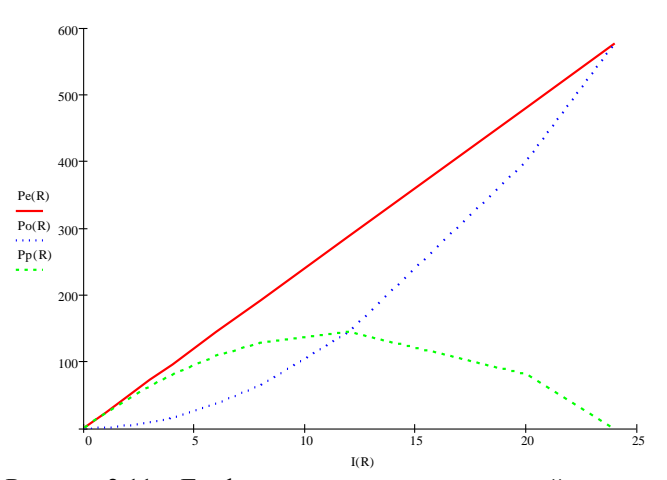

Рисунок 2.11 – Графики зависимости мощностей от тока

Как видно из графика, мощность на нагрузке сначала увеличивается до некоторого значения, а затем уменьшается. Максимальная мощность выделяется в режиме согласованной нагрузки.

#### **2.2 Расчет цепей переменного тока**

При расчете цепей переменного тока математический аппарат расширяется. Кроме решения уравнений и систем уравнений используют тригонометрические вычисления, интегральные и дифференциальные вычисления, комплексные числа и программирование. Mathcad, как было описано выше, позволяет легко реализовать все эти решения.

 $\mathbf{B}$ процессе подготовки специалистов в области электроэнергетики, для лучшего понимания, очень важна демонстрация процессов, происходящих в электрических цепях. Например, для демонстрации сложения периодических колебаний, в результате которых возникают биения или при изучении фигур Лиссажу, можно использовать Mathcad.

## 2.2.1 Биения

Сложение колебаний одного направления с близкими частотами вызывает биения. При сложении **IBVX** колебаний. происходящих вдоль одного направления, согласно уравнениям

$$
U_1 = U_{01} \cos(\omega_1 t + \varphi_{01})
$$
 (2.14)

$$
U_2 = U_{02} \cos(\omega_2 t + \varphi_{02})
$$
 (2.15)

(при условии  $\omega_1 = \omega_2 = \omega$ ), получается результирующее колебание с той же частотой  $\omega$ .

Биения возникают вследствие того, что разность фаз складываемых колебаний (2.14), (2.15) с близкими частотами все время изменяется так, что оба колебания в какой-то момент оказываются в фазе, а через некоторое время – в противофазе, затем снова в фазе и снова в противофазе и так далее. В итоге возникают периодические изменения амплитуды результирующего колебания.

 $2TQ$ . Фраза «почти Покажем одинаковые частоты складываемых колебаний» означает, что  $\Delta \omega = \omega_2 - \omega_1 \ll \omega_1$  (или  $\omega_2$ ).  $\varphi_{01} = \varphi_{02} = 0$ Приняв ДЛЯ простоты  $\,$   $\,$   $\,$  $U_{01} = U_{02} = U_0$ после тригонометрических преобразований («сумма косинусов двух углов») получают

$$
U = U_1 + U_2 = U_0 \cos(\omega_1 t) + U_0 \cos(\omega_1 + \Delta \omega) t \tag{2.16}
$$

Окончательно получим уравнение биений

$$
U = 2U_0 \cos \frac{\Delta \omega}{2} t \cos \omega t. \qquad (2.17)
$$

Уравнение (2.17) описывает колебание  $U = U_0(t) \cos \omega t$ частотой  $\omega$ , амплитуда которого  $U_0(t)$  меняется со временем по периодическому закону

$$
U(t) = \left| 2U_0 \cos \frac{\Delta \omega}{2} t \right| \tag{2.18}
$$

На рисунке 2.12 изображены графики результирующего колебания (a) и амплитуды биений (б). Период изменения амплитуды называют **периодом биений**  $T_{\overline{B}} = \frac{\overline{A}}{\overline{A}\omega}$ π  $\Delta$  $T_{\scriptscriptstyle B} = \frac{2\pi}{\Lambda \scriptscriptstyle \odot}$ , а биения квадрата амплитуды происходят с частотой Δω.

Из рисунка 2.12 видно, что циклическая частота биений равна Δω (а не Δω/2), т. е. разности частот складываемых колебаний. Изучение биений представляет практический интерес, поскольку это один из вариантов осуществления амплитудной модуляции колебаний.

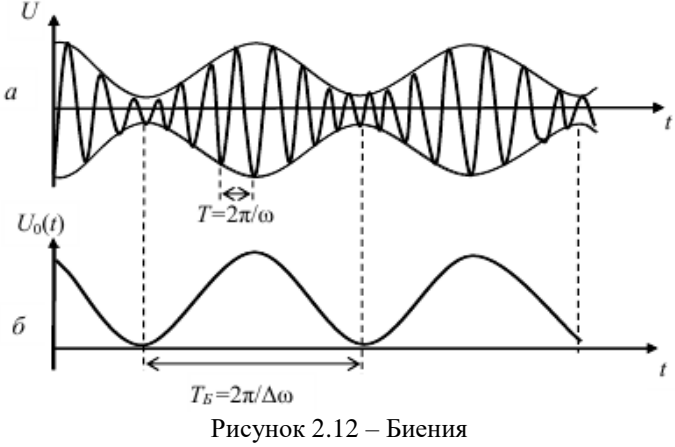

а) графики результирующего колебания; б) амплитуда биений

Для моделирования биений можно использовать Mathcad. Возможности программы позволяют этот процесс анимировать.

 $U := 10$   $\omega = 10$   $\omega = 9$   $\omega := 9$   $\omega = 0.0002.4 \pi$ 

Задают амплитуду и суммарный сигнал

$$
u(t) := \left| 2 \cdot U \cdot \cos\left(\frac{\omega 1 - \omega 2}{2} \cdot t\right) \right|
$$
  
f(t) := u(t) \cdot \cos(\omega 2 \cdot t)

Графики (рисунок 2.13) наглядно демонстрируют процесс биения и огибающие.

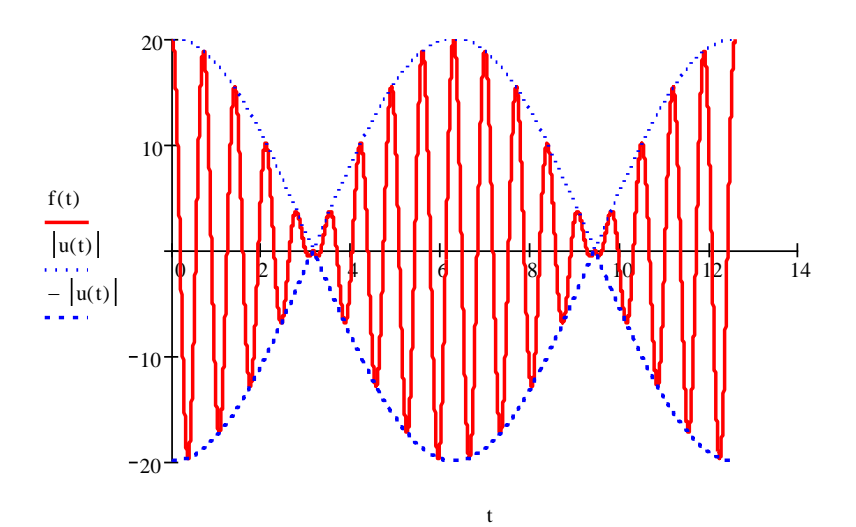

Рисунок 2.13 – Биения моделированные в Mathcad

Для получения анимации задается промежуток изменения целочисленного параметра **FRAME** (по умолчанию – от 0 до 9). **Например.** Задают исходные данные для анимации биения (амплитуду, среднюю частоту, частоту пульсаций и угол сдвига фаз)

$$
A := 1 \quad \omega := 40 \qquad \qquad \Delta \omega := FRAME + 1 \qquad \phi := 0
$$

Записывают закон гармонических колебаний и время

$$
g(t) := \left[ A \cdot \sin \left[ \left( \omega + \frac{\Delta \omega}{2} \right) \cdot t + \phi \right] \right] + \left[ A \cdot \sin \left[ \left( \omega - \frac{\Delta \omega}{2} \right) \cdot t + \phi \right] \right]
$$

$$
t := 0, \frac{2 \cdot \pi}{40 \omega} \cdot \frac{80 \pi}{\omega}
$$

Задают график

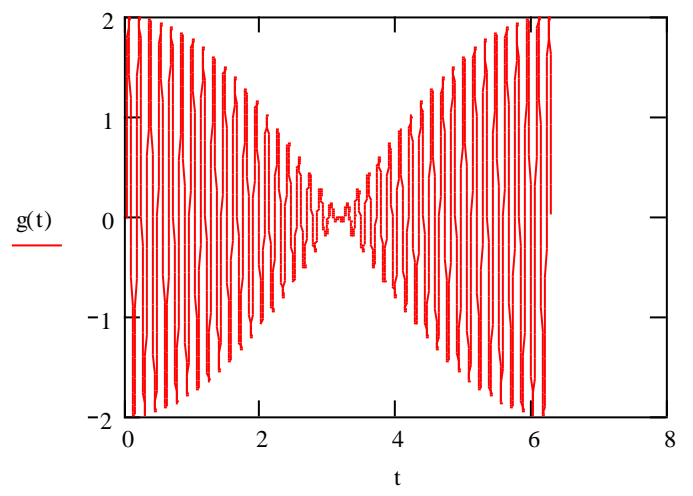

Для создания анимации выполняют следующие действия: 1. Выбирают команду Animate в меню View. На рабочем листе появляется окно (рисунок 2.14)

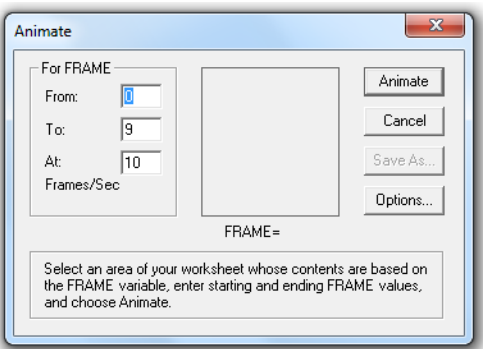

Рисунок 2.14 – Окно редактирования анимации

2. Выделяют график и нажимают клавишу **Animate** (рисунок 2.15 ).

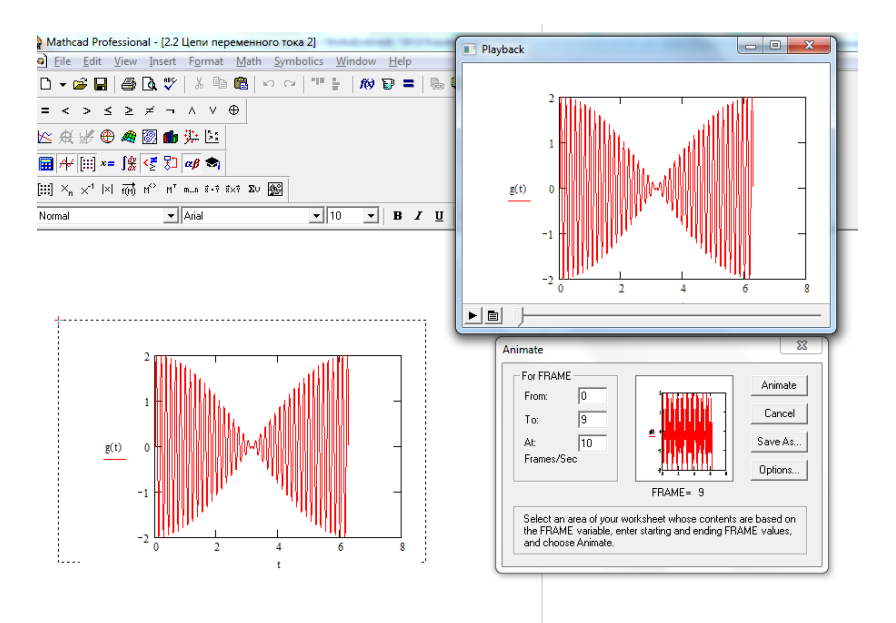

Рисунок 2.15 – Создание анимации

Следующий **пример** демонстрирует наложение двух движущихся в противоположном направлении волн g(t) и h(t).

$$
A(x) := e^{-\frac{x^2}{10}} \cdot \sin(5 \cdot x) \qquad c := 1 \qquad t := \text{FRAME}
$$

 $g(x) := 2 \cdot A(x - t \cdot c)$   $h(x) := A(20 - x - t \cdot c)$   $x := 0.0.1...20$ 

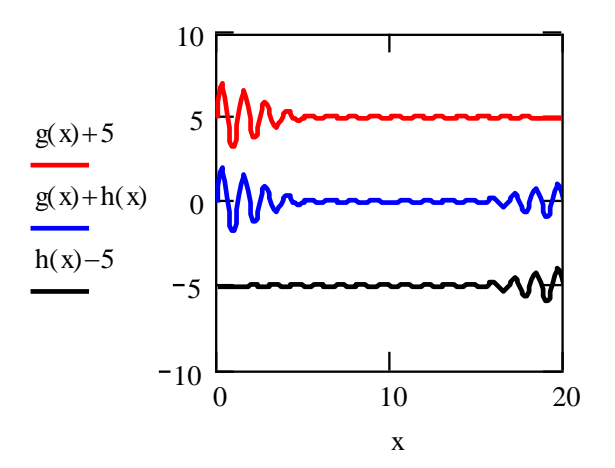

## 2.2.2 Сложение взаимно перпендикулярных гармонических колебаний. Фигуры Лиссажу

Фигуры Лиссажу получаются при сложении колебаний различных частот, которые друг относительно друга перпендикулярны. При этом, в зависимости от соотношения частот и от соотношения фаз, получаются типовые фигуры, и по числу пересечений это фигуры с осью Х и осью Ү можно узнать соотношение частот, при этом полагается, что частота одного колебания известна.

Если подать на входы «Х» и «Ү» осциллографа сигналы близких частот, то на экране можно увидеть фигуры Лиссажу. Этот метод широко используется для сравнения частот двух источников сигналов и для подстройки одного источника под частоту другого. Когда частоты близки, но не равны друг другу, фигура на экране вращается, причём период цикла вращения является величиной, обратной разности частот, например, при периоде оборота равной 2 с

разница в частотах сигналов равна 0,5 Гц. При равенстве частот фигура застывает неподвижно, в любой фазе, однако на практике, за счёт кратковременных нестабильностей сигналов, фигура на экране осциллографа обычно чуть-чуть подрагивает.

Использовать для сравнения можно не только одинаковые частоты, но и находящиеся в кратном отношении, например, если образцовый источник может выдавать частоту только 5 МГц, а настраиваемый источник — 2,5 МГц.

Следовательно, в случае  $\omega_1 = \omega_2 = \omega$  и  $\varphi = 0$ , или  $\varphi = \pi$ , результирующее колебание происходит с частотой ω вдоль прямой (рисунок 2.16,а и 2.16,б)

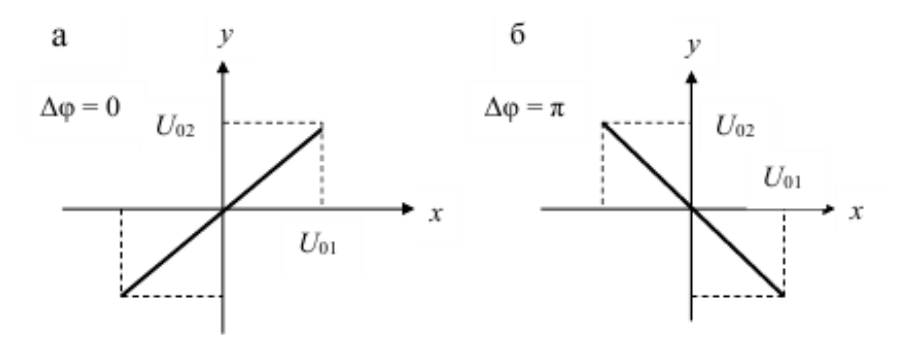

Рисунок 2.16 – Фигуры Лиссажу при равенстве частот а) равенство частот  $\omega_1 = \omega_2 = \omega$  и начальных фаз  $\Delta \phi = 0$ ;

б) равенство частот  $\omega_1 = \omega_2 = \omega$ , сдвиг фаз  $\Delta \phi = \pi$ 

Если частоты складываемых перпендикулярных колебаний не одинаковы  $\omega_1 \neq \omega_2$ , то траектории результирующего движения представляют собой сложные кривые. Если отношение частот равно отношению целых чисел, то траектории оказываются замкнутыми фигурами, называемыми фигурами Лиссажу (таблица 2.1).

| Отношение                                          | разность фаз Дф  |         |   |  |  |  |
|----------------------------------------------------|------------------|---------|---|--|--|--|
| часто у                                            | $\boldsymbol{0}$ | $\pi/2$ | π |  |  |  |
| $\gamma = \frac{\omega_x}{\omega_y} = \frac{1}{1}$ |                  |         |   |  |  |  |
| $\gamma = \frac{\omega_x}{\omega_Y} = \frac{2}{1}$ |                  |         |   |  |  |  |
| $\gamma = \frac{\omega_x}{\omega_Y} = \frac{1}{2}$ |                  |         |   |  |  |  |
| $\gamma = \frac{\omega_x}{\omega_y} = \frac{3}{1}$ |                  |         |   |  |  |  |
| $\gamma = \frac{\omega_x}{\omega_y} = \frac{1}{3}$ |                  |         |   |  |  |  |
| $\gamma = \frac{\omega_x}{\omega_y} = \frac{2}{3}$ |                  |         |   |  |  |  |

Таблица 2.1 - Фигуры Лиссажу для различных отношений частот

Для построения фигур Лиссажу в Mathcad задают периодические законы с различным соотношением частот и начальными фазами, затем в окне графика по осям абсцисс и ординат указывают имена этих функций **Пример.**

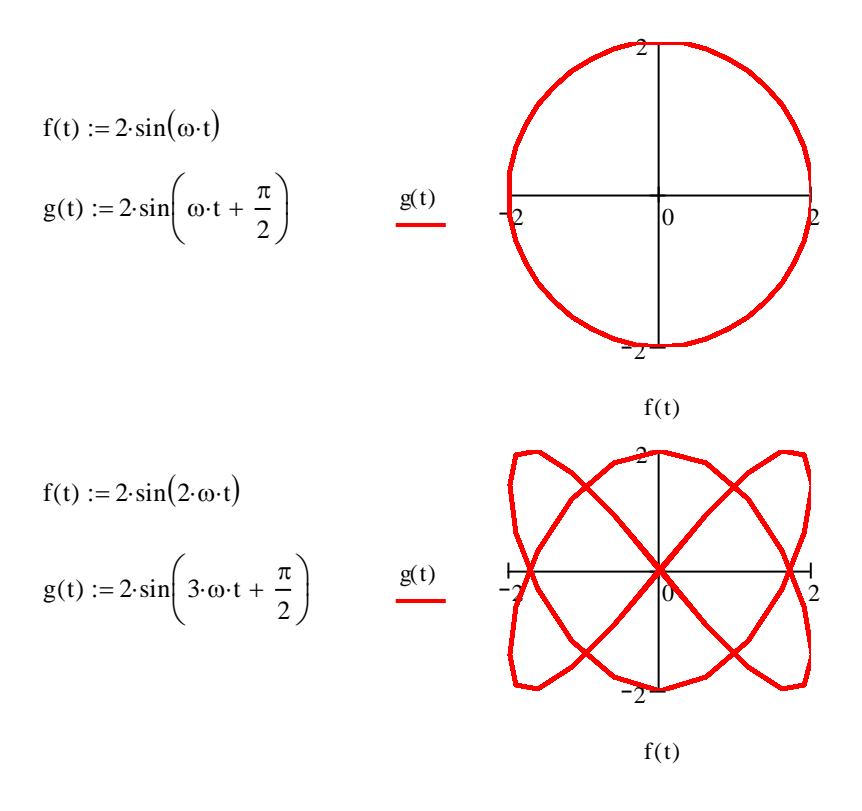

### **2.2.3 Расчет синусоидальный цепей переменного тока**

**Задача 2.8.** По *RC*-цепи (рисунок 2.17) протекает синусоидальный ток с амплитудным значением *Im*=1.41 A; *f*=50 Гц.

Найти мгновенные значения приложенного к цепи напряжения *U*, напряжений на конденсаторе *Uc* и резисторе *Ur*, если *R*=100 Ом; *C*=31,8 мкФ. Построить графики мгновенных значений тока, приложенного к цепи напряжения и мощности.

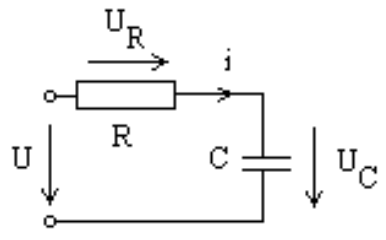

Рисунок 2.17 - Схема к задаче 2.8

Решение. Исходные данные для решения задачи содержат диапазон и шаг изменения переменной времени  $t$ , амплитулное значение тока  $I$ . частота f, значения сопротивления и емкости.

I := 1.41  
R := 100  
t := 0, 
$$
\frac{\pi}{180}
$$
.. 2· $\pi$   
f := 50  
C := 31.810<sup>-6</sup>

Синусоидальные токи и напряжения задают функцией от времени [ $i(t)$ ] и для вывода результатов используют символьный знак равенства [ $\rightarrow$ ] и ключевые слова *simplify* и *float*.

$$
\omega := 2 \cdot \pi \cdot f
$$

$$
i(t) := I \cdot \sin(\omega \cdot t)
$$

 $Ur(t) := R \cdot i(t) \rightarrow 141.00 \sin(100 \pi \cdot t)$ 

$$
\text{Uc}(t) := -\frac{1}{C} \cdot \int \text{ } i(t) \text{ } dt \text{ } \left| \text{ } \frac{\text{simply}}{\text{float}, 3} \rightarrow 141 \text{ } \cdot \text{cos} \left( 314 \text{ } \cdot t \right) \right|
$$

 $U(t) := Ur(t) + Uc(t) \rightarrow 141.00 \sin(100 \pi \cdot t) + 141 \cos(314 \cdot t)$ 

$$
S(t) := U(t) \cdot i(t) \to 1.41 \cdot (141.00 \sin(100 \pi \cdot t) + 141 \cdot \cos(314 \cdot t)) \cdot \sin(100 \pi \cdot t)
$$

Результаты расчетов можно представить в виде временных диаграмм тока, напряжения и мощности. Чтобы показать сдвиг фаз между различными величинами, необходимо изменить частоту синусоидальных величин. Например, принять  $\omega$ :=1 (рисунок 2.18).

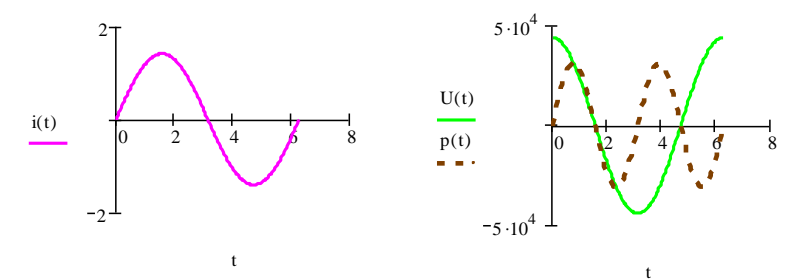

Рисунок 2.18 - Временные диаграммы тока, напряжения и мощности для угловой частоты 1 рад/сек

Или, как показано на графике, при записи имен переменных переменную *t* необходимо разделить на 314 (рисунок 2.19). Чтобы отобразить в одной координатной плоскости графики тока и напряжения, необходимо масштабировать ординату либо у тока, либо у напряжения. Как показано на графике (рисунок 2.19), принят масштаб для напряжения. Все ординаты разделены на 50.

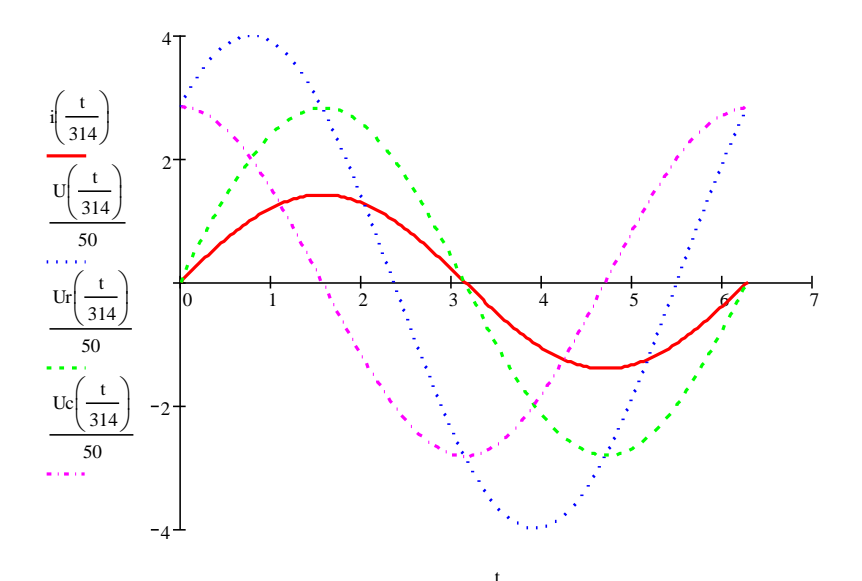

Рисунок 2.19 – Временные диаграммы тока и напряжений с учетом масштабирования по осям абсцисс и ординат

В этом случае на графиках отображаются сдвиги фаз между током и напряжениями.

Для заданной частоты временные диаграммы выглядят так, как показано на рисунке 2.20.

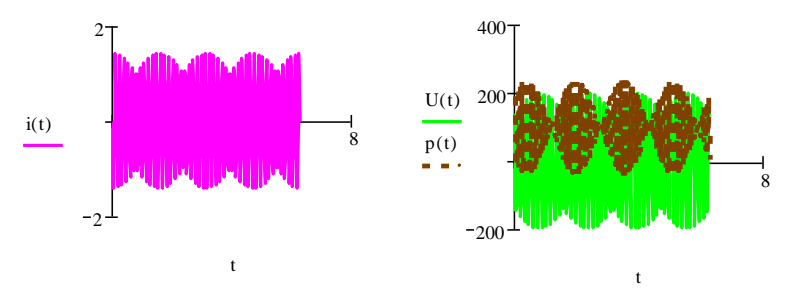

t Рисунок 2.20 – Временные диаграммы тока, напряжения и мощности при заданной частоте 50 Гц

Чтобы получить численные значения мгновенных величин в различные моменты времени, задаем расчетный интервал и шаг вычислений

$$
t \mathrel{\mathop:}= 0\,, \frac{\pi}{10}\,..\, 2\!\cdot\!\pi
$$

| $i(t) =$ | $Ur(t) =$ |           | $Uc(t) =$  |  | $U(t) =$   |  |           |  |
|----------|-----------|-----------|------------|--|------------|--|-----------|--|
|          |           | 0         | 141.137    |  | 141.137    |  |           |  |
| $-1.361$ |           | $-136.11$ | $-36.846$  |  | $-172.956$ |  | 235.411   |  |
| 0.711    |           | 71.067    | $-121.899$ |  | $-50.832$  |  | $-36.125$ |  |
| 0.99     |           | 99.004    | 100.493    |  | 199.497    |  | 197.51    |  |
| $-1.228$ |           | $-122.76$ | 69.429     |  | $-53.331$  |  | 65.469    |  |
| $-0.349$ |           | $-34.908$ | $-136.744$ |  | $-171.651$ |  | 59.919    |  |
| 1.41     |           | 140.986   | 1.969      |  | 142.955    |  | 201.547   |  |

Задача 2.9. В разветвленной цепи (рисунок 2.21), содержащей две ветви, определить ток, активную, реактивную и полную мощности при неизменной частоте источника f=100 Гц и неизменном напряжении U =200 В. Параметры цепи:  $R_1=10$  Ом; L=55,2 мГн; R<sub>2</sub>=0 Ом; С=31,8 мкФ.

Определить токи в ветвях, коэффициент мощности всей цепи, активную, реактивную и полную мощности.

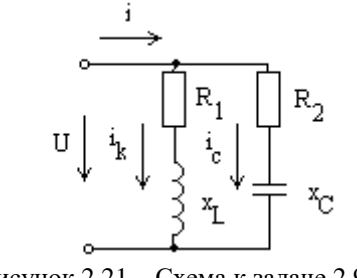

Рисунок 2.21 - Схема к задаче 2.9

Решение. Решение данной задачи можно выполнить, используя метод проводимостей или символический метод. В данной работе приведены оба метода решения.

Метод проводимостей

Исходные данные:

 $f := 100 \cdot Hz$   $R1 := 10 \cdot \Omega$   $C := 138 \cdot \mu F$   $L := 55.2 \cdot mH$   $R2 := 0 \cdot \Omega$  $U := 200 \cdot V$ 

Угловая частота (рад/с) и реактивные сопротивления ветвей, Ом

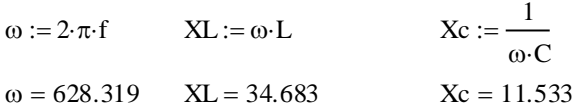

Активная, реактивная и полная проводимости ветви с индуктивностью,  $C_M$ 

$$
gl := \frac{R1}{R1^2 + XL^2}
$$
  $bl := \frac{XL}{R1^2 + XL^2}$   
 $gl = 0.008$   $bl = 0.027$ 

$$
YL\text{:}=\sqrt{g1^2+bL^2}
$$

$$
YL=0.028
$$

Активная, реактивная и полная проводимости ветви с емкостью, См

$$
g2 := \frac{R2}{R2^2 + Xc^2}
$$
 bc :=  $\frac{Xc}{R2^2 + Xc^2}$   
 
$$
g2 = 0.000
$$
 bc = 0.087  
 
$$
Yc := \sqrt{g2^2 + bc^2}
$$
  
 
$$
Yc = 0.087
$$

Полная проводимость всей цепи, См

Y := 
$$
\sqrt{(g1 + g2)^2 + (bL - bc)^2}
$$
  
Y = 0.061

Токи в ветвях и в неразветвленной части цепи, А

 $Ik := U \cdot YL$   $Ic := U \cdot Yc$   $I := U \cdot Y$ 

$$
Ik = 5.541 \t\t\t Ic = 17.342 \t\t I = 12.115
$$

Коэффициент мощности всей цепи

$$
\cos(\phi) := \frac{g1 + g2}{Y}
$$

$$
\cos(\phi) = 0.127
$$

Реактивные мощности, ВАр

Активная мощность, Вт

$$
P := U^2 \cdot g1
$$

$$
P = 307.002
$$

Полная мощность ветвей и всей цепи, ВА

# Символический метод

Угловая частота (рад/с) и реактивные сопротивления ветвей, Ом

$$
ω := 2 \cdot π \cdot f
$$
   
\n $XL := ω \cdot L$    
\n $x = \frac{1}{ω \cdot C}$   
\n $ω = 628.319$    
\n $XL = 34.683$    
\n $Xc = 11.533$ 

Полные сопротивления в комплексной форме

$$
Zk := R1 + XLi \qquad Zc := R2 - Xci
$$

$$
Zk = 10.000 + 34.683i \t Zc = -11.533i
$$

Модули и аргументы комплексных сопротивлений ветвей

$$
|Zk| = 36.096 \t |Zc| = 11.533
$$

$$
arg(Zk) = 73.916deg \qquad arg(Zc) = -90.000deg
$$

Токи в ветвях, А

$$
Ik := \frac{U}{Zk}
$$
  
 
$$
Ic := \frac{U}{Zc}
$$
  
 
$$
Ik = 1.535 - 5.324i
$$
  
 
$$
Ic = 17.342i
$$

Для построения векторных диаграмм необходимо знать модули и аргументы токов

$$
|\text{Ik}| = 5.541
$$
  $|\text{Le}| = 17.342$   
arg(Ik) = -73.916deg  
arg(lc) = 90.000deg

Ток в неразветвленной части цепи определяют по первому закону Кирхгофа, А

$$
I := Ik + Ic
$$
  $|I| = 12.115$   

$$
I = 1.535 + 12.018i
$$
 
$$
arg(I) = 82.721deg
$$

Мощности ветвей и всей цепи

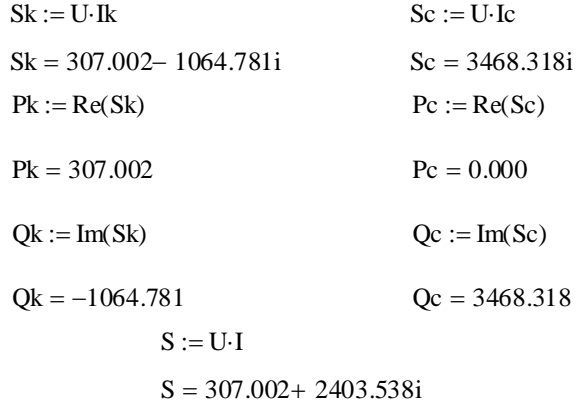

$$
P := Re(S)
$$
  $Q := Im(S)$   
  $P = 307.002$   $Q = 2403.538$ 

Результаты расчетов двумя методами сходятся.

**Задача 2.10.** Рассчитать индуктивное и емкостное сопротивления при различных частотах в неразветвленной электрической цепи переменного тока (рисунок 2.22). Определить полное сопротивление цепи и ток в цепи с напряжением U=10 В. Построить графики изменения тока, индуктивного, емкостного и полного сопротивлений от частоты. Параметры схемы: R=5 Ом; L=0,02 Гн; C=126,7 мкФ; f=0÷200 Гц.

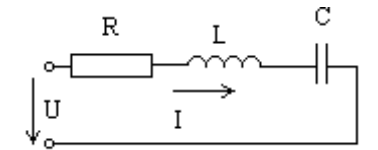

Рисунок 2.22- Схема к задаче 2.10

**Решение.** Решение задачи осуществляется в порядке определения неизвестных величин. Исходные данные можно задать с единицами измерения, тогда результат получают с единицами измерений. Или без них:

 $U := 10$  R := 5  $L := 0.02$  C := 126.710<sup>-6</sup>

Начальное значение частоты необходимо задать не равным нулю, так как при вычислении реактивного емкостного сопротивления (частота в знаменателе) значение сопротивления не будет определено. Диапазон расчета 250 Гц с шагом 25 Гц:

$$
f := 10, 25, 250
$$

Расчетные формулы для определения реактивных и полного сопротивления, а так же тока. Расчет ведется в системе СИ.

$$
XL(f) := 2 \cdot \pi \cdot f \cdot L
$$
\n
$$
Z(f) := \sqrt{R^2 + (XL(f) - Xc(f))^2}
$$
\n
$$
I(f) := \frac{U}{Z(f)}
$$
\n
$$
I(f) := \frac{U}{Z(f)}
$$

Результаты отображаются в виде таблиц

| $f =$ |     | $XL(f) =$ |  | $Xc(f) =$ |  | $Z(f) =$ | $I(f) =$ |       |  |
|-------|-----|-----------|--|-----------|--|----------|----------|-------|--|
|       | 10  | 1.257     |  | 125.616   |  | 124.459  |          | 0.08  |  |
|       | 25  | 3.142     |  | 50.246    |  | 47.369   |          | 0.211 |  |
|       | 40  | 5.027     |  | 31.404    |  | 26.847   |          | 0.372 |  |
|       | 55  | 6.912     |  | 22.839    |  | 16.694   |          | 0.599 |  |
|       | 70  | 8.796     |  | 17.945    |  | 10.426   |          | 0.959 |  |
|       | 85  | 10.681    |  | 14.778    |  | 6.464    |          | 1.547 |  |
|       | 100 | 12.566    |  | 12.562    |  | 5        |          | 2     |  |
|       | 115 | 14.451    |  | 10.923    |  | 6.12     |          | 1.634 |  |
|       | 130 | 16.336    |  | 9.663     |  | 8.339    |          | 1.199 |  |
|       | 145 | 18.221    |  | 8.663     |  | 10.787   |          | 0.927 |  |
|       | 160 | 20.106    |  | 7.851     |  | 13.236   |          | 0.756 |  |
|       | 175 | 21.991    |  | 7.178     |  | 15.634   |          | 0.64  |  |
|       | 190 | 23.876    |  | 6.611     |  | 17.974   |          | 0.556 |  |
|       | 205 | 25.761    |  | 6.128     |  | 20.26    |          | 0.494 |  |
|       | 220 | 27.646    |  | 5.71      |  | 22.499   |          | 0.444 |  |
|       | 235 | 29.531    |  | 5.345     |  | 24.697   |          | 0.405 |  |
|       |     |           |  |           |  |          |          |       |  |

Графики зависимости сопротивлений и тока от частоты показаны на рисунках 2.23-2.25.

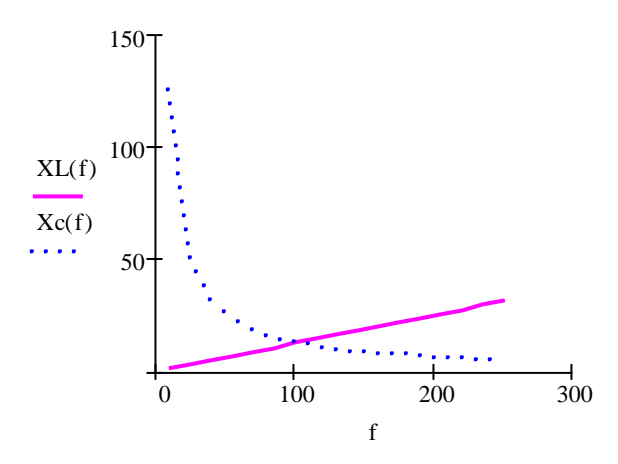

Рисунок 2.23 – Графики зависимости индуктивного и емкостного сопротивлений от частоты

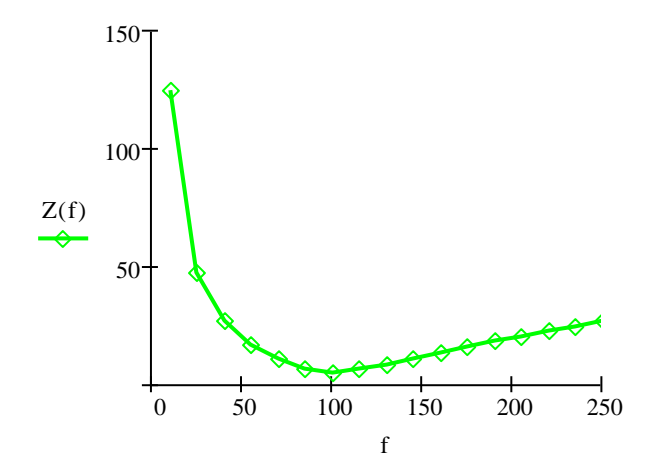

Рисунок 2.24 – График зависимости полного сопротивления от частоты

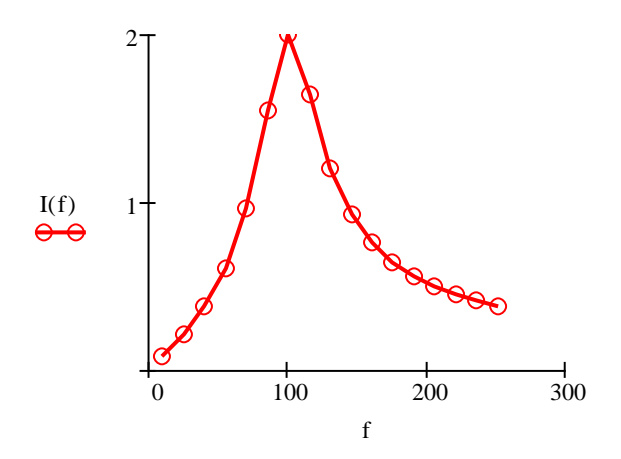

Рисунок 2.25 - График зависимости силы тока от частоты

Проведя анализ графиков изменение сопротивлений и тока от частоты, можно сделать выводы:

- равенство реактивных сопротивлений соответствует резонансной частоте:

- полное сопротивление сначала снижается при увеличении частоты, а затем увеличивается:

- при резонансной частоте полное сопротивление равно активному сопротивлению Z=R, и принимает наименьшее возможное значение;

- ток, при изменении частоты сначала увеличивается, при резонансе принимает максимальное значение, а затем снижается.

Данную задачу можно решить с помощь помощью панели программирования.

Вводят исходные данные

$$
U := 10
$$
 f := 50 R := 5 L := 0.02 C := 126.7 \cdot 10^{-6} n := 5

Для создания строк программы используют команду Add Line на панели Programming (Программирование). Ключевое слово for задает цикл программы, где n: = - число циклических вычислений.

Расчетные формулы вводим в ячейки матрицы размер которой составляет один столбец, четыре строки.

$$
F(n) := \begin{bmatrix} F \leftarrow 0 \\ \text{for } i \in 1..n \\ & \frac{1}{2 \cdot \pi \cdot f \cdot C \cdot i} \end{bmatrix}
$$

$$
F^{\langle i \rangle} \leftarrow \begin{bmatrix} 2 \cdot \pi \cdot f \cdot L \cdot i \\ \sqrt{R^2 + \left(2 \cdot \pi \cdot f \cdot L \cdot i - \frac{1}{2 \cdot \pi \cdot f \cdot C \cdot i}\right)^2} \\ U \\ \sqrt{R^2 + \left(2 \cdot \pi \cdot f \cdot L \cdot i - \frac{1}{2 \cdot \pi \cdot f \cdot C \cdot i}\right)^2} \end{bmatrix}
$$

 $res := F(n)$ 

В этом случае результаты вычислений представлены матрицей,

$$
F(n) = \begin{pmatrix} 0 & 6.283 & 12.566 & 18.85 & 25.133 & 31.416 \\ 0 & 25.123 & 12.562 & 8.374 & 6.281 & 5.025 \\ 0 & 19.492 & 5 & 11.607 & 19.504 & 26.861 \\ 0 & 0.513 & 2 & 0.862 & 0.513 & 0.372 \end{pmatrix}
$$

в которой, каждый столбец соответствует і-значению частоты (0, 50, 100, 150, 200, 250 Гц). Строки в столбце соответствуют расчетным формулам: индуктивное сопротивление XL; емкостное сопротивление  $Xc$ ; полное сопротивление Z и ток I.

Результат можно выводить отдельными столбцами

f50 := res<sup>{1}</sup> f100 := res<sup>{2}</sup> f150 := res<sup>{3}</sup>  
f50 = 
$$
\begin{pmatrix} 6.283 \\ 25.123 \\ 19.492 \\ 0.513 \end{pmatrix} f100 = \begin{pmatrix} 12.566 \\ 12.562 \\ 5 \\ 2 \end{pmatrix} f150 = \begin{pmatrix} 18.85 \\ 8.374 \\ 11.607 \\ 0.862 \end{pmatrix}
$$

и так далее, для частот 200 и 250 Гц.

### 2.3 Расчет трехфазных цепей

Расчет трехфазных цепей полобен расчетам цепей переменного тока. То есть расчет может быть выполнен через действующие значения или символическим методом.

Для примера приведены расчеты трехфазной цепи при соединении потребителей «звездой», «треугольником» и метод симметричных составляющих.

Задача 2.11. При соединении звездой с нулевым проводом (рисунок 2.26) определить фазные напряжения и токи в приемнике энергии, сопротивления которого заданы комплексами:

$$
\underline{Z}_A = 8 + j4
$$
 Om;  $\underline{Z}_B = 8 - j4$  Om;  $\underline{Z}_C = 5$  Om.

Действующая величина симметричной трехфазной системы ЭДС 220 В. Сопротивление нулевого провода  $Z_N = 0.5 + j1$  Ом.

Сопротивлениями линейных Проводов  $\mathbf{M}$ внутренним сопротивлением и источника ЭДС пренебречь.

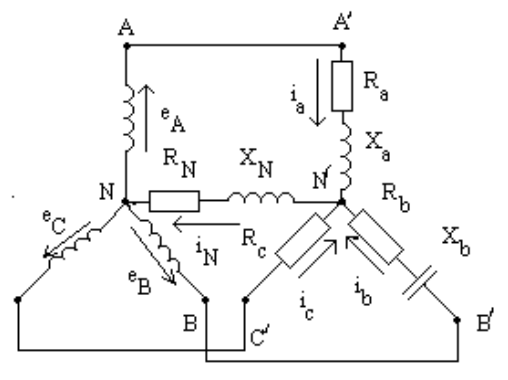

Рисунок 2.26 - Схема к задаче 2.11

Решение. Оптимальным методом решения данной задачи является символический метол.

Задают исходные данные комплексными числами

 $Za := 8 + i \cdot 4$   $Zb := 8 - i \cdot 4$   $Zc := 5$   $Zn := 0.5 + i \cdot 1$   $E := 220$ 

Комплексные проводимости ветвей между узловыми точками *NN'*, их модули и аргументы

$$
Ya := \frac{1}{Za}
$$
  $Yb := \frac{1}{Zb}$   $Yc := \frac{1}{Zc}$   $Yn := \frac{1}{Zn}$   
\n $Ya = 0.1 - 0.05i$   $Yb = 0.1 + 0.05i$   $Yc = 0.2$   $Yn = 0.4 - 0.8i$   
\n $|Ya| = 0.112$   $|Yb| = 0.112$   $|Yc| = 0.2$   $|Yn| = 0.894$ 

 $arg(Ya) = -26.565 \text{ deg}(Yb) = 26.565 \text{ deg}(Yc) = 0 \text{ deg}(Yn) = -63.435 \text{ deg}$ 

Комплексы ЭДС источника, В

 $Ea := E$ Ea := E b := E e<sup>-1120</sup> deg<br>
Ea = 220 Eb = -110 - 190.526i Ec = -110 + 190.526i  $:= E \cdot e^{-i \cdot 120 \cdot deg}$  $:= E \cdot e^{-i \cdot 240 \cdot deg}$ 

Комплекс узлового напряжения между точками *NN'*, В

\n
$$
\text{Un} := \frac{\text{Ea} \cdot \text{Ya} + \text{Eb} \cdot \text{Yb} + \text{Ec} \cdot \text{Yc}}{\text{Ya} + \text{Yb} + \text{Yc} + \text{Yn}}
$$
\n

\n\n $\text{Un} = -2.516 + 0.674 \text{i}$ \n

\n\n $|\text{Un}| = 2.605 \quad \text{arg}(\text{Un}) = 165 \text{ deg}$ \n

Фазные напряжения приемника, В

 $Ua := Ea - Un$   $Ub := Eb - Un$   $Uc := Ec - Un$  $Ua = 222.516 - 0.674i$  $Ub = -107.484 - 191.2i$  $Uc = -107.484 + 189.851i$ 

$$
|Ua| = 222.517 \text{ arg}(Ua) = -0.174 \text{ deg}
$$

$$
|Ub| = 219.34 \text{ arg}(Ub) = -119.343 \text{ deg}
$$

$$
|Uc| = 218.166 \text{ arg}(Uc) = 119.516 \text{ deg}
$$

Токи в фазах и нулевом проводе, А

\n
$$
Ia := Ua \cdot Ya
$$
\n
$$
Ib := Ub \cdot Yb
$$
\n
$$
Ic := Uc \cdot Yc
$$
\n

\n\n
$$
Ia = 22.218 - 11.193i
$$
\n
$$
Ib = -1.188 - 24.494i
$$
\n
$$
Ic = -21.497 + 37.97i
$$
\n
$$
|Ia| = 24.878
$$
\n
$$
|Ib| = 24.523
$$
\n
$$
|Ic| = 43.633
$$
\n

\n\n
$$
arg(Ia) = -26.739 \text{ deg}
$$
\n
$$
arg(Ib) = -92.778 \text{ deg}
$$
\n
$$
arg(Ic) = 119.516 \text{ deg}
$$
\n

\n\n
$$
In := Un \cdot Yn
$$
\n
$$
In = -0.467 + 2.283i
$$
\n
$$
|In| = 2.33
$$
\n
$$
arg(In) = 101.565 \text{ deg}
$$
\n

**Задача 2.12.** Сопротивления фаз приемника  $Z_{AB} = 8 + j4$  Ом,  $Z_{BC}$  = 8 – *j*4 Oм,  $Z_{CA}$  = 5 Oм подключены треугольником к трехфазному генератору, обмотки которого также соединены треугольником (рисунок 2.27). Действующая величина симметричной трехфазной системы ЭДС 220 В. Сопротивлениями линейных проводов и внутренними сопротивлениями источника ЭДС пренебречь.

Определить фазные и линейные токи, активную, реактивную и полную мощности каждой фазы и всей цепи.

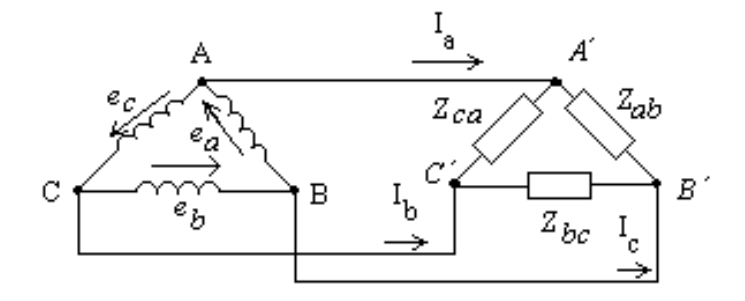

Рисунок 2.27 – Схема к задаче 2.12

## Решение.

Исходные данные:

$$
Zab := 8 + i \cdot 4 \quad Zbc := 8 - i \cdot 4 \quad Zca := 5 \quad E := 220
$$

Фазные напряжения приемника, В

Uca :=  $E \cdot e^{-i \cdot 150 \cdot deg}$ Ubc :=  $E \cdot e^{-i \cdot 30 \cdot deg}$ Uab :=  $i \cdot E$ Uca =  $-190.526 - 110i$  $Uab = 220i$  $Ubc = 190.526 - 110i$ 

Фазные токи в приемнике, А

Iab := 
$$
\frac{Uab}{Zab}
$$
 \tIbc :=  $\frac{Ubc}{Zbc}$  \tIca :=  $\frac{Uca}{Zca}$   
Iab = 11 + 22i \tIbc = 24.553 - 1.474i \tIca = -38.105 - 22i  
Junneйные токи, A

\n
$$
\text{Ia} := \text{Iab} - \text{Ica}
$$
\n $\text{Ib} := \text{Ibc} - \text{Iab}$ \n $\text{Ic} := \text{Ica} - \text{Ibc}$ \n

\n\n $\text{Ia} = 49.105 + 44\text{i}$ \n $\text{Ib} = 13.553 - 23.474\text{i}$ \n $\text{Ic} = -62.658 - 20.526\text{i}$ \n

Мощности фаз, ВА

Sab UabIab Sab 4.84 <sup>10</sup><sup>3</sup> 2.42i <sup>10</sup><sup>3</sup> Sbc UbcIbc Sbc 4.516 <sup>10</sup><sup>3</sup> 2.982i <sup>10</sup><sup>3</sup> 

 $Sca := Uca$  Ica Sca =  $4.84 \times 10^3 + 8.383i \times 10^3$ 

Активная мощность трехфазной системы, Вт

$$
P := Re(Sab) + Re(Sbc) + Re(Sca)
$$

$$
P = 4.516 \times 10^3
$$

Реактивная мощность трехфазной системы, ВАр

$$
Q := Im(Sab) + Im(Sbc) + Im(Sca)
$$

$$
Q = 7.822 \times 10^3
$$

**Задача 2.13.** В результате неправильной маркировки концов обмоток трехфазного трансформатора (начало фазы А вторичной обмотки помечено как конец) система линейных напряжений несимметрична.

Определить симметричные составляющие линейных напряжений при соединении звездой, если фазные напряжения во вторичной обмотке 220 В.

### **Решение.**

Задают комплексы фазных напряжений и поворотный множитель. Вектор напряжения  $\dot{U}_a^{\phantom{\dagger}}$  в соответствии с условием задачи повернут на 180 $^0$ :

Ua := -220i  
Ub := 190 - 110i  

$$
a := e^{i \cdot 120 \cdot deg}
$$

 $Uc := -190 - 110i$ 

Комплексы линейных напряжений определяют через фазные напряжения, В

Uab 190 110i Ubc 380 Uca 190 110i

Составляющие:

нулевой последовательности

| $U\text{oab} := \frac{\text{Uab} + \text{Ubc} + \text{Uca}}{3}$ | $\text{Uobc} := \text{Uoab}$ | $\text{Uoca} := \text{Uoab}$ |
|-----------------------------------------------------------------|------------------------------|------------------------------|
| $U\text{oab} = 0$                                               | $\text{Uobc} = 0$            | $\text{Uoca} = 0$            |

прямой последовательности

106 Uab Ua Ub Ubc Ub Uc Uca Uc Ua U1ab Uab Ubca Uca a 2 3 U1ab 63.246 109.545i U1bc U1ab a 2 U1ca U1aba

U1bc = 
$$
126.491
$$
 U1ca =  $-63.246 - 109.545i$ 

обратной последовательности

$$
U2ab := \frac{\text{Uab} + \text{Ubc} \cdot a^2 + \text{Uca} \cdot a}{3}
$$

$$
U2ab = -126.754 - 219.545i
$$

$$
U2bc := U2ab \cdot a \qquad U2ca := U2ab \cdot a^2
$$

$$
U2bc = 253.509 \qquad U2ca = -126.754 + 219.545i
$$

Нa рисунке 2.28 показаны векторы систем прямой и обратной последовательности и их сумма – система трех исходных векторов линейных напряжений.

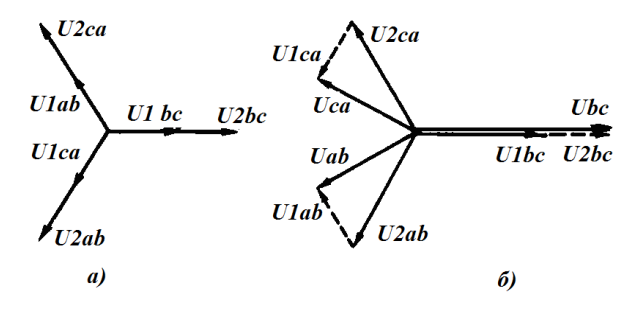

Рисунок 2.28 - Векторные диаграммы: а) векторы систем прямой и обратной последовательности; б) сумма векторов прямой и обратной последовательности.

### 2.4 Расчет несинусоидальных цепей

В соответствии с теоремой Фурье, любую периодическую несинусоилальную функцию можно представить в виде суммы синусоидальных составляющих. Расчет таких цепей сводиться к определению коэффициентов Фурье, если известна форма кривой, и определению амплитудно-частотного спектра.

В том случае, когда известен закон изменения напряжения и параметры электрической цепи, необходимо определить закон изменения тока, активную, реактивную мощности такой цепи и действующие значения тока и напряжения.

В программе Mathcad такие расчеты можно выполнять в символической форме, используя комплексную запись или применяя программирование. Примеры, приведенные в данном пособии, рассматривают оба варианта.

#### 2.4.1 Анализ периодических несинусоидальных функций

Особый интерес Mathcad приобретает для демонстрации несинусоидальных функций и их свойств.

Например, чтобы показать влияние начальной фазы синусоидальных составляющих на форму несинусоидальной функции. Рассмотрим примеры, когда синусоидальные составляющие имеют одинаковые и различные начальные фазы.
1.Начальные фазы первой и третьей гармоник равны нулю (рисунок 2.29).

$$
E1m:=10 \tE2m:=3 \tomega:=1
$$
  
el(t):=E1m·sin(\omega \cdot t) \t e2(t):=E2m·sin(3·\omega \cdot t)  
e(t):=el(t) + e2(t)

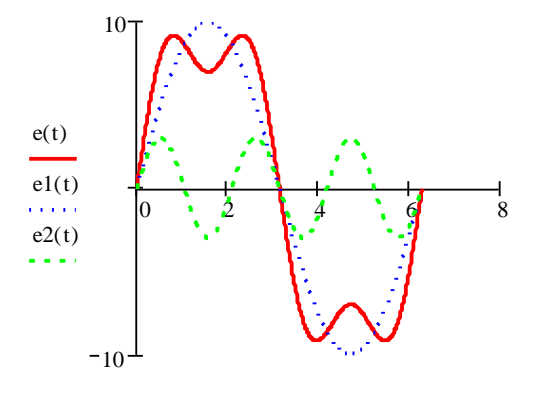

Рисунок 2.29 – Графики синусоидальный составляющих и их сумма при равенстве начальных фаз

t

2.Начальные фазы первой и третьей гармоник сдвинуты на  $180^0$  (рисунок 2.30).

$$
el(t) := Elm \cdot \sin(\omega \cdot t) \qquad e2(t) := E2m \cdot \sin(3 \cdot \omega \cdot t - \pi)
$$

$$
e(t) := el(t) + e2(t)
$$

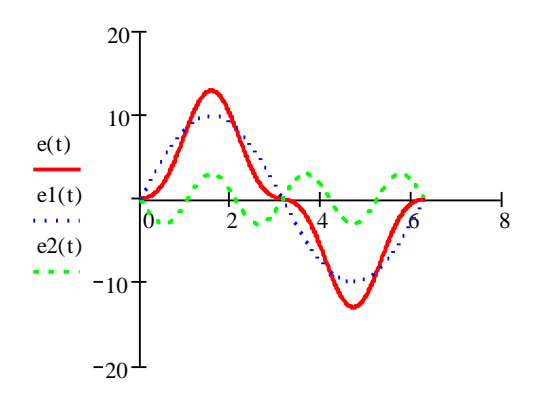

Рисунок 2.30 – Графики синусоидальный составляющих и их сумма при сдвиге начальных фаз на  $180^0$ 

t

3.Начальные фазы первой и третьей гармоник различные (рисунок 2.31).

$$
e1(t) := E1m \cdot \sin(\omega \cdot t) \qquad e2(t) := E2m \cdot \sin\left(3 \cdot \omega \cdot t - \frac{\pi}{3}\right)
$$

$$
e(t) := e1(t) + e2(t)
$$

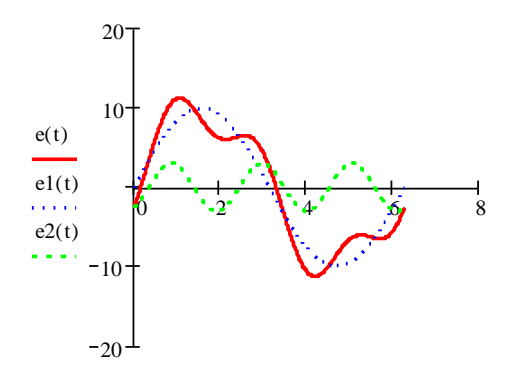

Рисунок 2.31 – Графики синусоидальный составляющих и их сумма при различных начальных фазах

t

Для изучения свойств симметричных несинусоидальных функций можно применить циклическую программу.

1. Функция, симметричная относительно оси ординат, отвечающая условию  $y(\omega t) = y(-\omega t)$  (рисунок 2.32). Такая функция не содержит синусов.

Число коэффициентов Фурье и, следовательно, гармонических составляющих равно десяти.

$$
f(x) := 10 \left| \cos(x) \right|
$$
  
\nL := 1  
\nN := 10  
\n
$$
F C(f, N, L) := \begin{bmatrix} \n\sqrt{0} & \left( \frac{1}{2 \cdot L} \cdot \int_{-L}^{L} f(x) dx \right) \\
\int_{0}^{L} f(x) dx \\
\int_{0}^{L} f(x) dx \\
\int_{-L}^{L} f(x) dx \\
\int_{-L}^{L} f(x) dx \\
\int_{-L}^{L} f(x) dx\n\end{bmatrix}
$$

 $res := FC(f, N, L)$ 

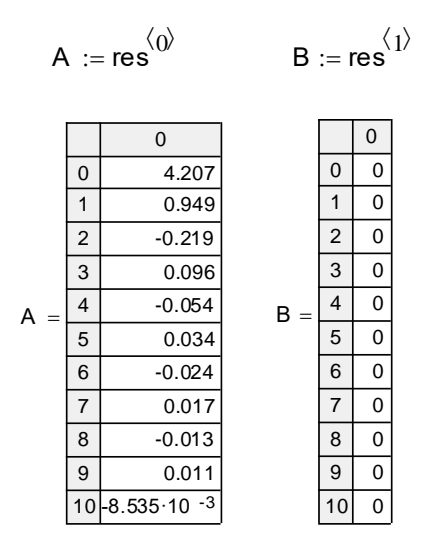

Приведенные вычисления подтверждают, что синусоидальные составляющие в составе такой функции отсутствуют. Для построения графиков несинусоидальной функции и гармонических составляющих задают законы их изменения (рисунок 2.33).

$$
p(x) := A_0 + \left[ \sum_{n=1}^{N} \left( A_n \cos\left(\frac{n \cdot \pi \cdot x}{L}\right) + B_n \cdot \sin\left(\frac{n \cdot \pi \cdot x}{L}\right) \right) \right]
$$
  

$$
p1(x) := A_1 \cdot \cos\left(\frac{\pi \cdot x}{L}\right)
$$
  

$$
p3(x) := A_3 \cdot \cos\left(\frac{3 \cdot \pi \cdot x}{L}\right)
$$
  

$$
p5(x) := A_5 \cdot \cos\left(\frac{5 \cdot \pi \cdot x}{L}\right)
$$
  

$$
x := 0, \frac{L}{50} ... L \cdot 9.5
$$

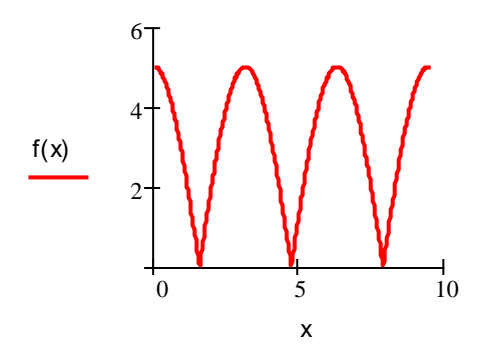

Рисунок 2.32 – Функция, симметричная относительно оси ординат

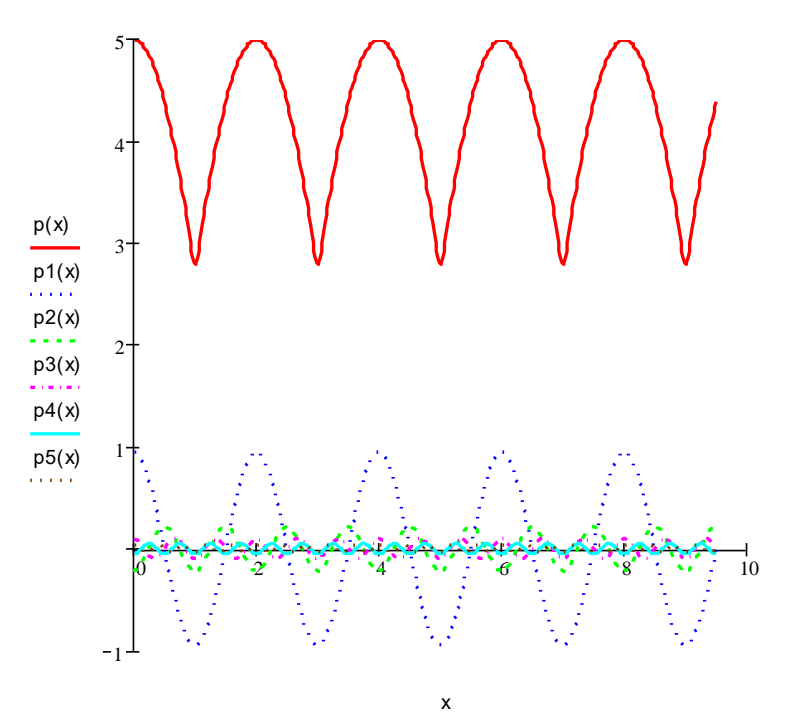

Рисунок 2.33 – Несинусоидальная функция и синусоидальные составляющие

2. Функция, симметричная относительно оси абсцисс, отвечающая условию  $y(\omega t) = -y(\omega t + \pi)$  (рисунок 2.34). Такая функция не содержит постоянной составляющей и гармонических четного порядка.

$$
f(x) := \begin{cases} -0.5 & \text{if } 0.5 \le x \le 1 \\ -x & \text{if } 0 \le x \le 0.5 \\ 0.5 & \text{if } -0.5 \le x \le 0 \\ ((x + 1)) & \text{if } -1 \le x \le -0.5 \end{cases}
$$

 $L := 1$ 

 $N := 10$ 

$$
FC(f, N, L) := \begin{bmatrix} R^{(i)} & \leftarrow \begin{bmatrix} \frac{1}{2 \cdot L} \int_{-L}^{L} f(x) \, dx \\ 0 \end{bmatrix} \\ \text{for } n \in 1.. N \\ \text{for } n \in 1.. N \\ \begin{bmatrix} \frac{1}{L} \cdot \int_{-L}^{L} f(x) \cdot \cos\left(\frac{n \cdot \pi \cdot x}{L}\right) dx \\ \frac{1}{L} \cdot \int_{-L}^{L} f(x) \cdot \sin\left(\frac{n \cdot \pi \cdot x}{L}\right) dx \\ \frac{1}{L} \cdot \left( \int_{-L}^{L} f(x) \cdot \sin\left(\frac{n \cdot \pi \cdot x}{L}\right) dx \right) \end{bmatrix} \end{bmatrix}
$$

 $res := FC(f, N, L)$ 

$$
A := \mathsf{res}^{\langle 0 \rangle} \qquad \qquad B := \mathsf{res}^{\langle 1 \rangle}
$$

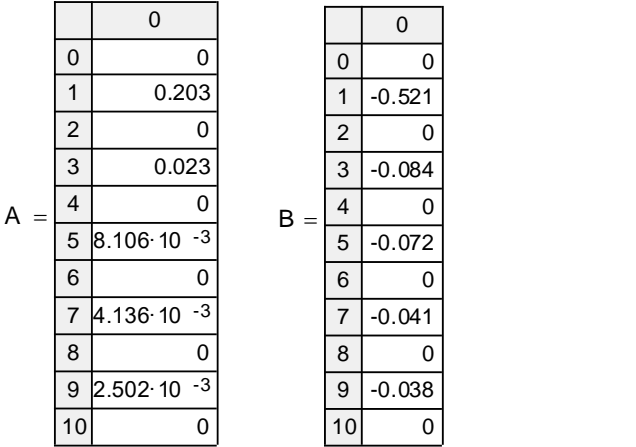

$$
p(x) := A_0 + \left[ \sum_{n=1}^N \left( A_n \cdot \cos\left( \frac{n \cdot \pi \cdot x}{L} \right) + B_n \cdot \sin\left( \frac{n \cdot \pi \cdot x}{L} \right) \right) \right]
$$

$$
p1(x) := B_1 \cdot \sin\left(\frac{1 \cdot \pi \cdot x}{L}\right) \qquad \qquad p5(x) := B_5 \cdot \sin\left(\frac{5 \cdot \pi \cdot x}{L}\right)
$$

$$
p3(x) := B_3 \cdot \sin\left(\frac{3 \cdot \pi \cdot x}{L}\right) \qquad \qquad p7(x) := B_7 \cdot \sin\left(\frac{7 \cdot \pi \cdot x}{L}\right)
$$

$$
x := -L, -L + \frac{L}{50} \dots L
$$

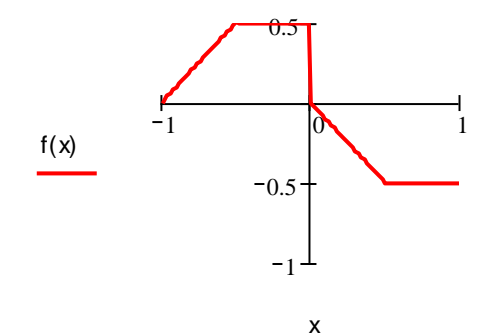

Рисунок 2.34 – Функция, симметричная относительно оси абсцисс

Графики несинусоидальной функции и гармонических составляющих представлены на рисунке 2.35.

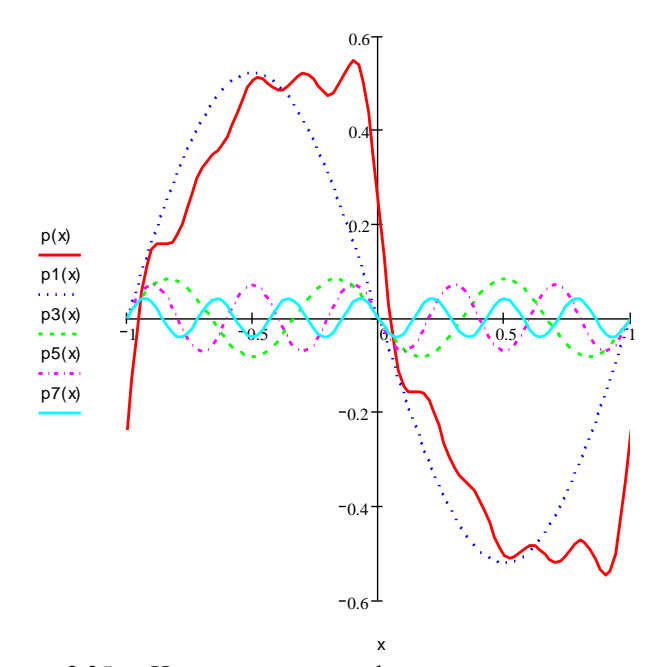

Рисунок 2.35 – Несинусоидальная функция и синусоидальные составляющие

3. Функция, симметричная относительно начала координат, отвечающая условию  $y(\omega t) = -y(-\omega t)$  (рисунок 2.36). Такая функция не содержит постоянной составляющей и косинусоидальных составляющих.

$$
f(x) := \begin{cases} x - 1 & \text{if } 0.75 \le x \le 1 \\ -0.25 & \text{if } 0.25 \le x \le 0.75 \\ -x & \text{if } 0 \le x \le 0.25 \\ -x & \text{if } -0.25 \le x \le 0 \\ 0.25 & \text{if } -0.75 \le x \le -0.25 \\ x + 1 & \text{if } -1 \le x \le -0.75 \end{cases}
$$

$$
N := 10
$$
  
\n
$$
FC(f, N, L) := \begin{bmatrix} R^{(0)} \leftarrow \begin{bmatrix} \frac{1}{2 \cdot L} \cdot \int_{-L}^{L} f(x) dx \\ 0 \end{bmatrix} \\ \text{for } n \in 1..N \\ \text{for } n \in 1..N \\ R^{(n)} \leftarrow \begin{bmatrix} \frac{1}{L} \cdot \int_{-L}^{L} f(x) \cdot \cos\left(\frac{n \cdot \pi \cdot x}{L}\right) dx \\ \frac{1}{L} \cdot \left(\int_{-L}^{L} f(x) \cdot \sin\left(\frac{n \cdot \pi \cdot x}{L}\right) dx\right) \end{bmatrix} \\ R^{T}
$$

 $res := FC(f, N, L)$ 

$$
A := \mathsf{res}^{\langle 0 \rangle} \qquad \qquad B := \mathsf{res}^{\langle 1 \rangle}
$$

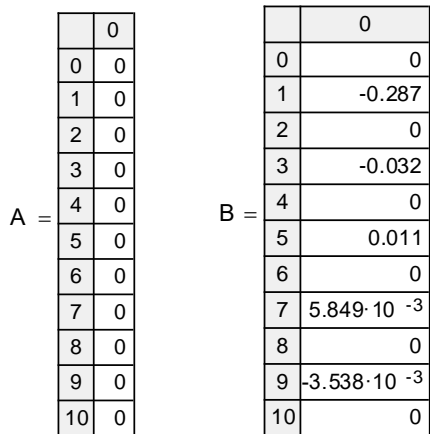

$$
p(x) := A_0 + \left[ \sum_{n=1}^{N} \left( A_n \cdot \cos\left(\frac{n \cdot \pi \cdot x}{L}\right) + B_n \cdot \sin\left(\frac{n \cdot \pi \cdot x}{L}\right) \right) \right]
$$

$$
p1(x) := B_1 \cdot \sin\left(\frac{\pi \cdot x}{L}\right)
$$

$$
p3(x) := B_3 \cdot \sin\left(\frac{3 \cdot \pi \cdot x}{L}\right)
$$

$$
p5(x) := B_5 \cdot \sin\left(\frac{5 \cdot \pi \cdot x}{L}\right)
$$

$$
x := -L, -L + \frac{L}{50} \dots L
$$

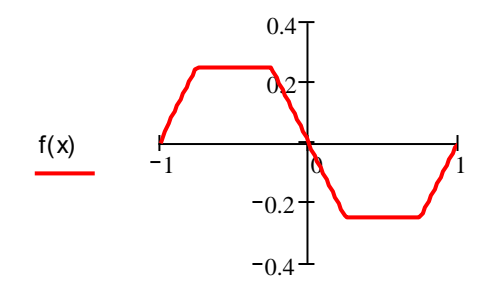

x Рисунок 2.36 – Функция, симметричная относительно начала координат

Графики несинусоидальной функции и гармонических составляющих представлены на рисунке 2.37.

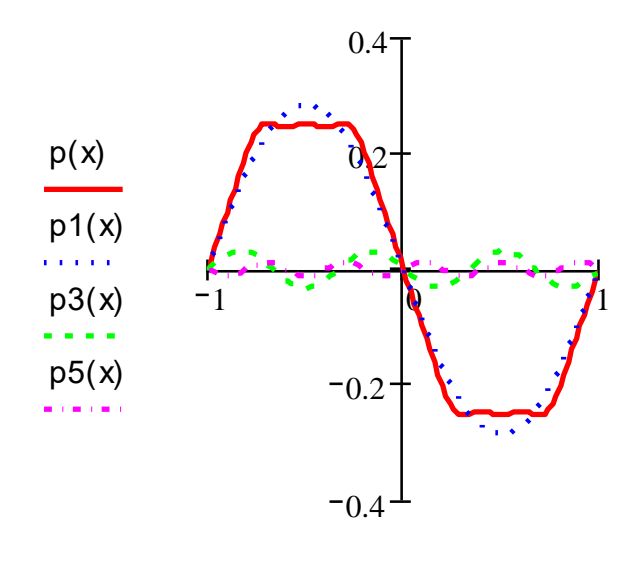

x

Рисунок 2.37 – Несинусоидальная функция и синусоидальные составляющие

#### 2.4.2 Расчет цепей с несинусоидальными токами и напряжениями

Задача 2.14. Электрическая цепь состоит из последовательно соединенных сопротивления г=30 Ом, индуктивности L=0,159 Гн и емкости С=7,08 мкФ. Цепь питается от источника напряжения u=400sin( $\omega t$ -30<sup>0</sup>)+120sin3 $\omega t$ +50sin(5 $\omega t$ +20<sup>0</sup>) B (рисунок 2.38). Частота первой гармоники  $f_1 = 50 \Gamma$ ц.

Найти мгновенное значение тока и в цепи, действующее значение тока и напряжения источника, активную, реактивную и полную мощности цепи.

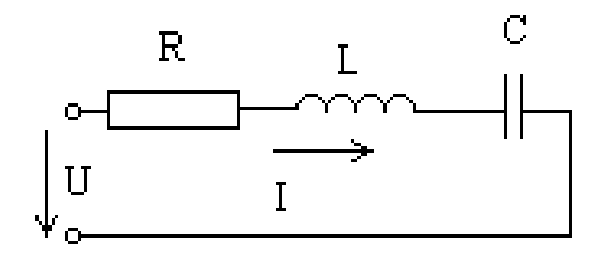

Рисунок 2.38 – Схема к задаче 2.14

#### Решение.

Исхолные ланные

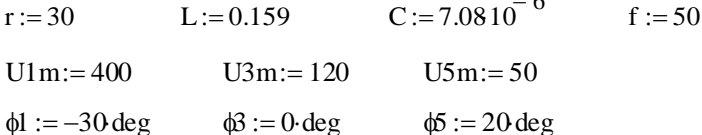

$$
u(t) := U1msin(\omega \cdot t + \phi I) + U3msin(3 \cdot \omega \cdot t + \phi 3) + U5msin(5 \cdot \omega \cdot t + \phi 5)
$$
  

$$
u(t) \rightarrow 400 \sin(100 \pi \cdot t - 30 \text{ deg}) + 120 \sin(300 \pi \cdot t) + 50 \sin(500 \pi \cdot t + 20 \text{ deg})
$$

Комплексы амплитуды напряжения гармоник, В

$$
U1 := U1me^{i \cdot \phi 1}
$$
  
\n
$$
U1 = 346.41 - 200i
$$
  
\n
$$
U3 := U3me^{i \cdot \phi 3}
$$
  
\n
$$
U3 = 120
$$
  
\n
$$
U5 := U5me^{i \cdot \phi 5}
$$
  
\n
$$
U5 = 46.985 + 17.101i
$$

Сопротивления реактивные и полные для первой, третьей и пятой гармоник, Ом

$$
xL1 := \omega \cdot L \qquad \qquad xc1 := \frac{1}{\omega \cdot C}
$$

$$
xL1 = 49.951 \qquad \qquad xc1 = 449.59
$$

Z1 := r + (xL1 - xc1)i  
Z1 = 30 - 399.639i  
Z3 := r + 
$$
\left(3 \cdot xL1 - \frac{xc1}{3}\right)i
$$
  
Z23 = 30 - 9.442ix 10<sup>-3</sup>  
Z5 := r +  $\left(5 \cdot xL1 - \frac{xc1}{5}\right)i$   
Z5 = 30 + 159.839i

$$
|Z1| = 400.763
$$
 arg( $Z1$ ) = -85.707deg  
\n $|Z3| = 30$  arg( $Z3$ ) = -0.018deg  
\n $|Z5| = 162.63$  arg( $Z5$ ) = 79.37deg

Расчет токов первой, третьей и пятой гармоник, А

$$
I1m := \frac{U1}{Z1}
$$
  
\n
$$
I3m := \frac{U3}{Z3}
$$
  
\n
$$
I5m := \frac{U5}{Z5}
$$
  
\n
$$
I1m = 0.562 + 0.825i
$$
  
\n
$$
I3m = 4 + 0.001i
$$
  
\n
$$
I5m = 0.157 - 0.265i
$$

$$
|I1m| = 0.998
$$
  $|I3m| = 4$   $|I5m| = 0.307$   
\n $\ddot{\phi}1 := arg(I1m)$   $\ddot{\phi}i := arg(I3m)$   $\ddot{\phi}i := arg(I5m)$   
\n $\ddot{\phi}1 = 55.707deg$   $\ddot{\phi}i = 0.018deg$   $\ddot{\phi}i = -59.37deg$ 

Полная мощность для первой, третьей, пятой гармоник и всей цепи, **BA** 

первой гармоники

$$
SI := \frac{1}{2} \cdot U1 \cdot \overline{I1m}
$$

$$
SI = 14.943 - 199.059i
$$

третьей гармоники

$$
S3 := \frac{1}{2} \cdot U3 \cdot \overline{13m}
$$

$$
S3 = 240 - 0.076i
$$

пятой гармоники

$$
SS := \frac{1}{2} \cdot US \cdot \overline{15m}
$$
  

$$
SS = 1.418 + 7.554i
$$

всей цепи

$$
S := S1 + S3 + S5
$$
  
\n
$$
S = 256.361 - 191.58i
$$
  
\n
$$
P := \text{Re}(S) \qquad Q := \text{Im}(S)
$$
  
\n
$$
P = 256.361 \qquad Q = -191.58
$$

Действующие значения тока и напряжения, В

$$
I := \sqrt{\frac{1}{2} \cdot \left[ (|I1m|)^2 + (|I3m|)^2 + (|I5m|)^2 \right]}
$$
  
\n
$$
I = 2.923
$$
  
\n
$$
U := \sqrt{\frac{1}{2} \cdot \left[ (|U1m|)^2 + (|U3m|)^2 + (|U5m|)^2 \right]}
$$
  
\n
$$
U = 297.405
$$

Полная мощность источника, ВА

$$
s := U \cdot I
$$

$$
s = 869.389
$$

Мощность искажения, ВА

$$
T := \sqrt{s^2 - P^2 - Q^2}
$$

$$
T = 808.34
$$

Коэффициент мощности

$$
\cos \phi := \frac{P}{U \cdot I}
$$

$$
\cos \phi = 0.295
$$

Задача 2.15. Определить коэффициенты Фурье для функции пилообразного напряжения  $f(t) = \frac{2 \cdot A \cdot t}{T}$ . Построить спектр высших гармоник.

# Решение.

Исходные данные

$$
f(t) := \frac{A \cdot 2 \cdot t}{T} \quad \omega := 1 \qquad T := 2 \cdot \frac{\pi}{\omega} \qquad A := \pi \qquad n := 1..5
$$

Для определения коэффициентов Фурье используют численное интегрирование

$$
a_0 := \frac{1}{T} \cdot \int_{-\pi}^{\pi} A \cdot 2 \cdot \frac{t}{T} dt
$$
  
\n
$$
a_0 = 0.00
$$
  
\n
$$
a_n := \frac{2}{T} \cdot \int_{-\pi}^{\pi} A \cdot 2 \cdot \frac{t}{T} \cdot \cos(n \cdot \omega \cdot t) dt
$$
  
\n
$$
a_n := \text{if } \left| a_n \right| < \text{TOL}, 0, a_n
$$
  
\n
$$
b_n := \frac{2}{T} \cdot \int_{-\pi}^{\pi} A \cdot 2 \cdot \frac{t}{T} \cdot \sin(n \cdot \omega \cdot t) dt
$$
  
\n
$$
b_n := \text{if } \left| b_n \right| < \text{TOL}, 0, b_n
$$

Результаты вычисление коэффициентов Фурье и спектр частот пилообразного напряжения

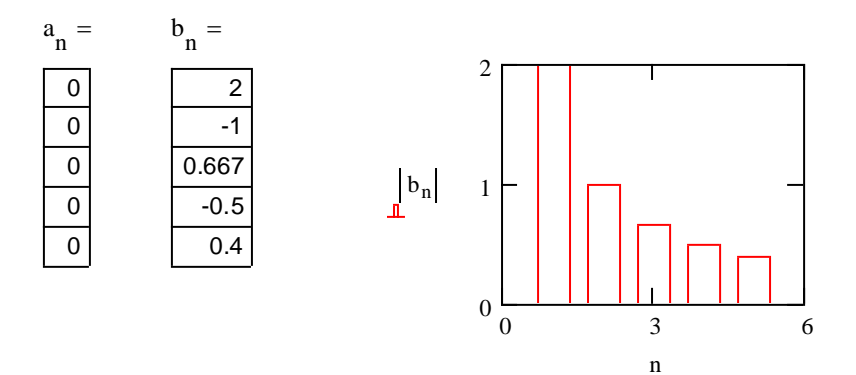

Следует отметить, пилообразное напряжение симметрично относительно начала координат, поэтому в своем составе не содержит постоянной составляющей и косинусоидальных составляющих.

Для демонстрации графиков исходного пилообразного напряжения и гармонические составляющие первого и высшего порядков необходимо задать временные параметры и закон изменения

t := -6, -5.98.. 6  
g(t) := t - 2·
$$
\pi
$$
 - T·floor $\left[\frac{(t - \pi)}{T}\right]$   $f(t) := \sum_{n} b_n \cdot \sin(n \cdot \omega \cdot t)$ 

График исходного пилообразного напряжения (рисунок 2.39)

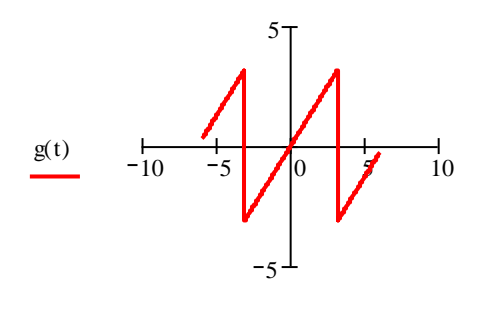

Рисунок 2.39 - График пилообразного напряжения

Графики результирующей функции и гармонических составляющих (рисунок 2.40)

f1(t) := b<sub>1</sub> · sin(
$$
\omega
$$
 · t)  
f3(t) := b<sub>3</sub> · sin(3 ·  $\omega$  · t)  
f5(t) := b<sub>5</sub> · sin(5 ·  $\omega$  · t)  
f4(t) := b<sub>4</sub> · sin(4 ·  $\omega$  · t)

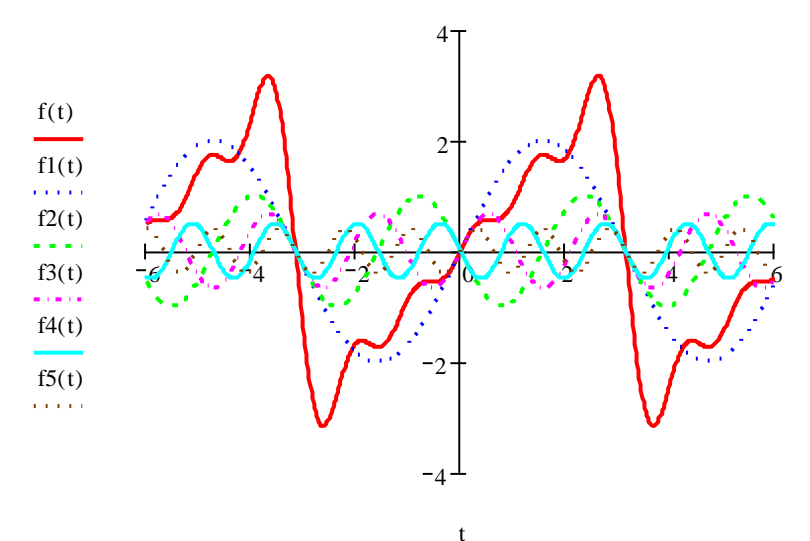

Рисунок 2.40 - Пилообразное напряжение и гармонические составляющие

Определить коэффициенты Фурье для Задача  $2.16.$ схемой  $f(t) = U_{\text{max}} \sin(\omega t).$ выпрямленного сигнала мостовой Построить спектр высших гармоник.

### Решение.

Исходные данные: частота, период, амплитуда напряжения и закон изменения напряжения

$$
\omega := 1 \qquad T := 2 \cdot \frac{\pi}{\omega} \qquad \text{Umax} := 1
$$

$$
f(t) := \text{Umax} \left| \sin(\omega \cdot t) \right|
$$

Степень полинома Фурье

$$
n_{\text{max}} := 10 \qquad n := 1..n_{\text{max}}
$$

Выражения для определения коэффициентов Фурье

$$
a_0 := \frac{1}{T} \cdot \int_0^T f(t) dt
$$
  
\n
$$
a_n := \frac{2}{T} \cdot \int_0^T f(t) \cdot \cos(n \cdot \omega \cdot t) dt
$$
  
\n
$$
b_n := \frac{2}{T} \cdot \int_0^T f(t) \cdot \sin(n \cdot \omega \cdot t) dt
$$

Данная функция симметрична относительно оси ординат, поэтому в своем составе не содержит синусоидальных составляющих. Нечетные составляющие отсутствуют.

Коэффициенты Фурье

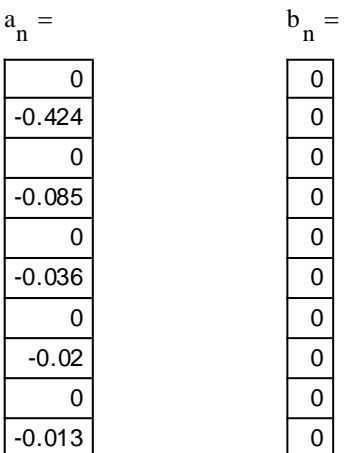

Спектр выпрямленного сигнала

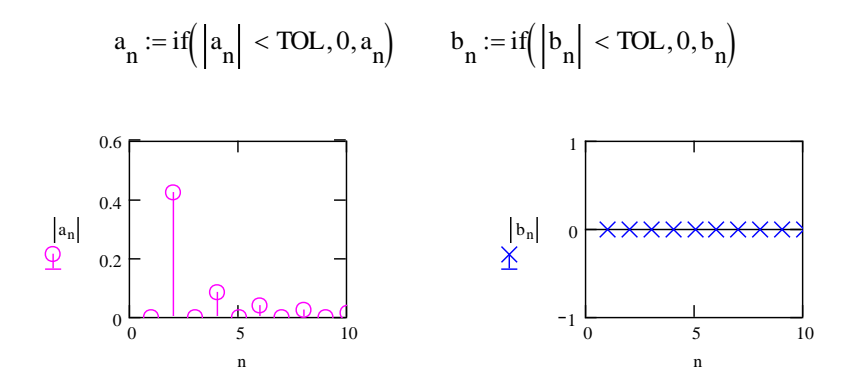

Полином Фурье и его график (рисунок 2.41)

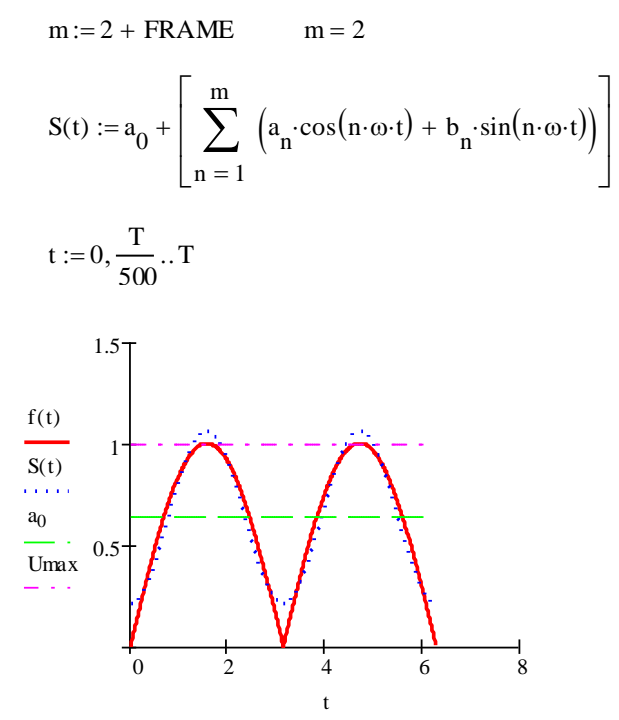

Рисунок 2.41 – График выпрямленного сигнала и его составляющие

#### **2.5 Расчет четырехполюсников**

Расчет четырехполюсников, как правило, сводиться к определению коэффициентов четырехполюсника, зная которые, можно определить характеристические сопротивления и другие параметры четырехполюсника.

Любой четырехполюсник можно представить в виде каскадного соединения элементарных четырехполюсников. Например, четырехполюсник, представленный на рисунке 2.42,а можно представить в виде каскадно включенных трех элементарных четырехполюсников (рисунок 2.42,б).

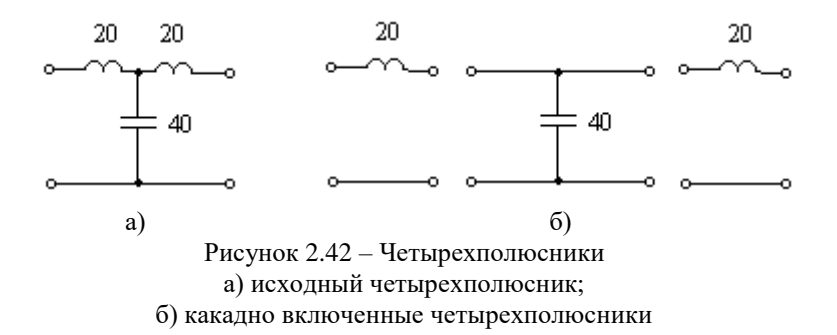

Этот метод базируется на последовательном соединении двух элементарных типов четырехполюсников (рисунок 2.43). Их матричное представление имеет вид:

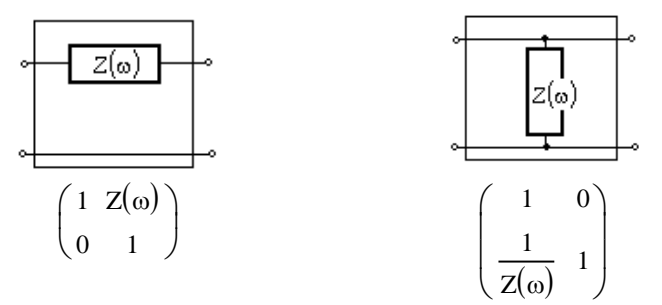

Рисунок 2.43 – Типы элементарных четырехполюсников и их матричное представление

**Задача 2.17.** Схему (рисунок 2.42, а) можно рассматривать как каскадное включение трех четырехполюсников. Определить Апараметры эквивалентного четырехполюсника по А-параметрам каждого из них. Сопротивления в Омах даны на рисунке.

#### **Решение.**

Mathcad позволяет быстро вычислить передаточные функции четырехполюсника через коэффициенты четырехполюсника, чем традиционные методы.

Перемножение А-параметрических матриц дает в результате обратные значения четырех передаточных функций:

- коэффициент усиления по напряжению (коэффициент А);

- переходное сопротивление (коэффициент В);

- полную проводимость (коэффициент С);

- коэффициент усиления по току (коэффициент D).

Исходные данные

$$
Z1 := 20i \t Z2 := -40i
$$

**Первый способ.** Вводят произведение матриц, соответствующих элементарным четырехполюсникам

$$
\begin{pmatrix} 1 & 21 \\ 0 & 1 \end{pmatrix} \cdot \begin{pmatrix} 1 & 0 \\ \frac{1}{22} & 1 \end{pmatrix} \cdot \begin{pmatrix} 1 & 21 \\ 0 & 1 \end{pmatrix}
$$

Чтобы перемножить А-параметрические формы элементарных четырехполюсников символьно, курсором выделяют матрицы и выбирают команду **Symbolically** (символические) подменю **Evaluate** (расчеты) меню **Symbolics**(символы):

$$
\begin{pmatrix} 1 & Z1 \\ 0 & 1 \end{pmatrix} \begin{pmatrix} 1 & 0 \\ \frac{1}{Z2} & 1 \end{pmatrix} \begin{pmatrix} 1 & Z1 \\ 0 & 1 \end{pmatrix}
$$

Полученный результат, выделяют курсором выбирают команду **Simplify**(упростить) меню **Symbolics** (символы):

$$
\left[\begin{array}{ccc} 1 + \frac{Z1}{Z2} & \left(1 + \frac{Z1}{Z2}\right)Z1 + Z1 \\ \frac{1}{Z2} & 1 + \frac{Z1}{Z2} \end{array}\right] \text{simply } \rightarrow \left(\begin{array}{ccc} \frac{1}{2} & 30 \, \mathrm{i} \\ \frac{1}{40} \cdot \mathrm{i} & \frac{1}{2} \end{array}\right)
$$

Или вводят знак равенства для вывода численного результата

$$
\begin{bmatrix} 1 + \frac{Z1}{Z2} & \left(1 + \frac{Z1}{Z2}\right)Z1 + Z1 \\ \frac{1}{Z2} & 1 + \frac{Z1}{Z2} \end{bmatrix} = \begin{pmatrix} 0.5 & 30i \\ 0.025i & 0.5 \end{pmatrix}
$$

Полученный результат представляет собой обратные значения четырех передаточных функций:

- коэффициент усиления по напряжению 0,5;  $\omega_{\rm{max}}$
- полная проводимость j0,025;
- переходное сопротивление ј30;
- коэффициент усиления по току 0,5.

Второй способ. Так как схема содержит два типа четырехполюсников, задают оба типа матриц и перемножают их

$$
\begin{pmatrix} A & B \ C & D \end{pmatrix} := \begin{pmatrix} 1 & Z1 \ 0 & 1 \end{pmatrix} \cdot \begin{pmatrix} 1 & 0 \ \frac{1}{Z2} & 1 \end{pmatrix} \cdot \begin{pmatrix} 1 & Z1 \ 0 & 1 \end{pmatrix}
$$

$$
\begin{pmatrix} A & B \ C & D \end{pmatrix} = \begin{pmatrix} 0.5 & 30i \ 0.025i & 0.5 \end{pmatrix}
$$

или

$$
AI := \begin{pmatrix} 1 & Z1 \\ 0 & 1 \end{pmatrix} \qquad \qquad AJ := \begin{pmatrix} 1 & 0 \\ \frac{1}{Z2} & 1 \end{pmatrix}
$$

$$
A := A1 \cdot A2 \cdot A1
$$

$$
A = \begin{pmatrix} 0.5 & 30i \\ 0.025i & 0.5 \end{pmatrix}
$$

Результаты расчетов совпадают.

# 2.6 Расчет и анализ переходных процессов в электрических пепях

Лля расчета переходных процессов в электротехнике используют такие методы как классический, операторный, интеграла Дюамеля, частотный.

Решение классическим методом сводиться к расчету дифференциально-интегральных уравнений или систем дифференциально-интегральных уравнений. Операторный метод основан на преобразованиях Лапласа. Как было описано в первой главе, Mathcad содержит необходимый аппарат для решения таких залач.

#### 2.61 Анализ переходных процессов

При изучении переходных процессов в цепях переменного тока полезно использовать данную программу, поскольку есть возможность иллюстрировать влияние начальной фазы на переходный процесс, биения, возникающие при близости частот собственных и вынужденных колебаний, и колебательный переходный процесс при комплексно-сопряженных корнях.

Рассмотрим два крайних случая для разности начальной фазы и угла сдвига фаз синусоидальных величин:

#### a)  $\alpha-\varphi=0$  или  $\alpha-\varphi=\pi$ .

В этом случае  $i_{ce} = 0$  свободная составляющая равна нулю и переходного процесса не будет, так как ток установившегося режима проходит через нуль. Скачка энергии не будет, и ток сразу становится током установившегося режима.

### Пример.

Исходные данные. График приложенного к цепи напряжения представлен на рисунке 2.44.

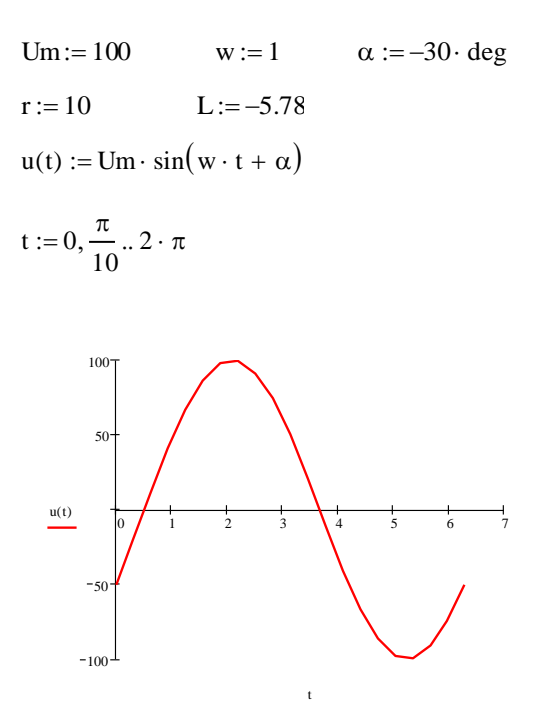

Рисунок 2.44 - График приложенного к цепи напряжения

Как показано на графике, начальная фаза приложенного напряжения равна -30°. Дальнейшие расчеты показывают, что угол сдвига фаз данной цепи равен так же  $-30^0$ .

$$
z := \sqrt{r^2 + (w \cdot L)^2}
$$
  

$$
\phi := \operatorname{atan}\left(\frac{w \cdot L}{r}\right) \qquad \qquad \phi = -30.028 \text{deg}
$$

$$
Ip(t) := \frac{Um}{z} \cdot \sin(w \cdot t + \alpha - \phi)
$$

$$
p1 := \frac{-r}{L} \qquad p1 = 1.73
$$

При включении данной цепи на синусоидально напряжение ток переходного процесса изменяется по закону, начальная фаза которого равна нулю (рисунок 2.45).

$$
A := \frac{-Um}{z} \cdot \sin(\alpha - \phi) \qquad A = -4.218 \times 10^{-3}
$$

$$
Icb(t) := A \cdot e^{-p1 \cdot t}
$$

$$
I(t) := Ip(t) + Icb(t)
$$

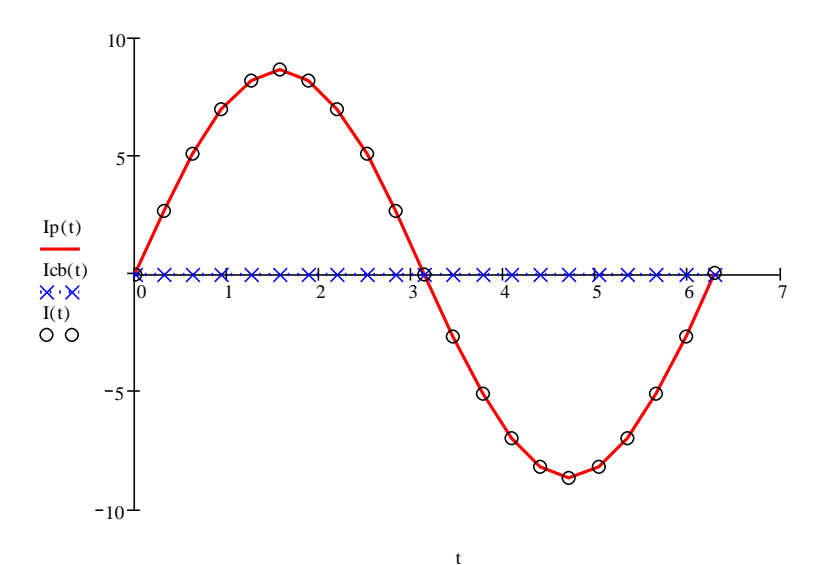

Рисунок 2.45 - Ток переходного процесса и его составляющие для случая  $\alpha-\varphi=0$ 

То есть переходного процесса не будет, поэтому ток переходного процесса принимает значение тока установившегося.

# 6)  $\alpha - \varphi = \pm \pi/2$ .

В этом случае  $sin\alpha-\varphi=\pm 1$ ,  $i_{ce}$  свободная составляющая принимает наибольшее значение, и амплитуда тока переходного процесса будет максимальной.

#### Пример.

Исходные данные. График приложенного к цепи напряжения представлен на рисунке 2.46.

r := 10 L := -17.33  
\nz := 
$$
\sqrt{r^2 + (w \cdot L)^2}
$$
  
\n $\phi := \operatorname{atan}\left(\frac{w \cdot L}{r}\right)$   $\phi = -60.014 \text{deg}$ 

Ток переходного процесса принимает наибольшее возможное значение

$$
Ip(t) := \frac{Um}{z} \cdot \sin(w \cdot t + \alpha - \phi)
$$
  
\n
$$
p1 := \frac{-r}{L} \qquad p1 = 0.577
$$
  
\n
$$
A := \frac{-Um}{z} \cdot \sin(\alpha - \phi) \qquad A = -2.5
$$
  
\n
$$
Icb(t) := A \cdot e^{-p1 \cdot t} \qquad I(t) := Ip(t) + Icb(t)
$$

Графики тока переходного процесса и его составляющие представлены на рисунке 2.47. Ток переходного процесса плавно приближается к току установившегося режима.

$$
\tau := \frac{-L}{r}
$$

$$
t := 0, \frac{\tau}{5} \dots 5 \cdot \tau
$$

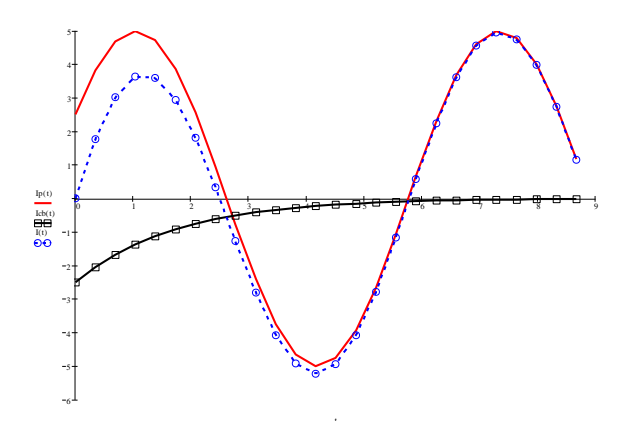

.<br>Рисунок 2.47 – Ток переходного процесса и его составляющие для случая  $\alpha-\varphi=\pm\pi/2$ 

Для изучения апериодического, пограничного и колебательного переходных процессов задают исходные данные и порядок расчета, изменяя волновое сопротивление.

а ) *Апериодический переходный процесс*. Исходные данные

r := 25 L := 0.0001 C := 10<sup>-6</sup> U := 100 2. 
$$
\sqrt{\frac{L}{C}} = 20
$$

Корни характеристического уравнения

$$
p1 := -\frac{r}{2 \cdot L} + \sqrt{\frac{r^2}{4 \cdot L^2} - \frac{1}{L \cdot C}}
$$
  
\n
$$
p2 := -\frac{r}{2 \cdot L} - \sqrt{\frac{r^2}{4 \cdot L^2} - \frac{1}{L \cdot C}}
$$
  
\n
$$
p1 = -5 \times 10^4
$$
  
\n
$$
p2 = -2 \times 10^5
$$

Принужденная составляющая напряжения и постоянные интегрирования

$$
Ucp := U \qquad Ucp = 100
$$

Given

U A1 A2 0 0 C A1 p1 C A2 p2 0 Find(A1A2) 133.33333333333333333 33.333333333333333333 A2 33.3 A1 133.3

Свободная составляющая напряжения на конденсаторе в переходном процессе

Uccb(t) := A1 ⋅ e<sup>p1-t</sup> + A2 ⋅ e<sup>p2-t</sup>

\nβ := 
$$
\frac{r}{2 \cdot 1}
$$

\nβ = 125000

\nτ :=  $\frac{1}{\beta}$ 

\nτ = 0

\nτ := 0, τ...10 ⋅ τ

\nUp(t) := 100

\nU(t) := Up(t) + Uccb(t)

Графики напряжения для апериодического переходного процесса и его составляющие представлены на рисунке 2.48.

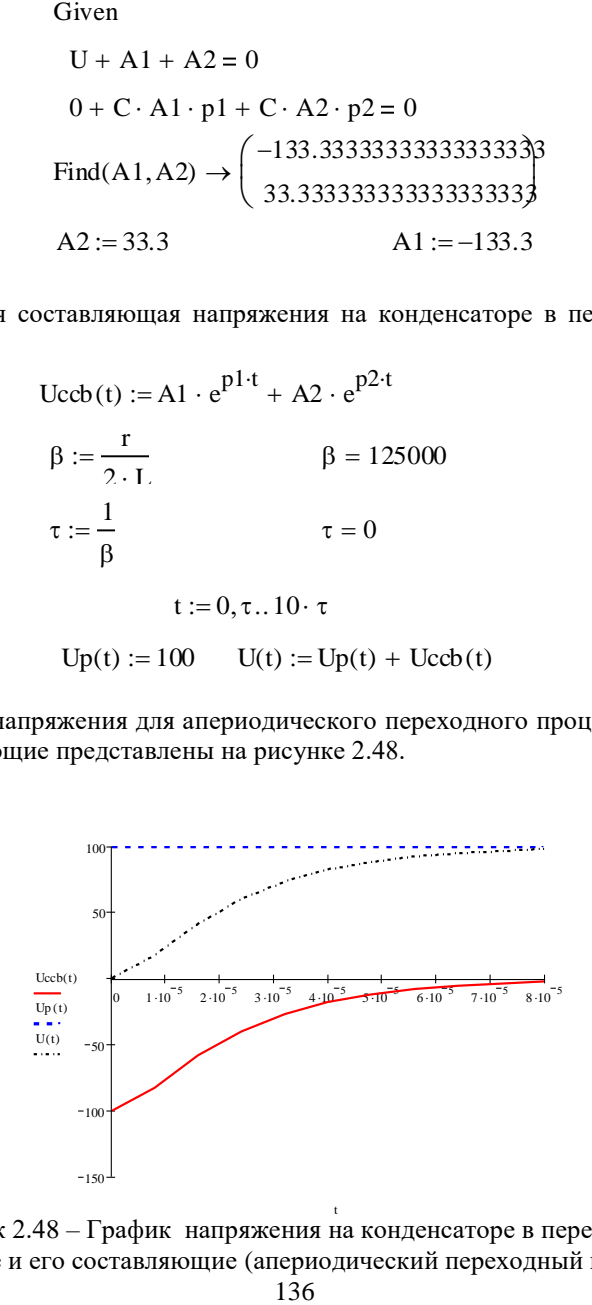

Рисунок 2.48 – График напряжения на конденсаторе в переходном процессе и его составляющие (апериодический переходный процесс)

# б) *Критический переходный процесс*

Исходные данные

r := 20 L := 0.0001 C := 10<sup>-6</sup> U := 100 2
$$
\sqrt{\frac{L}{C}}
$$
 = 20

Корни характеристического уравнения

$$
p1 := -\frac{r}{2 \cdot L} + \sqrt{\frac{r^2}{4 \cdot L^2} - \frac{1}{L \cdot C}}
$$

$$
p1 = -100000
$$

$$
p2 := -\frac{r}{2 \cdot L} - \sqrt{\frac{r^2}{4 \cdot L^2} - \frac{1}{L \cdot C}}
$$

$$
p2 = -100000
$$

Принужденная составляющая напряжения и постоянные интегрирования

Ucp := U  
\nGiven  
\nU + A1 + A1 = 0  
\n0 + A1 · p1 + A2 · p1 = 0  
\nFind(A1, A2) 
$$
\rightarrow \begin{pmatrix} -50 \\ 50 \end{pmatrix}
$$
  
\nA1 := -50 A2 := 50

Свободная составляющая напряжения, постоянная времени

Uccb(t) := A1 · e<sup>p1-t</sup> + A2 · t · e<sup>p2-t</sup>  
\nβ := 
$$
\frac{r}{2 \cdot L}
$$
β = 100000

$$
\tau := \frac{1}{\beta} \qquad \qquad \tau = 0
$$

Графики напряжения для критического переходного процесса и его составляющие представлены на рисунке 2.49.

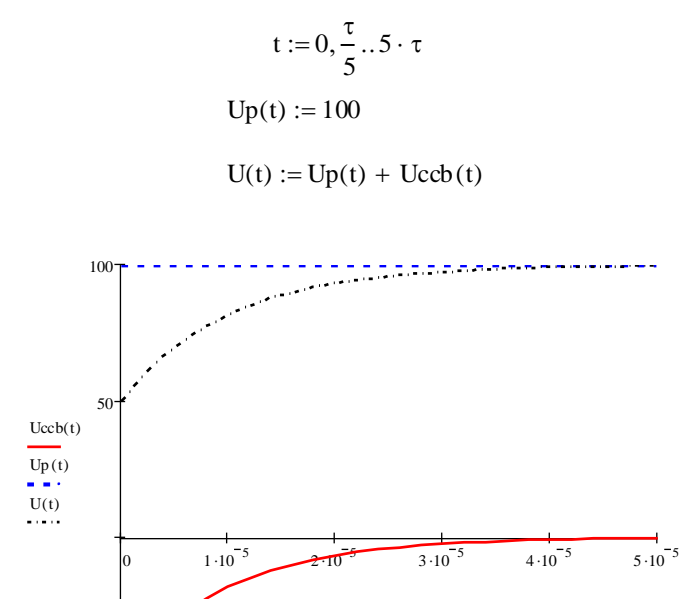

Рисунок 2.49– График напряжения на конденсаторе в переходном процессе и его составляющие (критический переходный процесс)

t

### 3) *Колебательный переходный процесс*

Исходные данные

 $-50$ 

$$
\text{ICXOQHBE (AHHBE)}\nr := 10 \qquad \text{L} := 0.0001 \qquad \text{C} := (2^{-4} \cdot 10^{-6}) \qquad \text{U} := 100 \qquad 2 \cdot \sqrt{\frac{L}{C}} = 80
$$

Корни характеристический  
\n
$$
p1 := -\frac{r}{2 \cdot L} + \sqrt{\frac{r^2}{4 \cdot L^2} - \frac{1}{L \cdot C}}
$$
\n
$$
p1 = -5 \times 10^4 + 3.969 \text{ is } 10^5
$$
\n
$$
p2 := -\frac{r}{2 \cdot L} - \sqrt{\frac{r^2}{4 \cdot L^2} - \frac{1}{L \cdot C}}
$$
\n
$$
p2 = -5 \times 10^4 - 3.969 \text{ is } 10^5
$$

Принужденная составляющая напряжения и постоянные интегрирования

$$
Ucp := U \t Ucp = 100
$$

Given

$$
U + A1 + A2 = 0
$$
  
0 + C · A1 · p1 + C · A2 · p2 = 0  
Find(A1, A2) → 
$$
\begin{pmatrix} -50. + 6.2994078834871204536 \\ -50. - 6.2994078834871204536 \end{pmatrix}
$$

$$
A1 := -50. + 6 \cdot i \qquad A2 := -50. - 6 \cdot i
$$

Свободная составляющая напряжения, постоянная времени

Uccb(t) := A1 · e<sup>p1-t</sup> + A2 · e<sup>p2-t</sup>  
\nβ := 
$$
\frac{r}{2 \cdot L}
$$
  $β = 5 \times 10^4$   
\nτ :=  $\frac{1}{β}$   $τ = 2 \times 10^{-5}$ 

Графики напряжения для колебательного переходного процесса и его составляющие представлены на рисунке 2.50.

$$
t:=0,\frac{\tau}{20}..7\cdot \tau
$$

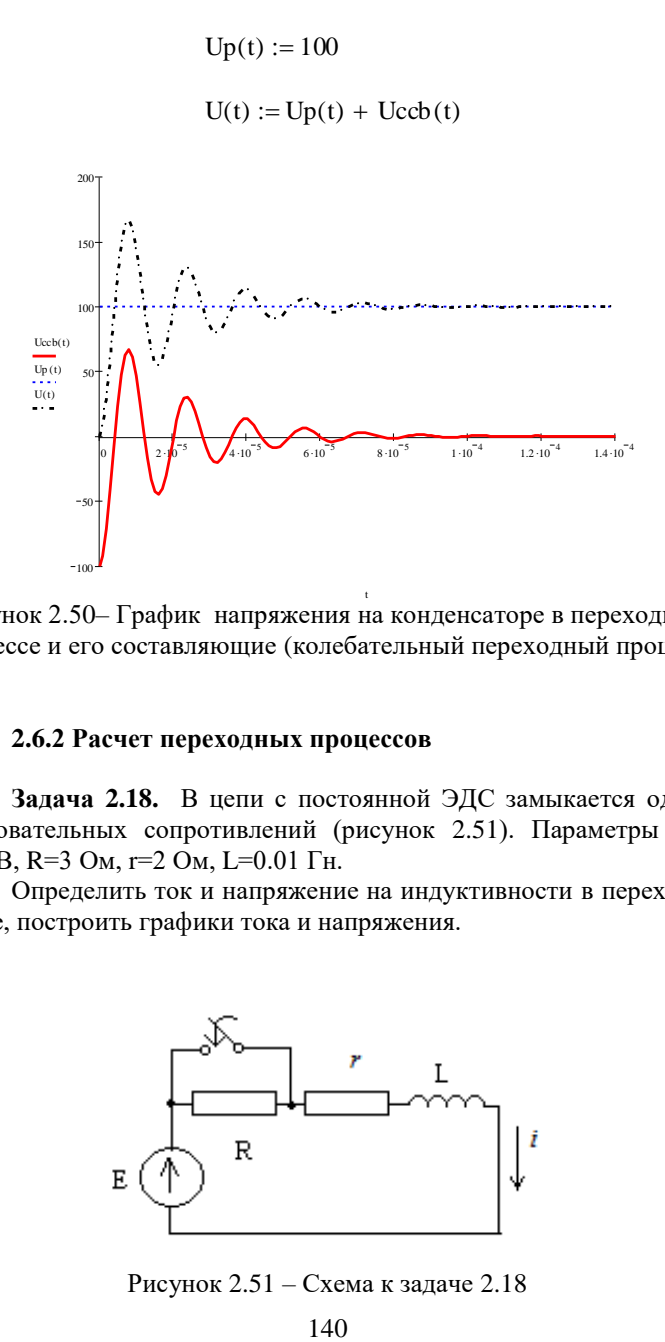

t Рисунок 2.50– График напряжения на конденсаторе в переходном процессе и его составляющие (колебательный переходный процесс)

# **2.6.2 Расчет переходных процессов**

**Задача 2.18.** В цепи с постоянной ЭДС замыкается одно из последовательных сопротивлений (рисунок 2.51). Параметры цепи: Е=100 В, R=3 Ом, r=2 Ом, L=0.01 Гн.

Определить ток и напряжение на индуктивности в переходном режиме, построить графики тока и напряжения.

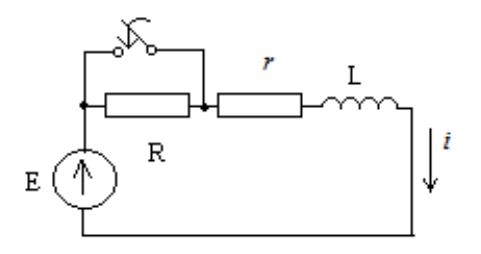

Рисунок 2.51 – Схема к задаче 2.18

#### Решение. Классический метод.

Исходные данные

$$
E := 100
$$
  $R := 3$   $r := 2$   $L := 0.01$ 

Полное решение тока представляет сумму принужденной и свободной составляющих. Принужденную составляющую определяют из условий установившегося режима, А

$$
inp := \frac{E}{r} \quad inp = 50
$$

Для определения свободной составляющей необходимо найти начальное значение тока из докоммутационной схемы, А

$$
i0 := \frac{E}{r + R} \qquad \quad i0 = 20
$$

Для определения постоянной интегрирования А используют первый закон коммутации который гласит: ток через индуктивность непосредственно до коммутации равен току через эту индуктивность непосредственно после коммутации. Это уравнение рассматривают для времени t=0. Для вычислений можно применить ключевое слово solve,  $\mathbf{A}$ 

$$
t := 0
$$
  
io = inp + A · e<sup>t</sup> solve , A  $\rightarrow -30$ .

Для определения корней характеристического уравнения необходимо составить дифференциальное уравнение послекоммутационной схемы  $(ri + L\frac{di}{dt} = E)$ , а затем составить характеристическое уравнение и решить относительно р:

Given  
\n
$$
r + L \cdot p = 0
$$
  
\nFind(p)  $\rightarrow -200$ 

Постоянная времени цепи **τ** и расчетный диапазон, с

$$
p := -200 \qquad A := -30 \qquad \tau := -\frac{1}{p} \qquad \qquad \tau = 5 \times 10^{-3}
$$

$$
t := 0, \tau : .5 \cdot \tau
$$

Выражение тока в цепи и напряжения на индуктивности

$$
uL(t):=L\frac{d}{dt}\,i(t)
$$

Расчетные значения тока и напряжения для точек 0 $\tau$ ,  $\tau$ , 2 $\tau$ , 3 $\tau$ , 4 $\tau$ , 5 $\tau$ 

| t =        | $uL(t) =$ | $i(t) =$ |
|------------|-----------|----------|
| 0          | 60        | 20       |
| $5.10 - 3$ | 22.073    | 38.964   |
| 0.01       | 8.12      | 45.94    |
| 0.015      | 2.987     | 48.506   |
| 0.02       | 1.099     | 49.451   |
| 0.025      | 0.404     | 49.798   |

Графики тока и напряжения переходного процесса изображены на рисунках 2.52, а и 2.52,б.

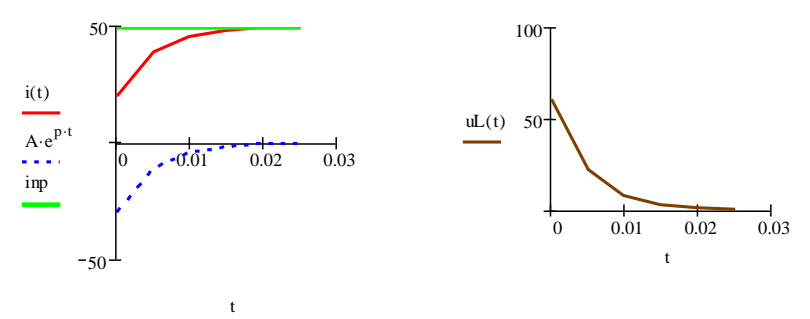

Рисунок 2.52 – Графики переходного процесса: а) ток переходного процесса и его составляющие; б) напряжение на индуктивности в переходном процессе.

# **Операторный метод.**

Для расчета операторным методом выполняют операторную схему замещения (рисунок 2.53).

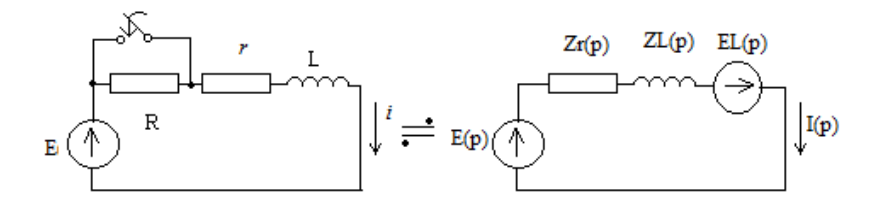

Рисунок 2.53 – Операторная схема замещения

Для получения изображений можно использовать ключевые слова **laplace,** например

$$
E(p) := E \text{ laplace}, t \rightarrow \frac{100}{s},
$$
$$
f(t) := e^{100 \cdot t}
$$
  
\n
$$
\Phi(p) := f(t) \text{ laplace}, t \rightarrow \frac{1}{(s - 100)}
$$
  
\n
$$
\omega := 10
$$
  
\n
$$
f(t) := \sin(\omega \cdot t)
$$
  
\n
$$
\Phi(p) := f(t) \text{ laplace}, t \rightarrow \frac{10}{(s^2 + 100)}
$$

.

В этом случае, оператор **р** отображается как **s.** Изображения сопротивлений и эдс записывают соответственно формулам преобразования.

Для всех элементов, входящих в схему замещения, записывают операторные изображения

$$
E(p) := \frac{100}{p} \qquad \qquad Zr(p) := r \qquad \qquad ZL(p) := L \cdot p
$$

ЭДС EL(p) можно рассматривать как некоторую ЭДС, полученную вследствие ненулевых начальных условий и совпадающую по направлению с током.

$$
io := \frac{E}{R + r}
$$
  
EL:=Lio \tEL = 0.2

Далее, на основании законов электротехники, определяют изображения тока в цепи и напряжения на индуктивности

$$
I(p) := \frac{E(p) + EL}{Zr(p) + ZL(p)}
$$
  
\n
$$
I(p) \rightarrow \frac{\left(\frac{100}{p} + .20\right)}{\left(2 + 1.10^{-2} \cdot p\right)} \rightarrow \frac{\left(\frac{100}{p} + .20\right)}{\left(2 + 1.10^{-2} \cdot p\right)}
$$
  
\n
$$
UL(p) := I(p) \cdot ZL(p) - EL
$$
  
\n
$$
UL(p) \text{ simplify } \rightarrow \frac{60}{(200 + p)}
$$

Для получения оригиналов  $\,$  M напряжения тока на индуктивности используют ключевое слово *invlaplace* 

$$
i(t) := I(p)
$$
 *invlaplace*,  $p \rightarrow 50 - 30$ .  $exp(-200)t$ 

$$
UL(t) := UL(p) \text{ invlaplace}, p \rightarrow 60 \text{·exp}(-200 \text{·} t)
$$

Результаты расчетов совпадают.

Задача 2.19. В цепь с сопротивлением г=10 Ом, и конденсатором С=10<sup>-4</sup> Ф, заряженным до напряжения  $\text{Uo=20}$  В, включается постоянная ЭДС E=100 В (рисунок 2.54). Найти ток переходного процесса, определить время, в течение которого ток уменьшится в 2 раза. Рассчитать тепловую энергию, выделяющуюся в сопротивлении г за первую миллисекунду переходного процесса.

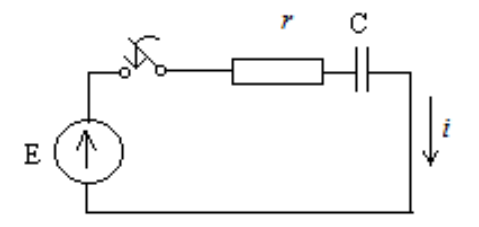

Рисунок 2.54 Схема к задаче 2.19

#### Решение. Классический метод.

Исходные данные

$$
C := 10^{-4}
$$
  $Uo := 20$   $E := 100$   $r := 10$ 

Заряженный конденсатор представляет собой разрыв цепи, поэтому ток в установившемся послекоммутационном режиме равен нулю i <sub>nn</sub>=0. Полный ток переходного процесса равен свободной составляющей

$$
i(t) := A \cdot e^{p \cdot t}
$$

Начальное значение тока определяют по закону Ома, А

$$
io := \frac{1}{r} \cdot (E - Uo) \qquad \text{io} = 8
$$

Постоянную интегрирования А вычисляют по первому закону коммутации

$$
io = A \cdot e^0 \text{ solve } A \rightarrow 8
$$
  

$$
A := 8
$$

Корень характеристического уравнения и постоянная времени

$$
r + \frac{1}{C \cdot p} = 0
$$
 solve,  $p \to -1000$   
 $p := -1000 \qquad \tau := \frac{1}{p}$ 

Начальный ток после коммутации уменьшится в 2 раза, и будет равен-4 А. Время такого изменения находят из уравнения

$$
t1 := 4 = 8 \cdot e^{p \cdot t1} \text{ solve}, t1 \rightarrow \frac{1}{1000} \cdot \ln(2)
$$
  

$$
t1 = 6.931 \times 10^{-4}
$$

 $\overline{\phantom{a}}$ 

Тепловая энергия, выделяющаяся в сопротивлении за первую  $0.001$ миллисекунду переходного процесса ( $W = \int_{a}^{0.001} r i^2(t) dt$ ), Дж

$$
W := \int_{0}^{0.001} r \cdot (A \cdot e^{p \cdot t})^2 dt \qquad W = 0.277
$$

Задача 2.20. В цепи с постоянной ЕДС происходит замыкание (рисунок 2.55).  $E = 100$  B, C=100<sup>:10<sup>-6</sup> Ф, L=0,01 $\Gamma$ н и  $r = 50$  Ом.</sup> Определить напряжение на конденсаторе и ток в переходном режиме.

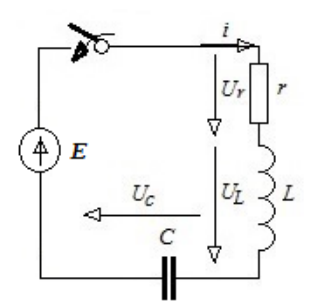

Рисунок 2.55 – Схема к залаче 2.20

## Решение.

Исходные данные

$$
r := 50
$$
  $C := 10010^{-6}$   $U := 100$   $L := 0.01$ 

Расчетные формулы для определения принужденного напряжения и тока

$$
Ucp := U
$$
  $Ucp = 100$ 

 $ip := 0$ 

Расчетные формулы для определения корней характеристического уравнения, с $^{\text{-}1}$ 

$$
p1 := \frac{-r}{2 \cdot L} + \sqrt{\frac{r^2}{4 \cdot L^2} - \frac{1}{LC}} = p \text{ solve}, p \to -208.7121525220799967
$$
  

$$
p1 = -208.712
$$
  

$$
p2 := \frac{-r}{2 \cdot L} - \sqrt{\frac{r^2}{4 \cdot L^2} - \frac{1}{LC}} = p \text{ solve}, p \to -4791.287847477920003
$$

$$
p2 = -4.791 \times 10^3
$$

Расчетные формулы для определения постоянных интегрирования

Given  
\n0 = Ucp + A1 + A2  
\n0 = C-A1
$$
\cdot
$$
pl + C-A2 $\cdot$ p2  
\n $\begin{pmatrix} A1 \\ A2 \end{pmatrix}$  := Find(A1, A2)  $\rightarrow \begin{pmatrix} -104.5544725589980953 \\ 4.5544725589980953950 \\ 4.5544725589980953950 \end{pmatrix}$   
\nA1 = -104.554  
\nA2 = 4.554

Расчетная формула для определения постоянной времени, с

$$
\tau := \frac{-1}{p}
$$

$$
\tau = 4.791 \times 10^{-3}
$$

Выражения принужденной и свободной составляющих, напряжения переходного процесса для построения графиков

Ucp(t) := Ucp  
\nUccb(t) := 
$$
AI \cdot e^{p1 \cdot t} + A2 \cdot e^{p2 \cdot t}
$$
  
\nUc(t) := Ucp(t) + Uccb(t)

Временной диапазон для построения графиков, выраженный через постоянную времени

$$
t := 0, \frac{\tau}{5} \dots 5 \cdot \tau
$$

Графики составляющих напряжения и напряжение на конденсаторе в переходном периоде представлены на рисунке 2.56

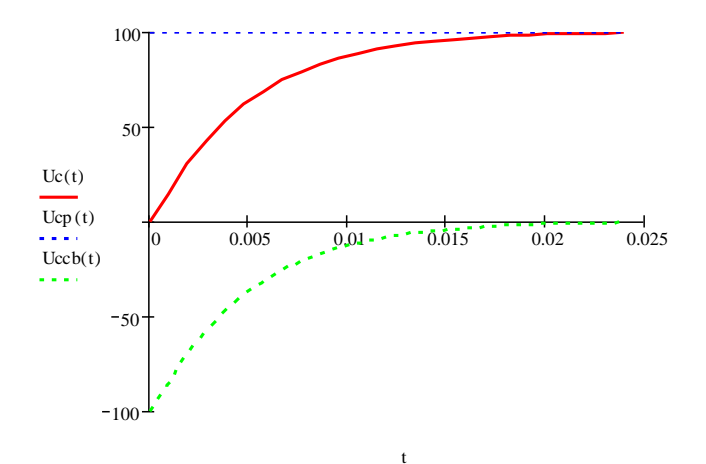

Рисунок 2.56 – График напряжения на конденсаторе в переходном периоде и его составляющие

Принужденная составляющая тока равна нулю, поэтому ток переходного процесса равен свободной составляющей. Выражение тока переходного процесса для построения графиков

$$
i(t) := \left( C \cdot p1 \cdot A1 \cdot e^{p1 \cdot t} + C \cdot p2 \cdot A2 \cdot e^{p2 \cdot t} \right)
$$

График тока переходного процесса (рисунок 2.57).

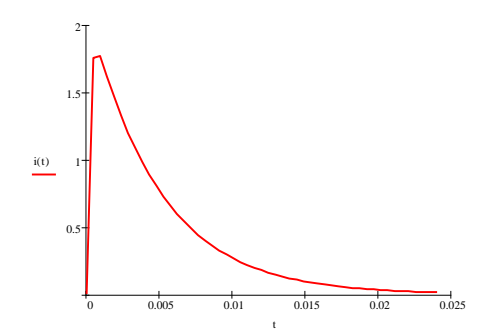

.<br>Рисунок 2.57 – График тока в переходный период

**Задача 2.21.** В цепи с синусоидальной ЕДС происходит замыкание (рисунок 2.58):  $e(t) = 100 \cdot \sin(314t + 33)$  B, L=0,01 Гн и  $r$  =  $2\,$  Oм. Определить закон изменения тока в переходном режиме.

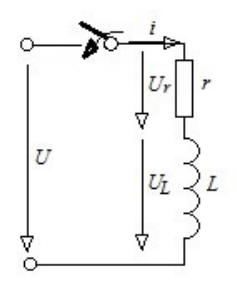

Рисунок 2.58 – Схема к задаче 2.21

**Решение.** Исходные данные

r := 2   
 L := 0.01   
 w := 314   
 u := 100 
$$
\alpha
$$
 := 33 deg  
 U(t) := u-sin(w+ $\alpha$ )

Расчетные формулы для определения полного сопротивления цепи и угла сдвига фаз между активной и реактивной составляющими

$$
Z := \sqrt{r^2 + (w \cdot L)^2}
$$
  

$$
Z = 3.723
$$
  

$$
\phi := \operatorname{atan}\left(\frac{w \cdot L}{r}\right)
$$
  

$$
\phi = 57.505 \text{deg}
$$

Расчетная формула для определения принужденного тока, А

$$
ip(t) := \frac{u}{Z} \cdot \sin(w \cdot t + \alpha - \phi)
$$
  
ip(t) float, 3  $\rightarrow$  26.9 sin(314. t + 33. deg - 1.00)

Расчетная формула для определения корня характеристического уравнения,  $c^{-1}$ 

$$
p := r + L \cdot p = 0 \text{ solve}, p \rightarrow -200.
$$
  

$$
p = -200
$$

Расчетная формула для определения постоянной интегрирования

$$
A := 0 = \frac{u}{Z} \cdot \sin(\alpha - \phi) + A \text{ solve }, A \rightarrow \Phi
$$

$$
A = 11.141
$$

Расчетная формула для определения постоянной времени

$$
\tau := \frac{-1}{p}
$$

$$
\tau = 5 \times 10^{-3}
$$

Выражения принужденной и свободной составляющих, тока переходного процесса для построения графиков

$$
ip(t) := \frac{u}{Z} \cdot \sin(w \cdot t + \alpha - \phi)
$$

$$
ic(t) := A \cdot e^{p \cdot t}
$$

$$
i(t) := ip(t) + ic(t)
$$

Временной диапазон для построения графиков, выраженный через постоянную времени

$$
t := 0, \frac{\tau}{5} \dots 5 \cdot \tau
$$

Графики составляющих тока и тока переходного процесса (рисунок  $2.59$ ).

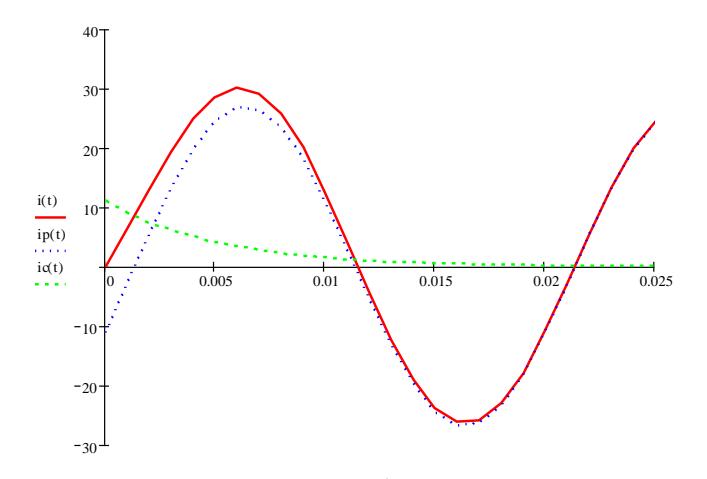

Рисунок 2.59 - График тока переходного процесса и его составляющие

Частоты свободной и принужденной составляющих в общем случае различны  $(\omega \neq \omega_c)$ . та из составляющих, частота которой меньше, служит криволинейной осью для другой составляющей, колеблющейся относительно нее. На рисунке 2.60 приведен график  $i(t)$  при  $\omega \ll \omega_c$ .

При каждом колебании часть энергии будет расходоваться, выделяясь в виде тепла в активном сопротивлении цепи *r*. Поэтому процесс будет затухающим.

По мере затухания свободной составляющей кривая тока (напряжения) приближается к принужденной составляющей, т.е. к кривой установившегося режима.

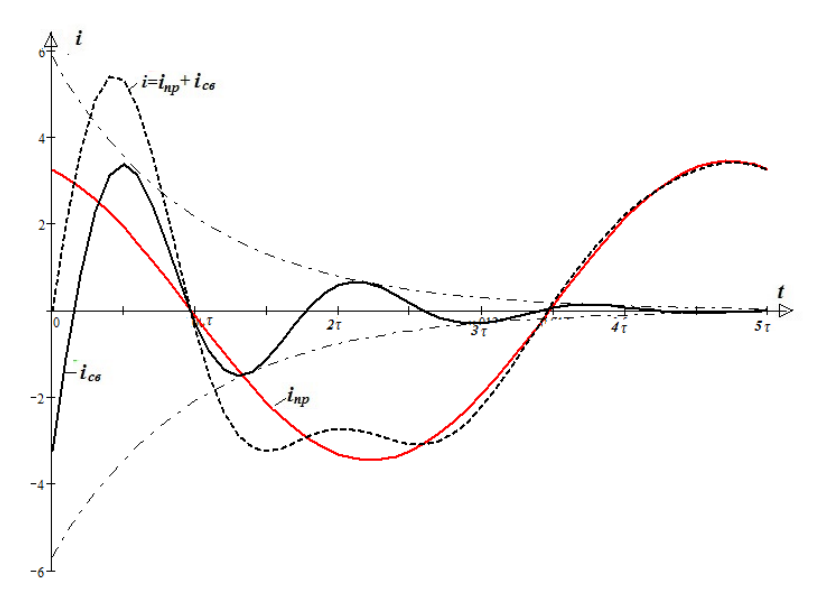

Рисунок 2.60 – Графики тока переходного процесса для условия  $<$ *<i>c<sub>* $>$ *</sub>* $*c*$  $*c*$  $*c*$ 

При близком совпадении частот  $\boldsymbol{\omega}$  и  $\boldsymbol{\omega}_k$  в цепи возникают **биения**, когда амплитуда гармонически меняющегося тока (напряжения) меняется также гармонически, но с очень малой частотой  $(\omega \omega_k)/2$ , до тех пор, пока режим не станет установившимся (рисунок 2.61).

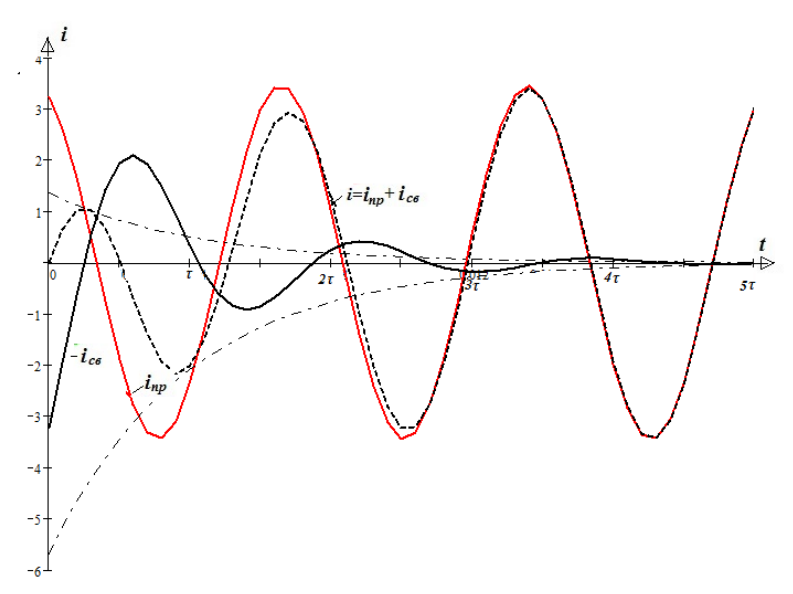

Рисунок 2.61 – График переходного процесса при близком совпадении частот собственных и вынужденных колебаний

### **2.7 Расчет нелинейных цепей**

Основной особенностью расчета нелинейных цепей является наличие нелинейных зависимостей. Для их применения в расчете можно использовать матричную запись, как показано в задаче 2.22., когда кривая намагничивания задана при помощи матрицы.

**Задача 2.22.** Пусть участки L<sub>1</sub>=0.1 м и L<sub>2</sub>=00.5 м, сечением S=5 мм $^{\,2}\,$  выполнены из ферромагнитного материала (рисунок 2.62), кривая  $B=f(H)$  для которого приведена на рисунке 2.64. На участке длиной  $\delta$ магнитный поток проходит по воздуху. Необходимо построить веберамперную характеристику участка цепи между точками **a** и **b**. При построении допустим, что:

- магнитный поток вдоль всего участка от **a** и **b** постоянен;

- сечение магнитного потока в воздушном зазоре такое же, как и на участках  $L_1$  и  $L_2$ .

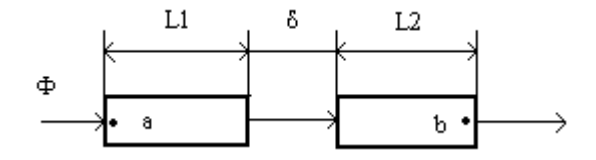

Рисунок 2.62 – Схема магнитной цепи

# **Решение.**

Необходимо задать исходные данные. Кривую намагничивания задают с помощью матрицы

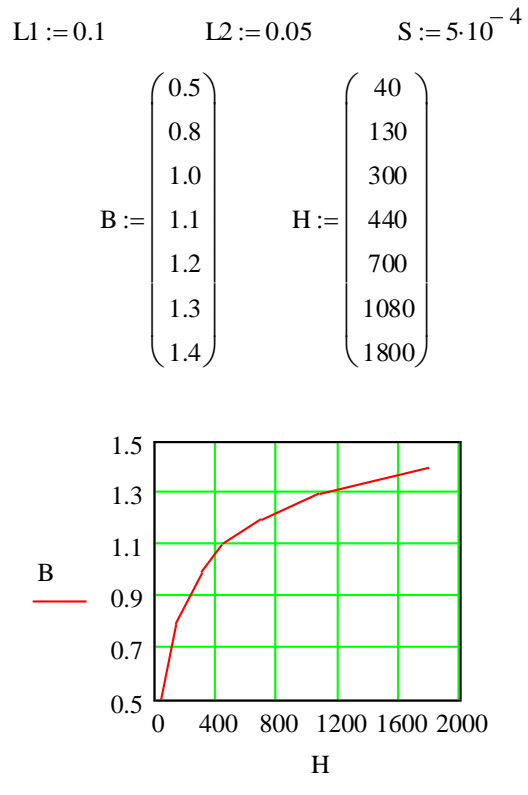

Рисунок 2.63 – Кривая намагничивания к задаче 2.22

Магнитный поток, Вб

$$
\Phi := B \cdot S
$$

Напряженность магнитного поля в воздушном зазоре, А/м

$$
H\delta(B):=\frac{B}{4\cdot\pi\cdot10^{-7}}
$$

Результаты расчетов

$$
\Phi = \begin{pmatrix}\n2.5 \times 10^{-4} \\
4 \times 10^{-4} \\
5 \times 10^{-4} \\
5.5 \times 10^{-4} \\
6 \times 10^{-4} \\
7 \times 10^{-4}\n\end{pmatrix}
$$
\n
$$
H\delta(B) = \begin{pmatrix}\n3.981 \times 10^{5} \\
6.369 \times 10^{5} \\
7.962 \times 10^{5} \\
8.758 \times 10^{5} \\
9.554 \times 10^{5} \\
1.035 \times 10^{6} \\
1.115 \times 10^{6}\n\end{pmatrix}
$$

Толщина воздушного зазора задана матрицей для трех различных случаев. Расчет магнитного напряжения выполняют с помощью программы

$$
\delta := \begin{pmatrix} 0 \\ 0.00005 \\ 0.0005 \end{pmatrix} \qquad U(n) := U \leftarrow H \cdot L1 + H \cdot L2 + H\delta(B) \cdot \delta_n
$$

где  $\delta$ **n**-значения воздушного зазора, м.

При получении результата, в скобках указывают номер строки матрицы, соответствующий определенной толщине воздушного зазора

$$
U(0) = \begin{pmatrix} 6 \\ 19.5 \\ 45 \\ 66 \\ 105 \\ 162 \\ 270 \end{pmatrix} \qquad U(1) = \begin{pmatrix} 25.904 \\ 51.347 \\ 84.809 \\ 109.79 \\ 152.771 \\ 213.752 \\ 325.732 \end{pmatrix} \qquad U(2) = \begin{pmatrix} 205.045 \\ 337.971 \\ 443.089 \\ 503.898 \\ 582.707 \\ 679.516 \\ 827.325 \end{pmatrix}
$$

Вебер-амперные характеристики (рисунок 2.64)

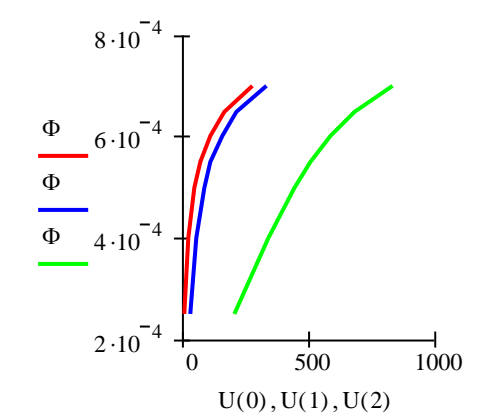

Рисунок 2.64 – Вебер-амперные характеристики для различной толщины воздушного зазора

## **2.8 Расчет цепей с распределенными параметрами**

Процессы, происходящие в цепях с распределенными параметрами можно описать тригонометрическими, гиперболическими и дифференциальными выражениями. Для расчета таких цепей используют символический метод.

Коэффициенты ослабления могут быть выражены в децибелах (дБ) и Неперах (Нп). Коэффициент ослабления характеризует отличие выходной мощности, напряжения, тока от соответствующего входного значения, выражает степень ослабления сигнала при согласованной нагрузке и определяется выражениями:

 $(B \Pi)$ 

$$
A = 10 \ln \left( \frac{P_1}{P_2} \right) = 20 \ln \left( \frac{U_1}{U_2} \right) = 20 \ln \left( \frac{I_1}{I_2} \right) \tag{2.19}
$$

или (в Нп)

$$
A = \frac{1}{2} \ln \left( \frac{P_1}{P_2} \right) = \ln \left( \frac{U_1}{U_2} \right) = \ln \left( \frac{I_1}{I_2} \right) \tag{2.20}
$$

Приведенные примеры содержат названные вычисления в Mathcad.

Задача 2.23. Рассчитать первичные параметры стальной воздушной двухпроводной цепи при температуре окружающей среды  $-14^{0}$  С при сухой погоде, если расстояние между осями проводов  $a=60$ см, их диаметр d=4 мм. Частота тока f=800 Гц. Относительную магнитную проницаемость для стальных проводов принять равной 120. Решение.

Методика расчета первичных параметров воздушной линии.

Сопротивление проводов двухпроводной линии при постоянном токе на единицу длины, Ом/км

$$
R_{20} = \rho \frac{8000}{\pi d^2} = \rho \frac{2550}{d^2}
$$
 (2.21)

где  $\rho$  – удельное сопротивление, Ом мм<sup>2</sup>/м, при температуре 20<sup>0</sup>С;

 $d$  – диаметр проводов, мм.

Сопротивление единицы длины линии на постоянном токе при температуре t, отличной от  $20^0$  C, вычисляют по формуле, Ом/км

$$
R_t = R_{20} \left[ (1 + \alpha_R)(t - 20^0) \right] \tag{2.22}
$$

где -  $\alpha_R$  – температурный коэффициент сопротивления.

Некоторые характеристики металлов, **ИЗ** которых изготавливают провода линий, приведены в таблице 2.1.

| Наименование<br>металлов | $\rho$ , Ом·мм <sup>2</sup> /м | $\alpha_{\rm R}$ | Удельная<br>масса, $\Gamma$ \см <sup>2</sup> |
|--------------------------|--------------------------------|------------------|----------------------------------------------|
| Медь                     | 0.01785                        | 0.0039           |                                              |
| Алюминий                 | 0.0292                         | 0.0037           |                                              |
| . таль                   |                                | .0046            |                                              |

Таблица 2.1 – Характеристики материалов для линий электропередач

Резистивное сопротивление единицы длины линии при переменном токе, Ом/км

$$
R_0 = R_t \left[ 1 + F(x) \right] \tag{2.23}
$$

где *F(x)* – поправочный коэффициент, учитывающий увеличение резистивного сопротивления линии вследствие поверхностного эффекта; он является функцией *х*, определяемой по формуле

$$
x = 7,09\sqrt{\frac{f_{\mu}}{10^4 R_{\iota}}} \tag{2.24}
$$

где *f* – частота, Гц;

 μ – магнитная проницаемость (для медных и алюминиевых проводов μ=1, для стальных проводов μ=120).

Коэффициент *F(x)* определяется по таблице 2.2.

Индуктивность двухпроводной воздушной линии на единицу длины при переменном токе определяют по формуле, Гн/км

$$
L_0 = \left[ 4 \ln \frac{a}{r} + Q(x) \cdot \mu \right] \cdot 10^{-4}
$$
 (2.25)

где *а* – расстояние между осями проводов, мм;

*r* – радиус проводов, мм;

 *Q(x) –* коэффициент, учитывающий внутреннюю индуктивность линии, определяется по таблице 2.2 в зависимости от *х*.

| $\boldsymbol{x}$ | F(x)          | G(x)          | H(x)   | Q(x)             |
|------------------|---------------|---------------|--------|------------------|
| $\Omega$         | 0             | $\theta$      | 0,0417 |                  |
| 0,5              | 0,0003        | 0,001         | 0,042  | 0,9998           |
| 1,0              | 0,0052        | 0,0152        | 0,053  | 0,997            |
| 1,5              | 0,0258        | 0,0691        | 0,092  | 0,987            |
| 2,0              | 0,0782        | 0,1724        | 0,169  | 0,961            |
| 2,5              | 0,1756        | 0.295         | 0,263  | 0.913            |
| 3,0              | 0,318         | 0,405         | 0,348  | 0,845            |
| 3,5              | 0,492         | 0,499         | 0,416  | 0,766            |
| 4,0              | 0.678         | 0.584         | 0,466  | 0,686            |
| 4,5              | 0,862         | 0,669         | 0,503  | 0.616            |
| 5,0              | 1,042         | 0,755         | 0,530  | 0,556            |
| 6,0              | 1,394         | 0,932         | 0,575  | 0,465            |
| 7,0              | 1,743         | 1,109         | 0,608  | 0,400            |
| 8,0              | 2,094         | 1,287         | 0,634  | 0,351            |
| 9,0              | 2,446         | 1,464         | 0,655  | 0,313            |
| 10,0             | 2,799         | 1,641         | 0,750  | 0,282            |
| Более<br>10      | $x\sqrt{2}-3$ | $x\sqrt{2}-8$ | 0,750  | $2\sqrt{2}$      |
|                  | 4             | 8             |        | $\boldsymbol{x}$ |

Таблица 2.2 - поправочные коэффициенты для расчета первичных параметров воздушных и кабельных линий

Емкость двухпроводной воздушной линии на единицу длины,

 $\Phi$ /км

$$
C_0 = 1.05 \frac{1}{36 \ln \frac{a}{r}} 10^{-6}
$$
 (2.26)

Коэффициент 1,05 учитывает влияние изоляторов и соседних проводов на емкость линии. При радиочастотах вместо коэффициента 1,05 берут  $\overline{1}$ .

Проводимость изоляции единицы длины двухпроводной линии, См/км

$$
G_0 = G' + n \cdot f \tag{2.27}
$$

где  $G'$  - проводимость изоляции при постоянном токе, равная 0,01·10<sup>-6</sup> См/км при сухой погоде и 0,5·10<sup>-6</sup> См/км при сырой погоде;  $n -$ коэффициент диэлектрических потерь в изоляторах, равный  $0.05 \cdot 10^{-9}$ при сухой погоде и 0.25 $\cdot 10^{-9}$ при сырой;  $f$  – частота,  $\Gamma$ ц.

Согласно приведенному алгоритму выполняют расчет первичных параметров в Mathcad.

Исходные данные.

to := -14   
a := 600 d := 4 f := 800   
\nr := 
$$
\frac{d}{2}
$$
   
  $\rho$  := 0.138   
\n $\alpha r$  := 0.0046

Сопротивление проводов двухпроводной линии при постоянном токе на единицу длины, Ом/км

R20 := 0.138 
$$
\frac{2550}{d^2}
$$
 R20 = 21.994

Сопротивление единицы длины линии на постоянном токе при температуре t. отличной от 20<sup>°</sup> C. Ом/км

$$
Rt := R20 \left[ 1 + \alpha r \cdot (to -20) \right] \qquad Rt = 18.554
$$

Для вычисления поправочного коэффициента F(x) вычисляют х

$$
x := 7.09 \sqrt{\frac{f \cdot \mu}{Rt \cdot 10^{4}}}
$$
  

$$
x = 5.1
$$
  

$$
Fx := 1.042 + \frac{1.394 - 1.042}{10}
$$
  

$$
Fx = 1.077
$$

Резистивное сопротивление елиницы ллины линии при переменном токе, Ом/км

$$
R0 = Rt(1 + Fx) \qquad R0 = 38.54
$$

Индуктивность двухпроводной воздушной линии на единицу длины  $(\Gamma_H/\kappa)$  при переменном токе и поправочный коэффициент  $Q(x)$ 

Qx:= 0.556- 
$$
\frac{0.556-0.465}{10}
$$
 Qx = 0.547  
LO:= $\left(4 \cdot \ln \left(\frac{a}{r}\right) + Qx \mu\right) \cdot 10^{-4}$  LO = 8.844× 10<sup>-3</sup>

Емкость двухпроводной воздушной линии на единицу длины, Ф/км

$$
CO := \frac{1.05}{36 \ln(\frac{a}{r})} \cdot 10^{-6}
$$
 
$$
CO = 5.114 \times 10^{-9}
$$

Проводимость изоляции единицы длины двухпроводной линии, См/км

n := 
$$
0.05 10^{-9}
$$
  
G :=  $0.01 10^{-6}$   
G0 = G + n·f  
G0 =  $5 \times 10^{-8}$ 

Задача 2.24. Для линии длиной  $l=38$  км, первичные параметры которой были найдены в задаче 2.23, при частоте  $f=800$  Гц определить: - модуль  $Z_{R}$  и фазу  $\varphi_{d}$  волнового сопротивления;

- его активную и реактивную составляющие:

- коэффициенты распространения волны, коэффициенты ослабления и  $\phi$ азы (у,  $\alpha$  и  $\beta$ );

- фазовую скорость распространения электромагнитной волны вдоль линии и длину волны v;

- задержку времени при прохождении волной всей длины линии.

## Решение.

Ro := 38.4

\n
$$
LO := 88.410^{-4}
$$
\n
$$
CO := 5.1210^{-9}
$$
\n
$$
GO := 0.0510^{-6}
$$
\n
$$
1 := 38
$$
\n
$$
f := 800
$$

Волновое сопротивление, его модуль, начальная фаза, активная и реактивная составляющие

$$
\omega := 2 \cdot \pi \cdot f
$$
  
\nZ0 := R0 + \omega \cdot L0i  
\nY0 := G0 + \omega \cdot C0i  
\nZb :=  $\sqrt{\frac{R0 + \omega \cdot L0i}{G0 + \omega \cdot C0}}$  Zb = 1.417× 10<sup>3</sup> - 527.281i  
\n|Zb| = 1.512× 10<sup>3</sup>  
\narg(Zb) = -20.413deg  
\nRb := Re(Zb) Rb = 1.417× 10<sup>3</sup>  
\nXb := Im(Zb) Xb = -527.281

Коэффициент распространения волны, коэффициенты ослабления и фазы

$$
\gamma := \sqrt{Z0 \cdot Y0} \qquad \gamma = 0.014 + 0.036i
$$

$$
\alpha := \text{Re}(\gamma) \qquad \alpha = 0.014
$$

$$
\beta := \text{Im}(\gamma) \qquad \beta = 0.036
$$

Фазовая скорость распространения электромагнитной волны вдоль линии и длина волны

$$
v := \frac{\omega}{\beta} \qquad v = 1.379 \times 10^5
$$

$$
\lambda := \frac{2 \cdot \pi}{\beta} \qquad \lambda = 172.436
$$

Задержка во времени, с

$$
t := \frac{1}{v}
$$
  $t = 2.755 \times 10^{-4}$ 

Задача 2.25. Вторичные параметры двухпроводной стальной линии при f=800 Гц равны: Z<sub>B</sub>=1510e<sup>-j20</sup> Ом,  $\alpha$ =13,6 мНп/км, β=36,4 мрад/км. Длина линии 1=38 км. Линия не согласована с нагрузкой, сопротивление которой  $Z_n = 1355e^{j21.4}$  Ом. На вход линии подано напряжение  $U_1$ =10 В частотой 800 Гц.

Определить:

- 1) напряжение и ток на нагрузке, ток в начале линии, а также входное сопротивление нагруженной линии;
- 2) мошность, расходуемую в нагрузке и подводимую к линии. кпл.

## Решение.

Исходные данные

Напряжение на нагрузке, В

$$
U2 := \frac{U1}{\cosh(\gamma \cdot l) + \frac{Zb}{Zn} \cdot \sinh(\gamma \cdot l)}
$$
  
U2 = 3.515 - 4.365i  
|U2| = 5.604  
arg(U2) = -51.159deg

Ток нагрузки, А

$$
I2 := \frac{U2}{Zn}
$$

$$
I2 = 1.24 \times 10^{-3} - 3.946 \text{ is } 10^{-3}
$$

$$
|I2| = 4.136 \times 10^{-3}
$$

$$
\text{arg(I2)} = -72.559 \text{deg}
$$

Ток в начале линии, А

$$
II := I2 \cdot \cosh(\gamma \cdot I) + \frac{U2}{Zb} \cdot \sinh(\gamma \cdot I)
$$

$$
II = 4.821 \times 10^{-3} + 3.174 \times 10^{-3}
$$

$$
|II| = 5.772 \times 10^{-3}
$$

$$
arg(II) = 33.364 \text{deg}
$$

Входное сопротивление нагруженной линии, Ом

$$
Zbx := \frac{U1}{I1}
$$
  
\n
$$
Zbx = 1.447 \times 10^3 - 952.771i
$$
  
\n
$$
|Zbx| = 1.732 \times 10^3
$$
  
\n
$$
arg(Zbx) = -33.364deg
$$

Мощность нагрузки и подводимая к линии, ВА

$$
Sn := U2·I2
$$
  

$$
S := U1·I1
$$

$$
Sn = 0.022 + 8.458ix 10
$$
  
\n
$$
Re(Sn) = 0.022
$$
  
\n
$$
[Sn] = 0.023
$$
  
\n
$$
Re(S) = 0.048 - 0.032i
$$
  
\n
$$
[S] = 0.058
$$
  
\n
$$
arg(Sn) = 21.4deg
$$
  
\n
$$
arg(S) = -33.364deg
$$

Коэффициент полезного действия

$$
\eta := \frac{Re(Sn)}{Re(S)}
$$

$$
\eta = 0.448
$$

#### 2.9 Расчет электромагнитных полей

Существуют различные математические описания электромагнитного поля, которые используются при изучении электромагнетизма, олного четырех фундаментальных И3 взаимодействий природы.

Наиболее распространенное описание электромагнитного поля использует два трехмерных векторных поля. называемых электрическим полем и магнитным полем. Каждое из этих векторных полей имеет значение, определенное в каждой точке пространства и  $\overline{M}$ поэтому часто рассматриваются как времени. функции пространственных и временных координат. Таким образом, они часто записываются как E ( $x, y, z, t$ ) (электрическое поле) и B ( $x, y, z, t$ ) (магнитное поле). Поведение электрических и магнитных полей, будь электростатика, магнитостатика или T<sub>O</sub> электродинамика (электромагнитные поля), регулируется уравнениями Максвелла, представленные как в дифференциальной форме так и в интегральной форме.

В приведенных задачах использованы интегральные И дифференциальные вычисления, в том числе показаны вычисления функций Бесселя в программе Mathcad.

Задача 2.26. Найти распределение потенциалов в поле между заряженными параллельными пластинами бесконечной ДВУМЯ протяженности (рисунок 2.65), если  $\lambda$ =10 м, а напряжение между пластинами 220 В.

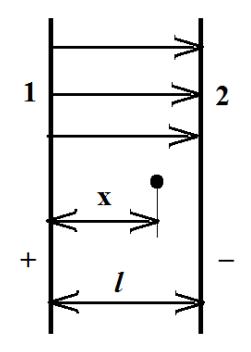

Рисунок 2.65 - К задаче 2.26

#### Решение.

Напряженность электрического поля между двумя бесконечно заряженными плоскостями одинакова во всех точках. Для определения потенциала используют формулу

$$
U_{1,x} = \varphi_1 - \varphi_x \tag{2.28}
$$

где  $U_{1,x}$  – напряжение между точками «1» и «х», В;

 $\varphi_1$ ,  $\varphi_x$  – потенциалы в точках «1» и «х», В.

Если принять потенциал отрицательной пластины равным нулю, то потенциал положительной пластины равен напряжению между пластинами. Потенциал произвольной токи х

$$
U_x = U_{1,2} \left( 1 - \frac{x}{\lambda} \right) \tag{2.29}
$$

Исходные данные

 $U_{1,2}$ :=220  $\lambda := 10$ 

$$
x := 0, 1.. 10 \qquad L := \lambda
$$

Распределение потенциала в диапазоне от 0 до 10 м, В

$$
U(x) := U_{1,2} \cdot \left(1 - \frac{x}{L}\right)
$$

Результаты вычислений представлены в виде таблицы потенциалов в указанном диапазоне с шагом 1 м и графика распределения потенциалов между пластинами.

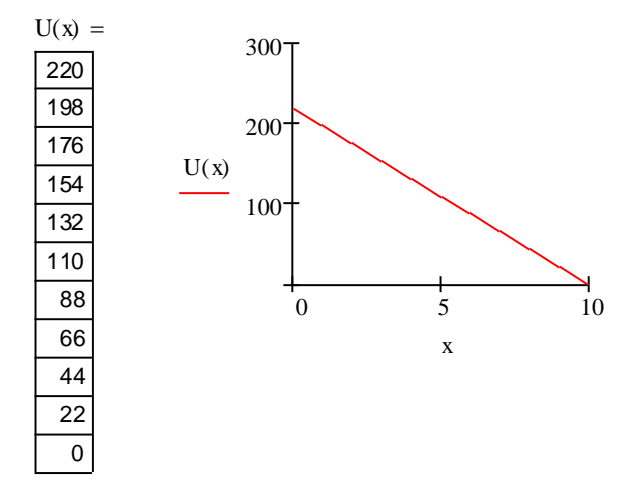

**Задача 2.27.** Стальная пластина  $(\gamma=4.10^6 \text{ Cm/m}, \mu=200)$ находится в переменном магнитном поле, изменяющемся во времени по синусоидальному закону с частотой f=500 Гц (рисунок 2.66). Ее поперечные размеры 2а=1 мм, h=50 мм. Напряженность магнитного поля на поверхности пластины  $H_a=20e^{i45} A/m$ .<br>Найти — лействующее — значение

действующее значение магнитного потока, проходящего через поперечное сечение пластины. Построить графики зависимости модуля плотности вихревых токов от координаты z.

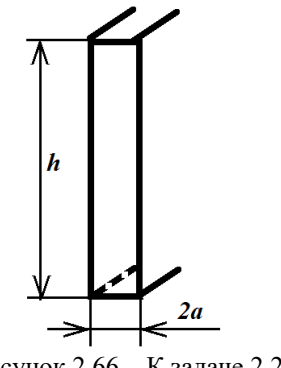

Рисунок 2.66 - К задаче 2.27

# Решение.

Исходные данные

$$
\gamma := 4.10^6
$$
  $\mu r := 200$   $f := 500$   
 $\mu o := 4.7 \cdot 10^{-7}$   $a := \frac{1}{2} \cdot 10^{-3}$   $h := 50 \cdot 10^{-3}$ 

$$
Ha:=20\,e^{i\cdot 45\cdot deg}
$$

Удельная плотность

$$
z := -0.510^{-3}, -0.2510^{-3} \dots 0.510^{-3}
$$
  
\n
$$
p := \sqrt{\mu a \gamma \cdot \omega} e^{i \cdot 45 \cdot \text{deg}}
$$
  
\n
$$
p = 1.257 \times 10^{3} + 1.257 i \times 10^{3}
$$
  
\n
$$
r := |p| \qquad \phi := arg(p)
$$
  
\n
$$
r = 1.777 \times 10^{3} \qquad \phi = 45 \text{deg}
$$

Магнитная индукция, Тл

\n
$$
\text{the equation } \quad \text{the equation } \quad \text{the equation } \quad
$$

thpa := tanh  $(p \cdot a)$ 

\n thpa := tanh (p-a)  
\n thpa = 0.731 + 0.431i  
\n r1 := |thpa|  
\n φ1 := arg(thpa)  
\n r1 = 0.849  
\n β0 = 30.501deg  
\n Bcp := 
$$
\frac{\mu a \cdot Ha \cdot thpa}{a \cdot p}
$$
  
\n Bcp = 4.136×10<sup>-3</sup> + 2.436ix 10<sup>-3</sup>  
\n r2 := |Bcp|  
\n φ2 := arg(Bcp)  
\n r2 = 4.8×10<sup>-3</sup>  $\phi$  = 30.501deg  
\n ox, B6  
\n φ := Bcp 2-a·h  
\n φ = 2.068×10<sup>-7</sup> + 1.218ix 10<sup>-7</sup>  
\n r3 := |φ|  
\n φ3 := arg(φ)  
\n r3 = 2.4×10<sup>-7</sup>  $\phi$  = 30.501deg  
\n qxynπ inotroctn вихревых токов от коор  
\n eqcrавленne  
\n = p·Ha·(tanh (p·z))  
\n δ1(z) := |  
\n 170\n

Магнитный поток, Вб

$$
\Phi := \text{Bcp-2-a-h}
$$
  
\n
$$
\Phi = 2.068 \times 10^{-7} + 1.218 \times 10^{-7}
$$
  
\n
$$
r3 := |\Phi| \qquad \qquad \Phi := \arg(\Phi)
$$
  
\n
$$
r3 = 2.4 \times 10^{-7} \qquad \qquad \Phi = 30.501 \text{deg}
$$

Зависимость модуля плотности вихревых токов от координаты z и его графическое представление

$$
\delta(z) := p \cdot \text{Ha} \cdot (\tanh(p \cdot z)) \qquad \delta1(z) := |\delta(z)|
$$

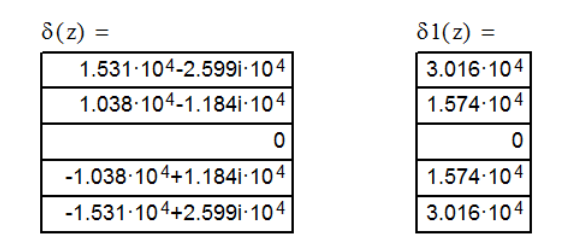

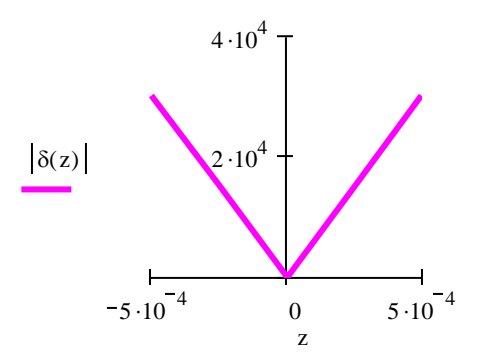

Задача 2.28. Вдоль цилиндрического уединенного стального провода  $(\gamma=2.10^6 \text{ Cm/m}, \mu_r=100)$  протекает синусоидальный ток частотой f=50 Гц. Радиус провода  $r_0 = 5$  мм.

Какой ток можно пропустить вдоль провода, если плотность тока ни в одной точке не должна превышать 10<sup>6</sup> А/м<sup>2</sup>? Вычислить модуль Пойтинга на поверхности провода и найти потери мощности на 1 метре его длины.

# Решение.

Исходные данные

$$
\gamma := 2.10^6
$$
  $\mu r := 100$   $f := 50$   $\text{ro} := 5.10^{-3}$   
\n $\text{Pro} := 10^6$   $L := 1$   $\mu \text{o} := 4.7.10^{-7}$ 

Плотность заряда

 $q := \sqrt{-i \cdot \gamma \cdot 2 \cdot \pi \cdot \mu r \cdot \mu \cdot r}$   $r := |q|$  $\phi := arg(q)$ 

$$
q = 198.692 - 198.692i \qquad r = 280.993 \qquad \phi = -45 \deg
$$

$$
17\,
$$

Величина заряда

Qr := q-ro  
\nQr = 0.993 - 0.993i  
\nQ = 1.405  
\n
$$
\phi = -45 \text{deg}
$$

Из уравнения плотности тока на поверхности цилиндрического провода определяют ток. Уравнение содержит функции Бесселя первого рода нулевого и первого порядка.

 $I := \delta r \circ = \frac{q \cdot I \cdot J O(Qr)}{r}$  $2 \cdot \pi \cdot \text{ro} \cdot \text{J1}(\text{Qr})$ solve , I  $f = \text{for } \theta = \frac{q \cdot I \cdot J(0 \cdot Qr)}{2 \cdot \pi \cdot r \cdot J(1 \cdot Qr)} \begin{cases} \text{solve } I \\ \text{float } 3 \rightarrow 72.69560404345483125417.362253535063252821 \\ \text{float } 3 \rightarrow 72.69560404345483125417.362253535063252821 \end{cases}$ 

i := |I|   
\n
$$
\phi
$$
 i = arg(I)  
\n $i = 74.74$   $\phi$  i = -13.433deg

По закону полного тока находят напряженность магнитного поля на поверхности провода

Hro := 
$$
\frac{I}{2 \cdot \pi \cdot \text{ro}}
$$

\nh := |Hro|

\nqh := arg(Hro)

\nu = 2.314×10<sup>3</sup> - 552.658i

\nh = 2.379×10<sup>3</sup>

\nu = 2.379×10<sup>3</sup>

\nu = -13.433deg

Модуль вектора Пойтинга на поверхности провода

$$
P := \frac{\delta r}{\gamma} \cdot Hro \qquad p := |P| \qquad \qquad \phi3 := arg(P)
$$
  
P = 1.157× 10<sup>3</sup> - 276.329i p = 1.19× 10<sup>3</sup>  $\qquad \qquad \phi3 = -13.433deg$ 

Потери мощности в проводе на один метр его длины

$$
\Delta P := Re(P) \cdot 2 \cdot \pi \cdot \text{ro} \cdot L \qquad \Delta P = 36.348
$$

**Задача 2.29.** Фундамент металлической опоры (рисунок 2.67), выполненный из хорошо проводящего материала в виде полусферы радиусом  $R_0=1$  м, находится в земле с удельной проводимостью  $\gamma = 2.10^{-4}$  См/см и служит заземлителем.

Найти сопротивление заземлителя и шаговое напряжение на расстоянии r=5 м от центра опоры при замыкании на опору провода напряжением U=10 кВ. Длину шага принять равной  $\lambda$ =0,7 м.

# **Решение.**

Исходные данные

Ro := 1  
\n
$$
γ := 2.10^{-2}
$$
  
\n $U := 1010^3$   
\n $r := 5$   
\n $λ := 0.7$ 

Картина поля вектора плотности тока в земле не изменится, если полусферу мысленно дополнить до сферы, верхнюю часть пространства заменить проводящей с удельной проводимостью, а ток заземлителя удвоить. Иными словами, применить методом зеркальных изображений. Сопротивление заземлителя, Ом

$$
Rz := \frac{1}{2 \cdot \pi \cdot \gamma \cdot Ro}
$$

$$
Rz = 7.958
$$

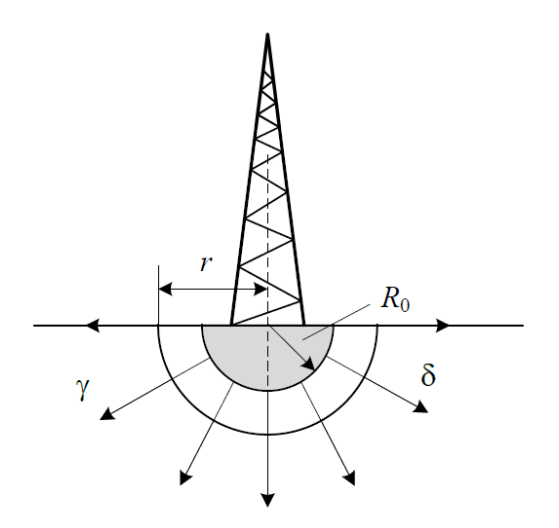

Рисунок 2.67 – К задаче 2.29

Зная сопротивление заземлителя, можно найти ток короткого замыкания на землю, А

$$
I := \frac{U}{Rz}
$$
  $I = 1.257 \times 10^3$ 

Шаговое напряжение с учетом радиальной симметрии поля, В

Usep := 
$$
\frac{I}{2 \cdot \pi \cdot \gamma}
$$
.  $\int_{r}^{r+\lambda} \frac{1}{r^2} dr$  Ustep = 245.614

**Задача 2.30.** В данном примере определяется длина воздушной электрической линии и ее провисание.

Кривая, форму которой принимают провисающие цепи, можно представить функцией, в которой фигурирует гиперболический косинус. Эта функция зависит от силы натяжения *Н* на опорах ЛЭП, их высоты *h*, расстояния между ними *b* и веса провода на единицу длины *q*.

**Решение.** 

Формула кривой провисания имеет вид

$$
f(x, H, q, b, h) = \frac{H}{q} \left( \cosh\left(\frac{q}{H} \cdot x\right) - \cosh\left(\frac{q}{H} \cdot \frac{b}{2}\right) \right) + h
$$

Формула для вычисления длины дуги

$$
s(a,b) = \int_{a}^{b} \sqrt{1 + \left(\frac{d}{dx}f(x)\right)^2} dx
$$

На основании этих формул вычисляют длину провода при провисании<br>ананада аныральна длярж вычисляют длину провода при провисании гіа основании этих формул вычисляют длину провода при пр<br>сначала символьно, используя меню символьных вычислений.

$$
2 \cdot \int_{0}^{\frac{b}{2}} \sqrt{1 + \left[\frac{d}{dx} \left[\frac{H}{q} \cdot \left(\cosh\left(\frac{q}{H} \cdot x\right) - \cosh\left(\frac{q}{H} \cdot \frac{b}{2}\right)\right) + h\right]\right]^2} dx
$$

$$
2 \cdot \frac{\left(\frac{-1}{2} + \frac{1}{2} \cdot \exp\left(\frac{q}{H} \cdot b\right)\right)}{\frac{1}{2} \cdot H}
$$

$$
\exp\left(\frac{q}{H} \cdot b\right)^2 \cdot q
$$

Полученный результат упрощают, также используя меню символьных вычислений.

$$
\frac{\left(-1 + \exp\left(\frac{q}{H} \cdot b\right)\right)}{\exp\left(\frac{q}{H} \cdot b\right)^2} \cdot H
$$

Вычисляют длину провода для конкретных значений, м

 $H := 1000$   $q := 2$   $b := 200$   $h := 40$ 

$$
s := \frac{\left(-1 + \exp\left(\frac{q}{H} \cdot b\right)\right)}{\frac{1}{2}} \cdot H
$$

$$
\exp\left(\frac{q}{H} \cdot b\right)^2 \cdot q
$$

$$
s = 201.336
$$

Определяют провисание провода

$$
h - f(0, H, q, b, h) = 10.033
$$

Результаты расчета можно проиллюстрировать графиком провисания провода

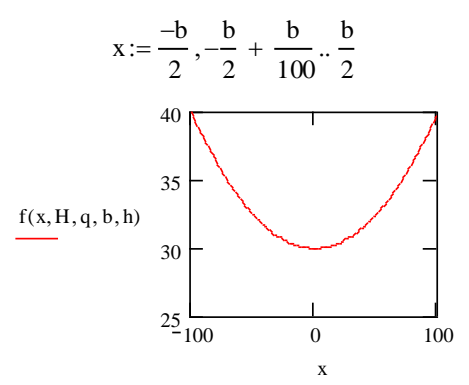

**Задача 2.31.** Необходимо определить число изоляторов для ЛЭП на 220 кВ, если падение напряжения на первом изоляторе составляет 30 %. Рассматривается напряжение между гирляндой изоляторов **I1, I<sup>2</sup>** и опорой высоковольтной линии электропередачи (землей) в узле **Кк+1**, т.е. под изолятором **Iк+1** (рисунок 2.68).

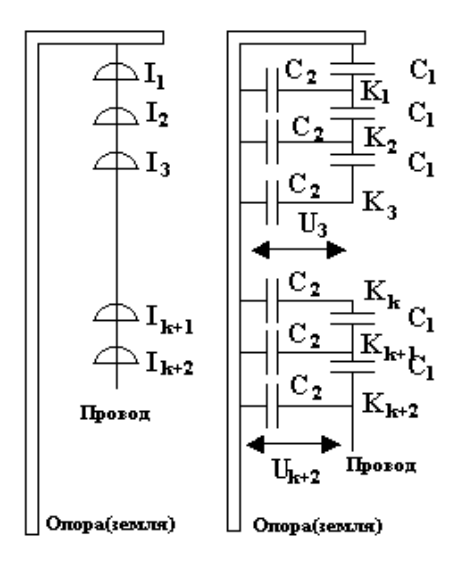

Рисунок 2.68 – К задаче 2.31

В соответствии со вторым законом Кирхгофа можно составить уравнение

$$
j\omega C_1 (U_{k+2} - U_{k+1}) = j\omega C_1 (U_{k+1} - U_k) + j\omega C_2 U_{k+2}
$$
 (2.30)

деление на ја и приведения подобных дает нам разностное уравнение, которое используем для решения задачи. Исходные данные

C<sub>1</sub> := 8.6  
C<sub>2</sub> := 1  

$$
C_1 = 1
$$
  
N := 6  
k := 0.. N

Падение напряжения на первом изоляторе составит

$$
U_1 := U_0 \cdot \left(1 - \frac{30}{100}\right)
$$

Падение напряжения на других изоляторах, В

$$
U_{k+2} := 2 \left( 1 + \frac{C_2}{2 \cdot C_1} \right) \cdot U_{k+1} - U_k
$$
  

$$
V_k := 220000 U_k
$$

В результате вычислений получаем: требуется 6 изоляторов. График падения напряжения на гирлянде изоляторов

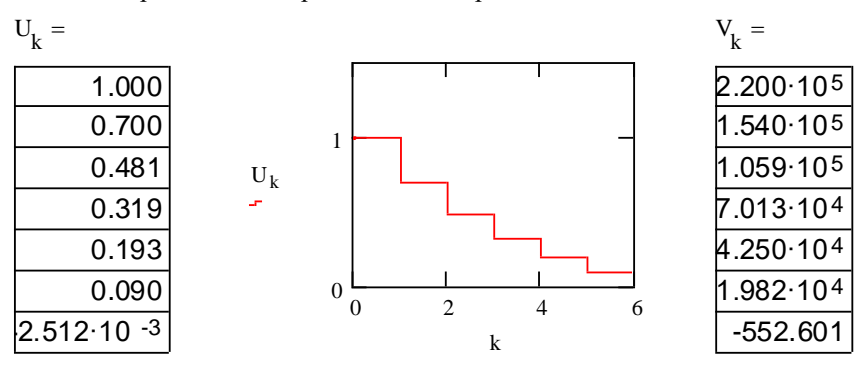

## Контрольные вопросы

1. Поясните порядок расчета задач с применением символьного блока?

2. Как выполнить вычисление тригонометрических и гиперболических функций, так же преимущества расчета этих функций в программе Mathcad?

3. В чем заключаются особенности расчета цепей переменного тока символическим методом в программе Mathcad?

4. В чем достоинство программы Mathcad для расчета операторным метолом?

5. Матрицы и их применение к расчету четырехполюсников.

Отрасль науки и техники, определяемая термином «электротехника», связана с применением расчетов различной сложности, как на стадии проектирования, так и на практике.

В каждой отрасли промышленности производится огромное количество ценной технической информации, включая спецификации, формулы, диаграммы и результаты испытаний. Точность И своевременность такой информации жизненно важны для ускорения выхода проектов на рынок, сокращения затрат и устранения риска появления конструкционных ошибок.

Mathcad обеспечивает уникальную, высокоинтуитивную инженерную среду в виде некой «волшебной» электронной доски. Эта среда позволяет разработчикам быстро осуществлять важные инженерные вычисления, в том числе и разработку технического задания, анализ исходных данных, выбор методов решения, уравнений, обоснование допущений, а также обмениваться этими вычислениями.

В отличие от классического инструмента программирования или электронных таблиц интерфейс Mathcad принимает от пользователя через клавиатуру или мышь и отображает на дисплее естественную математическую нотацию, понятную даже людям, далеким от компьютеров. Так как рабочие листы содержат вычисления в реальном времени, то одно единственное нажатие клавиши, изменяющее входные данные или вид уравнения, немедленно возвращает обновленный результат. В случае изменения значения переменной происходит немедленный пересчет результата  $\mathbf{M}$ обновление двухмерных или трехмерных графиков, что избавляет  $\Omega$ необходимости пересчета вручную. Результаты вычислений сохраняются в рабочих листах, которые могут использоваться повторно и легко преобразуются в целый ряд форматов, включая MS Word, PDF, HTML и XML. Эти гибкие форматы позволяют инженерам совместно использовать полностью документированный проект включая концепцию и реализацию, а не просто некий программный код. Формат XML и поддержка стандартных интерфейсов облегчают совместное использование рабочих листов, метолов или числовых значений с другими пользователями и системами, включая управление документооборотом, автоматизированным проектированием (CAD) и решениями по управлению сведениями об изделии (PDM).

В данной работе показаны только некоторые возможности Mathcad, применяемые в электротехнических расчетах, которые позволят специалистам использовать полученные навыки на практике.
## **Список использованных источников**

1 Новиковский Е.А. Работа в MathCAD 15. Учебное пособие – Барнаул: Типография АлтГТУ, 2013 – 114 с.

2 Херхагер М., Партолль Х.. Mathcad 2000 BHV, Киев, 2000 – 414 с.

3 Крьянов Д.В.. Самоучитель MATHCAD., Санкт-Петербург: «БХВ-Петербург» 2003.

4 Заварыкин В.М., Житомирский В.Г., Лапчик М.П. Численные методы. М.: «Просвещение» 1991.

5 Демирчян К.С., Нейман Л.Р., Коровкин Н.В., Чечурин В.Л. Теоретические основы электротехники. – т.1-3.- СПб.: Питер, 2003.-463 с.

6 Бессонов Л.А. Теоретические основы электротехники. -М.: Гардарики, 1999.-638 с.

7 Сборник задач по теоретическим основам электротехники/ Л.А. Бессонов, И.Г. Демидова, М.Е. Заруди и др. . –М. Высш.шк.,2003.-528 с.

8 Шебес М.В. Задачник по теории линейных электрических цепей.- М.: Выш. Шк., 1990,-544 с.

9 Могилевская Т.Ю. Курс лекций по теоретическим основам электротехники. Часть II. Издательство ТПУ – Томск,1977. – 313 с.

10 Сборник задач и упражнений по теоретическим основам электротехники. Под ред. П.А. Ионкина.- М.: Энергоиздат, 1982-768 с.

11 Купцов А. М. Теоретические основы электротехники. Решения типовых задач, ч.3. Основы теории электромагнитного поля: учебное пособие, НИ Томский политехнический университет. – Томск:

Изд-во Национального исследовательского Томского политехнического университета, 2010. –115 с.

12 Карпов Ю.Г., Филанович А.Н., Черняев В.С., Ватолина Н.Д. . Сложение электрических колебаний: методические указания к лабораторной работе Екатеринбург: УрФУ, 2016. – 22 с.

13 Бесов О.В. Методические указания по математическому анализу. Курс лекций по математическому анализу Ч.1 (для студентов 1-го курса). - М.: МФТИ, 2004 – 327с.

14 Шерватов В.Г. Гиперболические функции. Государственное издательство технико – теоретической литературы. М., 2003г. – 58 с.